#### REVO CONSTRUCTION DIGITAL CONSTRUCTION REVOLUTION

# O Projeto Mobilizador para a Revolução Digital da Construção.

Lisb@20<sup>20</sup> C<sup>

C</sup> 2020 2020 2020 ED PARTICAL COMPETE

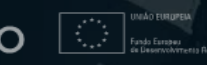

#### REVQ CONSTRUCTION DIGITAL CONSTRUCTION REVOLUTION

### Workshops Demonstradores. RAV 4.0 LC 24 de maio de 2023

Lisb@20<sup>20</sup> C<sup>

C</sup> 2020 P 2020 D

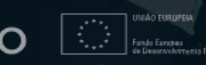

## Agenda.

**Abertura** João Poças Martins| BUILT CoLAB **Objetivos da APP PAV4.0 LC** Joel Oliveira | UMinho Seleção do local para o Living Lab **Helena Lima** | IP **Levantamento Point cloud do local Mário Ribas | Mota-Engil Modelo BIM do demonstrador . Diogo Parracho | FEUP + João Poças Martins | BUILT CoLAB Desenvolvimento do sistema de monitorização do pavimento - Hugo Silva | UMinho Instalação dos sensores** Vânia Marecos | LNEC **Calibração do sistema de monitorização** Francisco Rebelo | UMinho Recolha de dados em tempo real **Gabriel Teles** | UMinho Tratamento e armazenamento dados recolhidos · Diogo Silva/Jorge Oliveira e Sá | UMinho **Q&A Encerramento** Rita Moura | Teixeira Duarte

## **Abertura e Boas-Vindas**

**João Poças Martins BUILT CoLAB** 

#### **O REV@CONSTRUCTION**

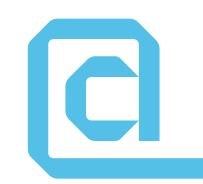

Aumentar a **competitividade** e **produtividade** do setor AEC

**Twin Transition**: Digitalização dos processos (20-25% redução de custos) + Objetivos Sustentabilidade (LCA)

**Redução do GAP tecnológico**

**Criar Bases** para o sucesso da implementação do processo da **Digitalização AEC**

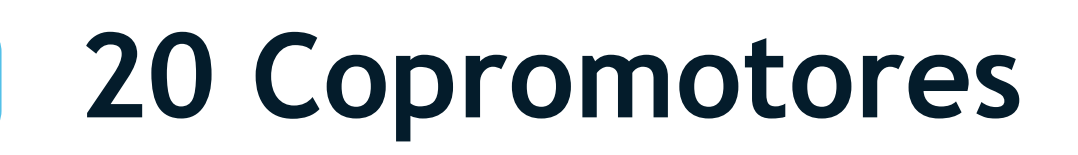

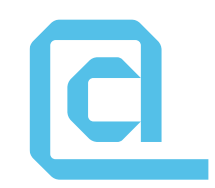

ADÃO DA FONSECA engenheiros consultores

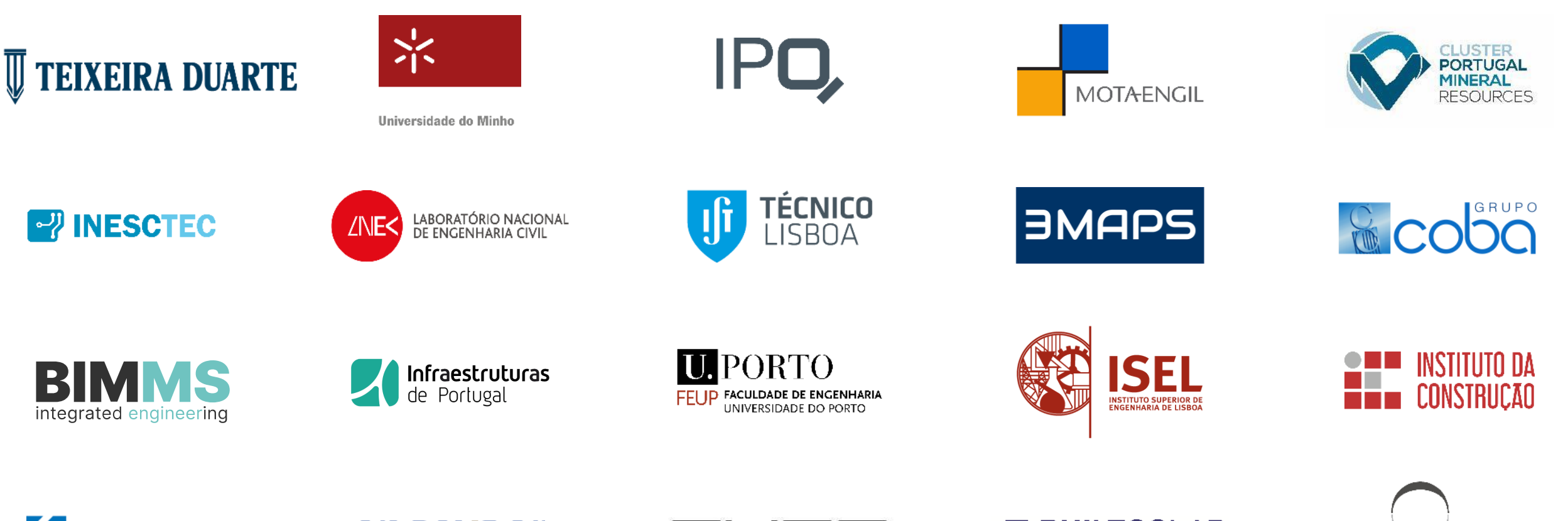

**SCASAIS** 

engexpor

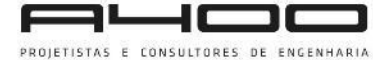

**BUILTCOLAB DIGITAL BUILT ENVIRONMENT** 

### **PPS | Produtos, Processos e Serviços**

#### **PPS1**

**DIGI4Construction**

#### **PPS2**

**Digital Twin para os intervenientes do setor AEC**

#### **PPS3**

**Digital Twin para a Operação e Manutenção**

Responsável por criar as **Bases para a Digitalização.**

Centrado **na criação de plataforma** que serve de **repositório dos dados para as fases de Projeto e Construção**.

Centrado no desenvolvimento de soluções digitais com foco na área da **Gestão de Ativos**.

#### **PPS4**

**Living Lab Pavimentação e Demonstrador BIM para Obras de Arte**

a

**Integração em ambiente real das soluções desenvolvidas**  nos PPS anteriores, disponibilizando as plataformas integradoras, e construindo demonstradores à escala real da interoperabilidade dos distintos desenvolvimentos.

# **Obrigado!**

João Poças Martins

# **Objetivos da APP PAV4.0 LC**

**Joel Oliveira** Universidade do Minho

### **APP PAV 4.0 LC – PPS 4**

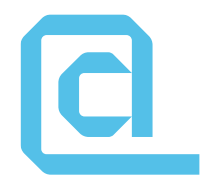

#### **Sistema de monitorização de pavimentos rodoviários**

Software de recolha e tratamento

Conjunto de sensores instalados num trecho rodoviário

dos dados recolhidos nos sensores<br>Base de dados com informação

recolhida e tratada

Alimentação de modelos de previsão do comportamento

### **Objetivos da APP PAV 4.0 LC**

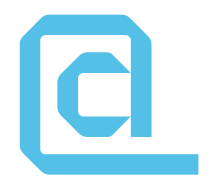

- Identificar e caracterizar as ações aplicadas ao pavimento (tráfego, temperatura);
- Medir o efeito que as ações produzem na estrutura;
- Monitorizar a evolução do comportamento ao longo do tempo;
- Produzir informação relevante para alimentar modelos de previsão do comportamento;
- Auxiliar as Administrações Rodoviárias na gestão destes ativos.

# **APP PAV 4.0 LC – Entidades envolvidas**

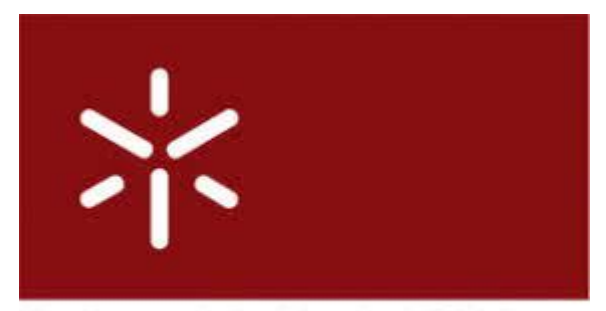

**Universidade do Minho** 

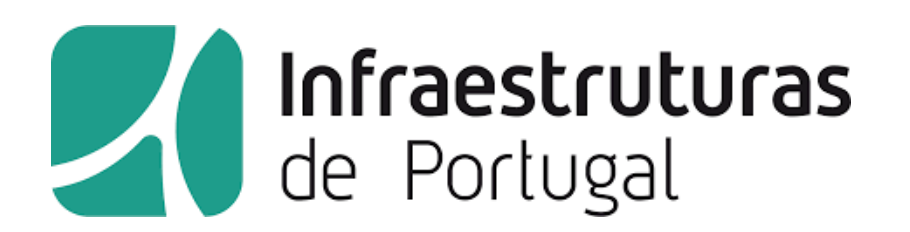

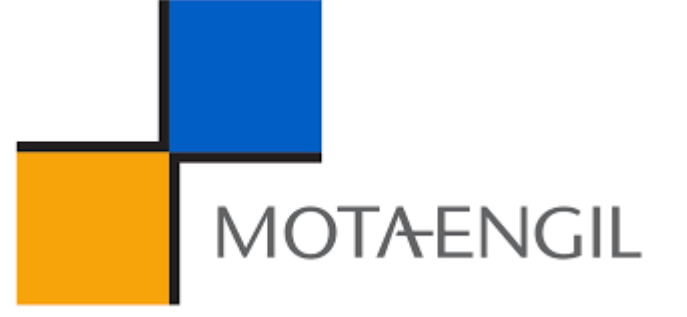

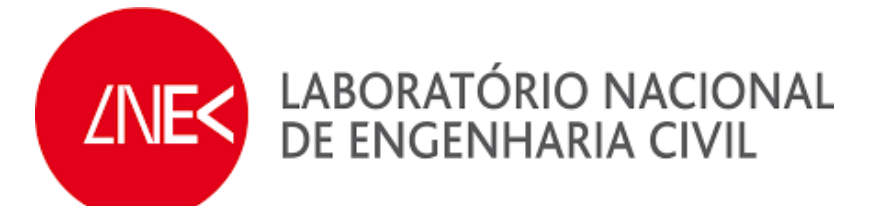

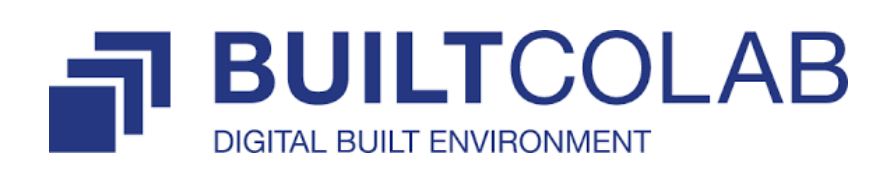

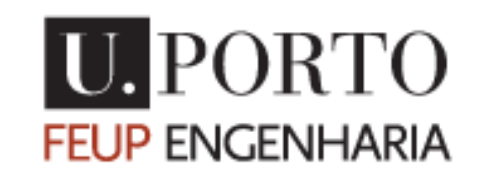

# **Obrigado!**

Joel Oliveira

# **Seleção do local para o Living Lab**

**Helena Lima** Infraestruturas de Portugal

### **Índice**

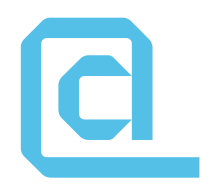

- **Enquadramento**
- Requisitos para o trecho piloto
- Localização do trecho piloto
- Considerações finais

#### **Enquadramento**

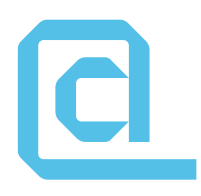

Sensores FBG (Fibre Bragg Grating) HBK FiberSensing, S.A.

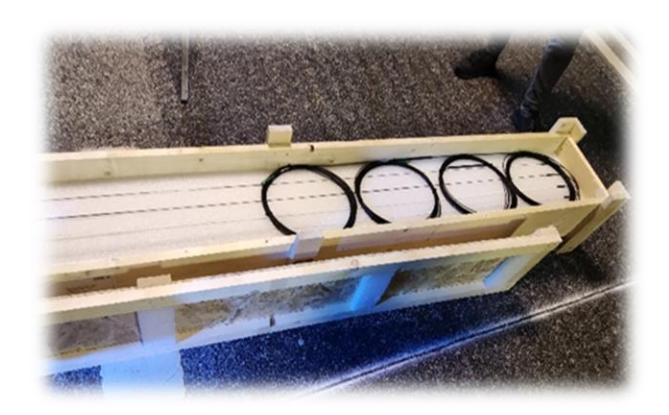

Seleção sensores a instalar no pavimento

Ensaios em pista

AQUISIÇÃO DOS SENSORES FBG PARA O TRECHO PILOTO

laboratorial SELEÇÃO DO TRECHO PILOTO -LIVING LAB

Instalação dos sensores no

trecho piloto Análise de resultados e definição de requisitos para PAV 4.0 LC

App Pav 4.0 LC

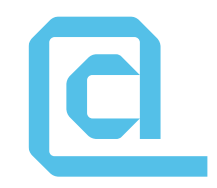

### **Requisitos para o trecho piloto**

Existência de armário de distribuição

Existência de Canal Técnico com fibra ótica

Existência de rede eletrificada

Pavimento em bom estado de conservação

### **Localização do trecho piloto**

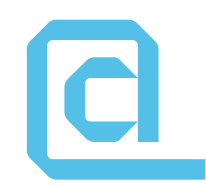

**LOCALIZAÇÕES AVALIADAS** EN10 – Marateca / Pegões A22 – Castro Marim / Espanha (fronteira) IC5 – Lodões / Vila flor

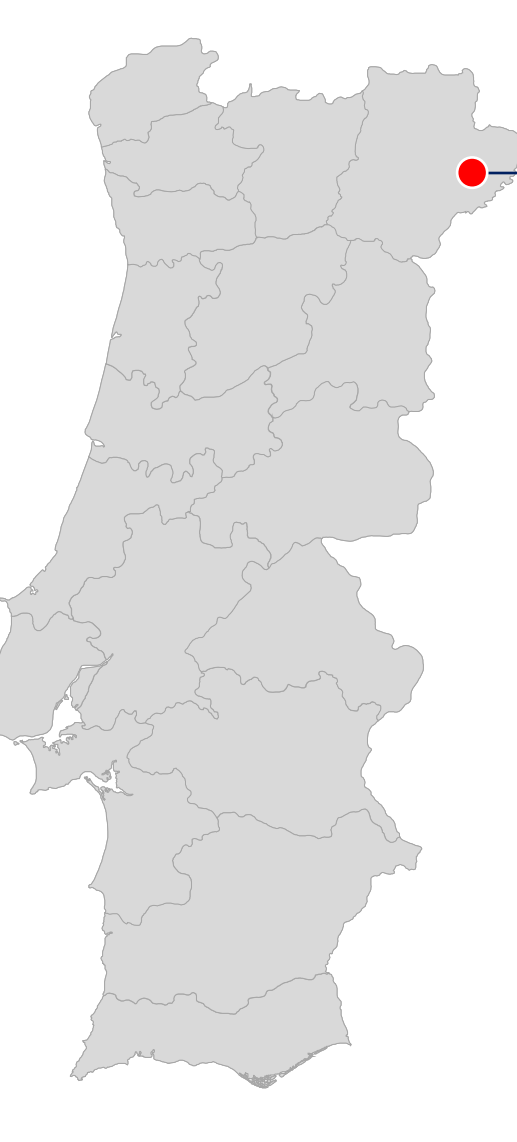

IC5 – km 75+700 Subconcessão Douro Interior Lodões / Vila Flor

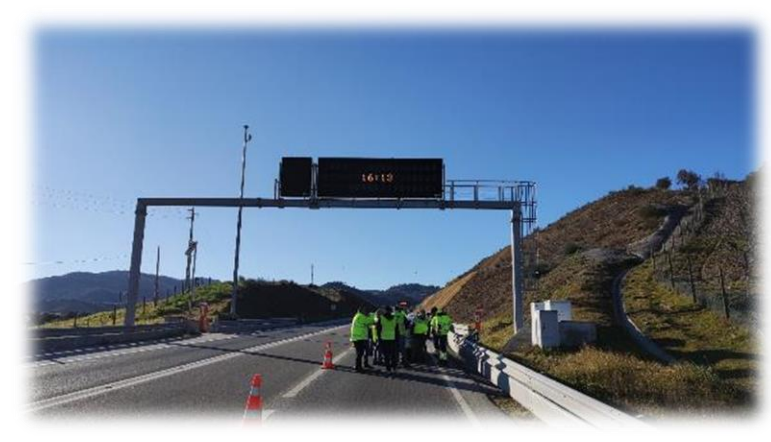

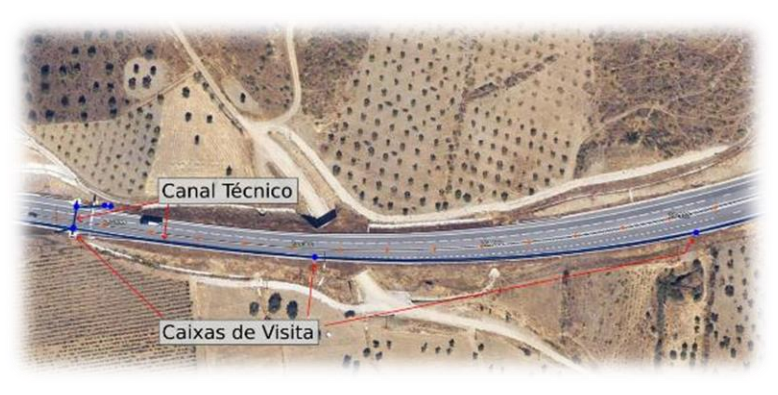

### **Considerações finais**

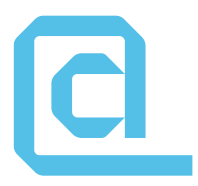

Nos sistemas de gestão do ativo pavimentos rodoviários, a inclusão de modelos de previsão que permitam estimar a evolução do estado de conservação, ao longo do seu ciclo de vida, possibilita um planeamento adequado das ações para resolução das necessidades de intervenção que periodicamente vão sendo identificadas.

Ferramentas que permitam a construção e alimentação desses algoritmos de previsão – como as que resultarão do presente projeto - são, por isso, essenciais para uma gestão de ativos sustentável e pavimentos rodoviários mais resilientes.

# **Obrigada!**

Helena Lima

## **Levantamento Point Cloud do local**

**Mário Ribas** Mota-Engil

### **Objetivo**

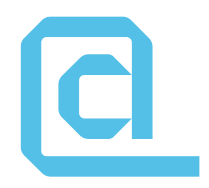

• Criar o modelo 3D na área de influência onde foram implementados os sensores do PAV4.0 LC, recorrendo a aeronaves não tripuladas (UAS/Drones)

### **Equipamento utilizado**

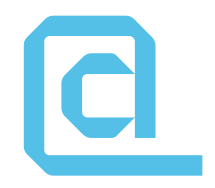

- GPS Topcon GR 5
- Drone DJI Matrice 210 RTK V2
- Software para processamento de dados (PIX4Dmapper)
- Software para edição das plantas (AutoCad Civil 3D)

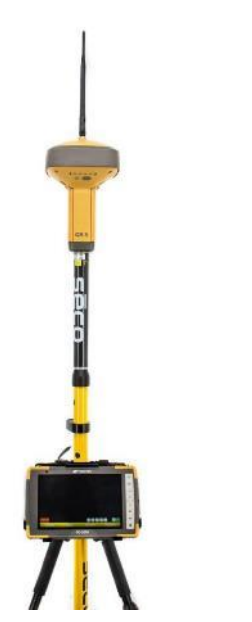

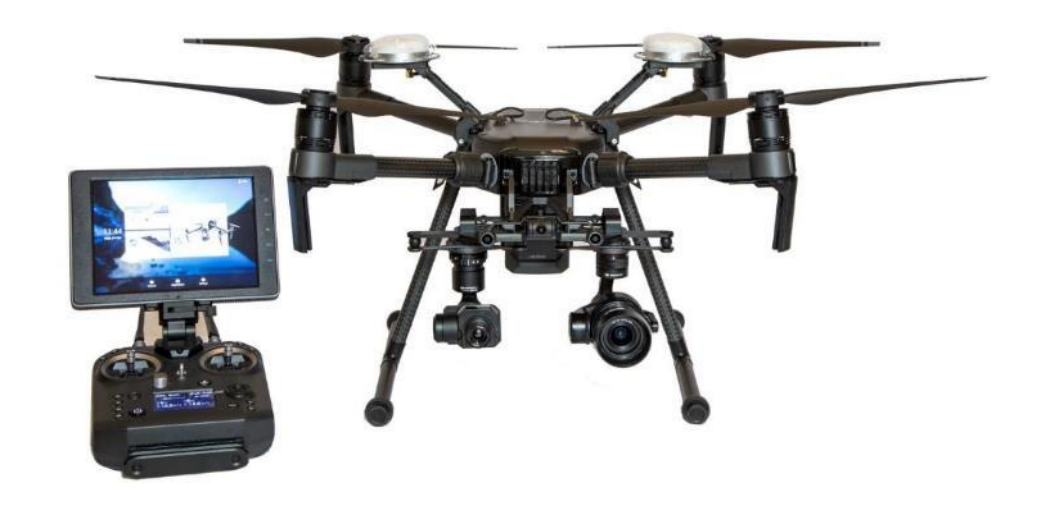

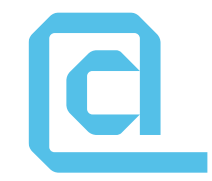

- Em gabinete analisou-se a zona através do Google Earth
- Escolheram-se 4 localizações para materializar no terreno pontos que serviram de apoio Topográfico (GCP-Ground Control Points)
- Materializaram-se através de pintura no solo em forma de cruz, de modo a ficarem bem visiveis no levantamento efetuado pelo drone
- Foram coordenados recorrendo ao GPS ligado á rede ReNEP obtendo-se as coordenadas no sistema PT-TM06/ETRS89

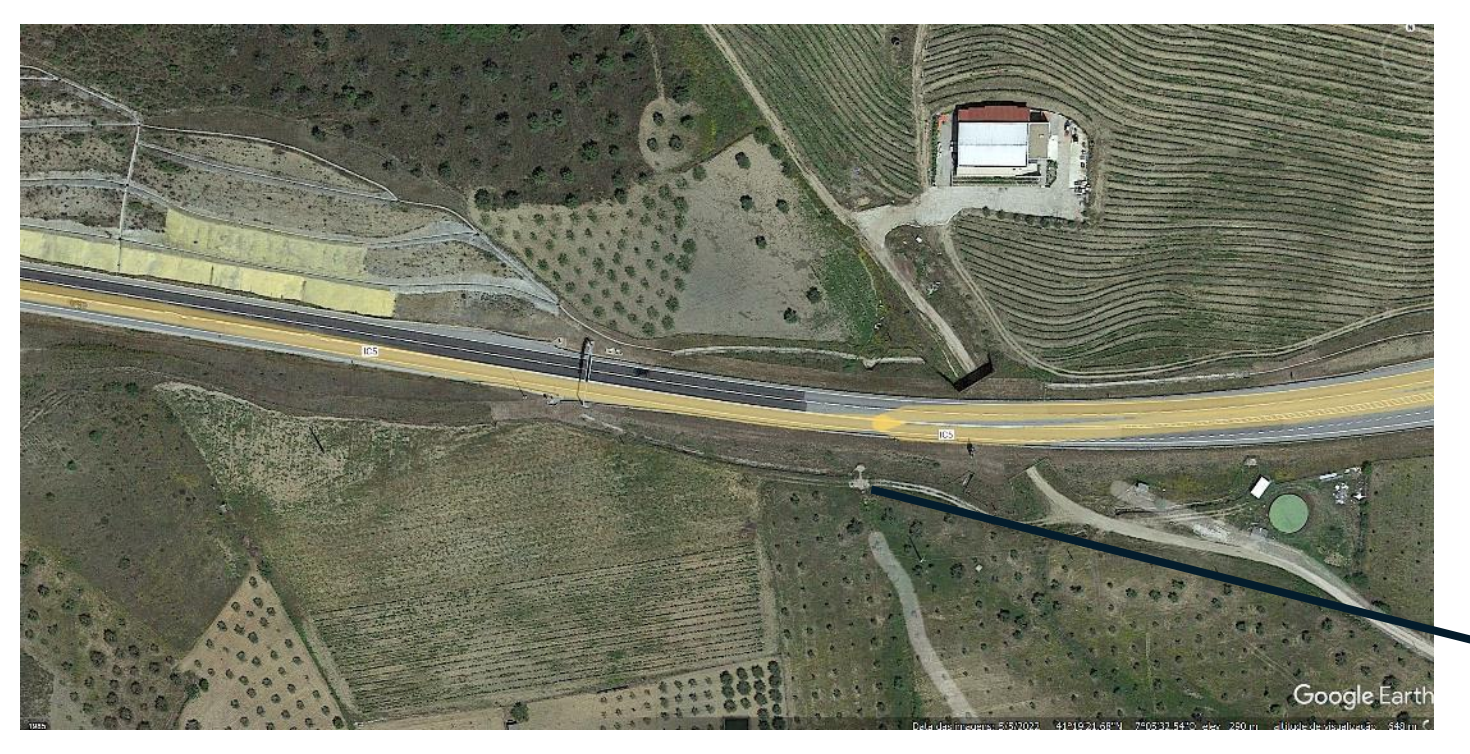

GCP-Ground Control Points

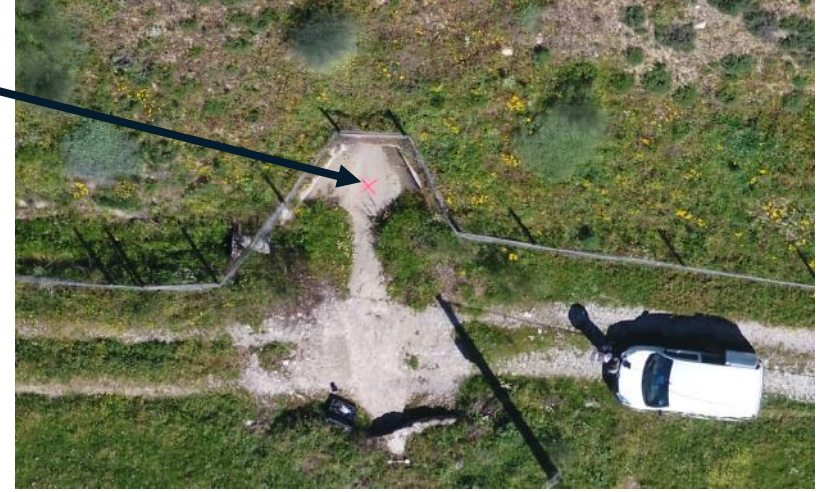

<u>|d</u>

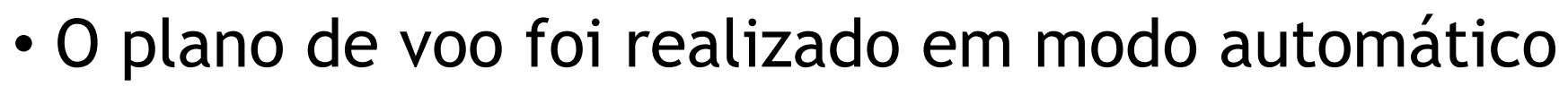

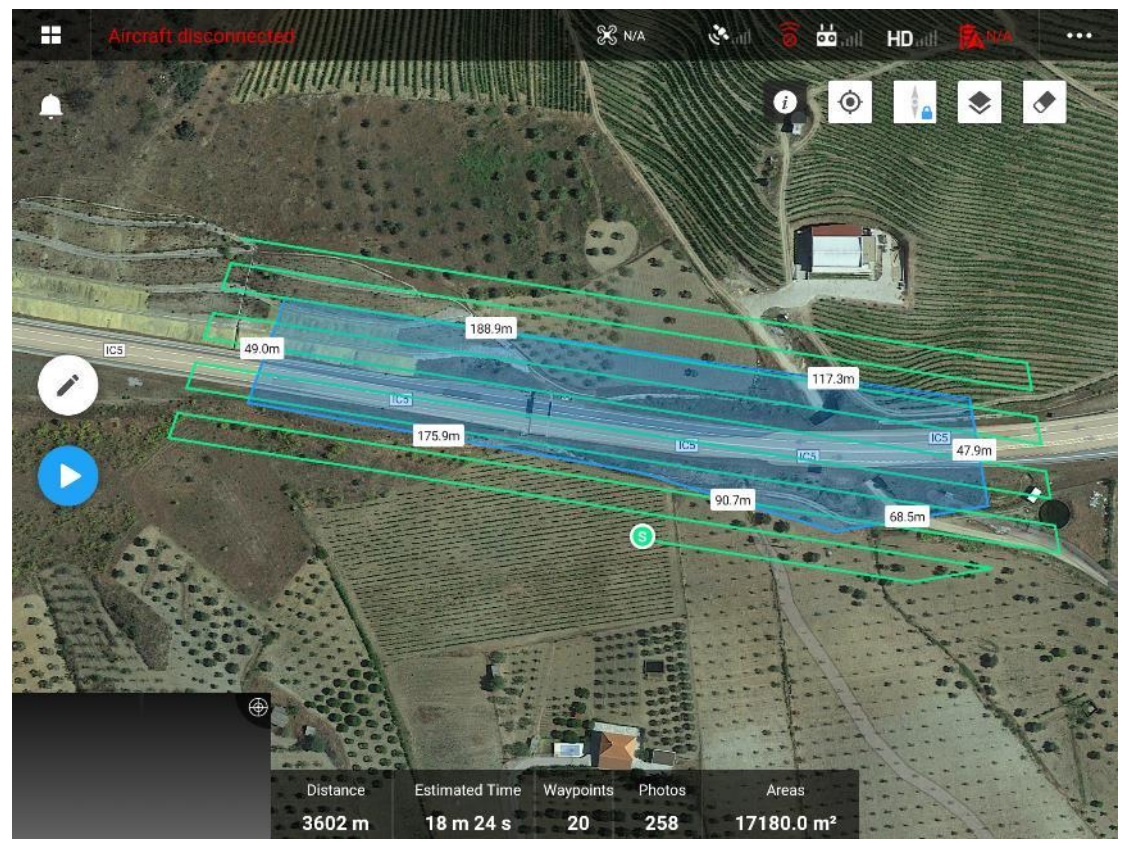

Software DJI Pilot (visor da controladora do drone)

• Em gabinete foi feito o processamento dos dados através do software PIX4Dmapper e limpeza dos residuos

**ICI** 

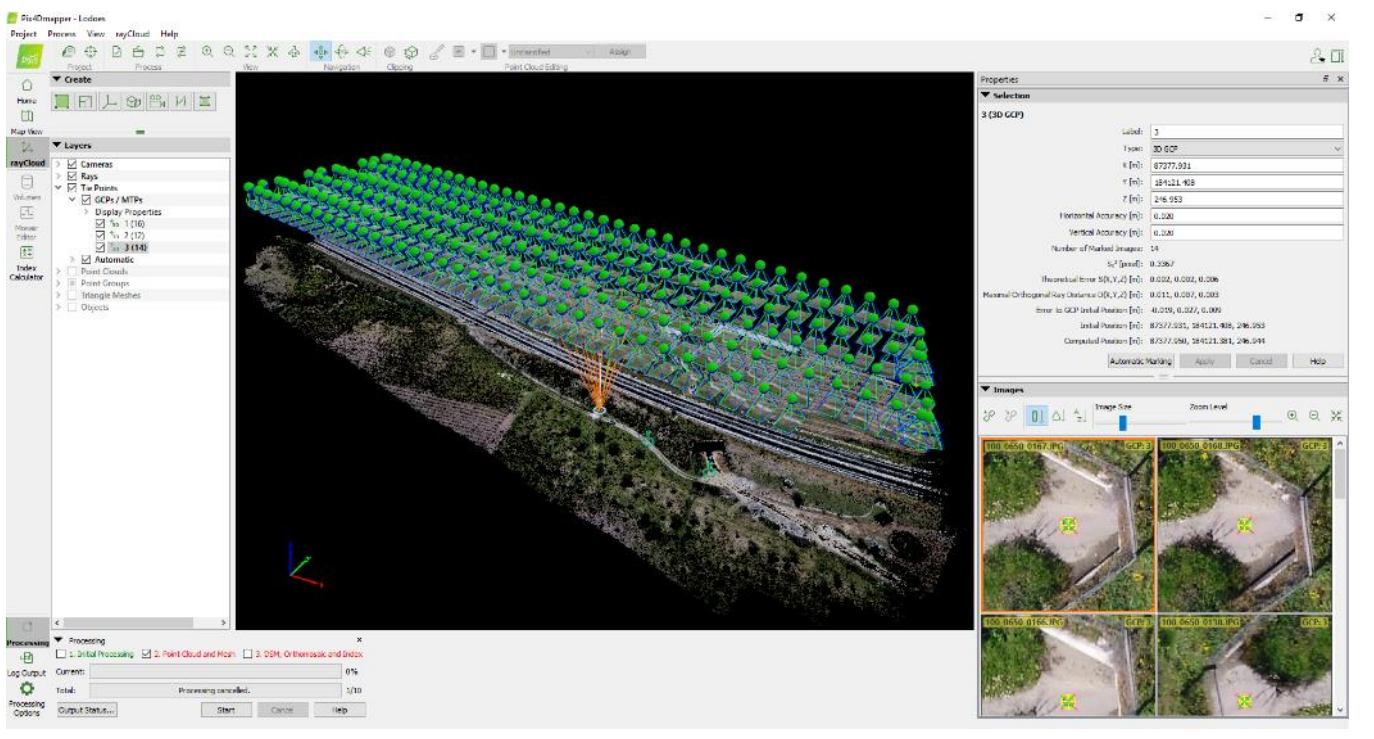

Processamento – software PIX4Dmapper

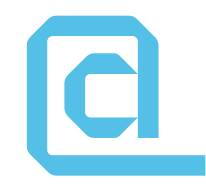

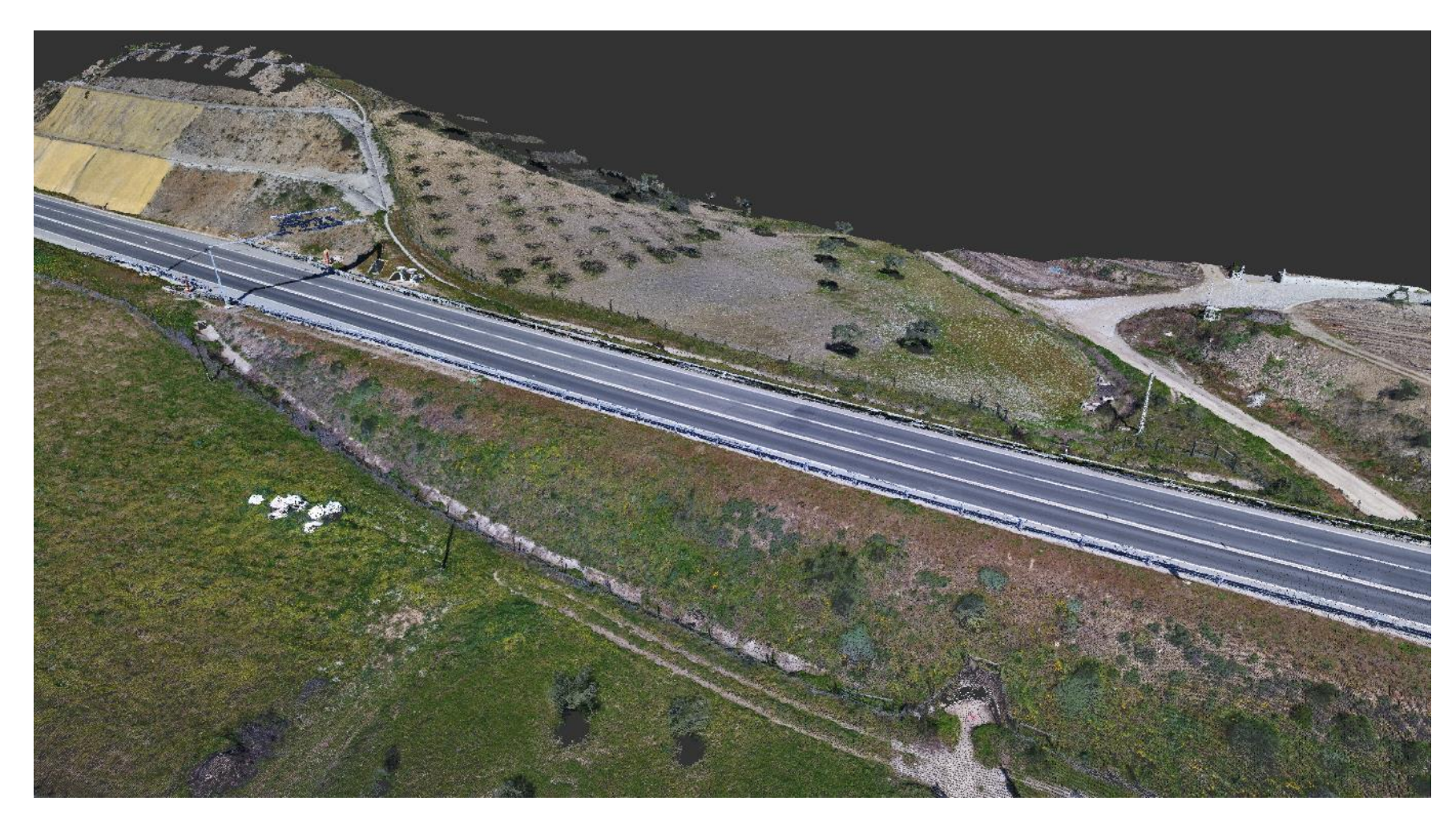

Nuvem de pontos obtida do processamento

#### **Resultado final**

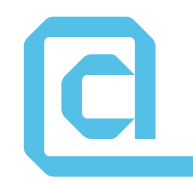

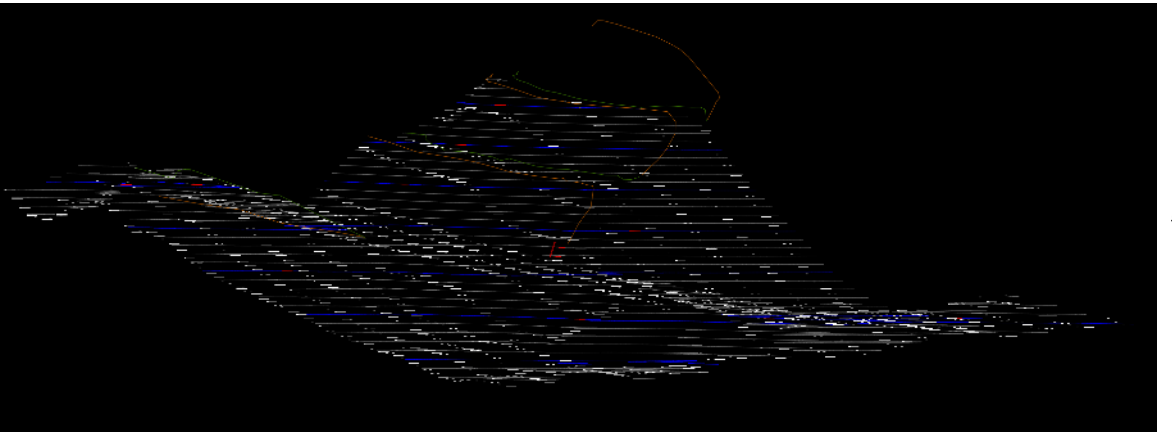

Curvas de nivel representando a morfologia do terreno

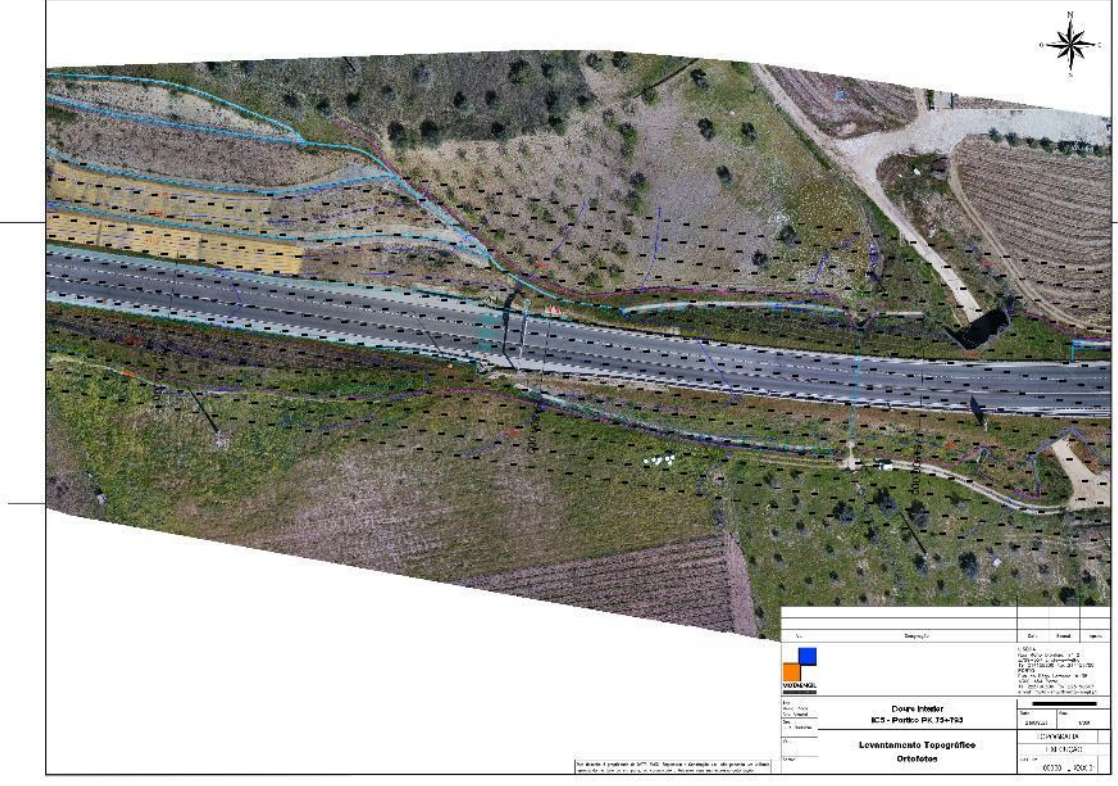

Planta Topográfica elaborada no software AutoCad Civil 3D

# **Obrigado!**

Mário Ribas

# **Modelo BIM do demonstrador**

**Diogo Parracho FEUP João Poças Martins BUILT CoLAB** 

### **Objetivos**

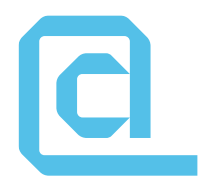

- Modelação BIM do pavimento do LIVING LAB, tendo em conta especificações definidas na Atividade 5 do PPS1
- Comparação do modelo com a nuvem de pontos

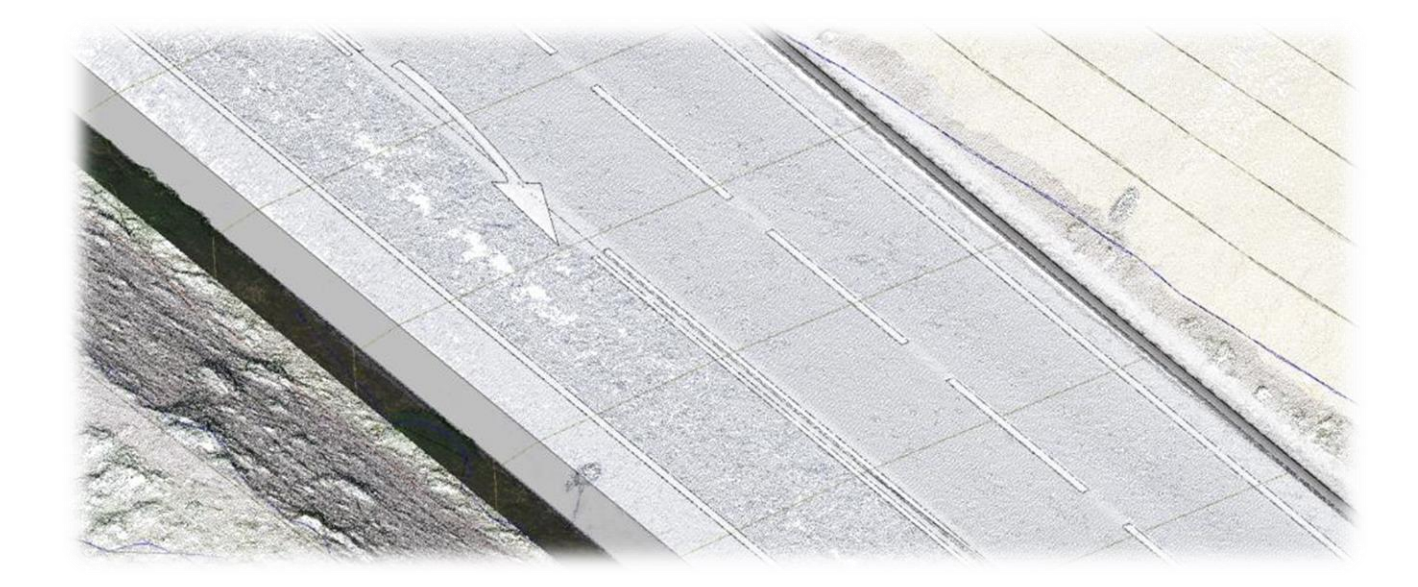

#### ICI **BIM para Infraestruturas Rodoviárias**

- Carência de aplicações BIM para infraestruturas lineares (ferrovia, rodovia, etc.)
- Estrutura de IFC é limitada → alterações previstas para IFC 4.3 que ainda não foi lançado oficialmente, nem completamente implementado nas aplicações BIM existentes
- Alguns plugins para *software* de modelação de edifícios permitem desenvolver modelos com graus variáveis de detalhe
- Recurso a ferramentas específicas de CAD continua a ser prática corrente

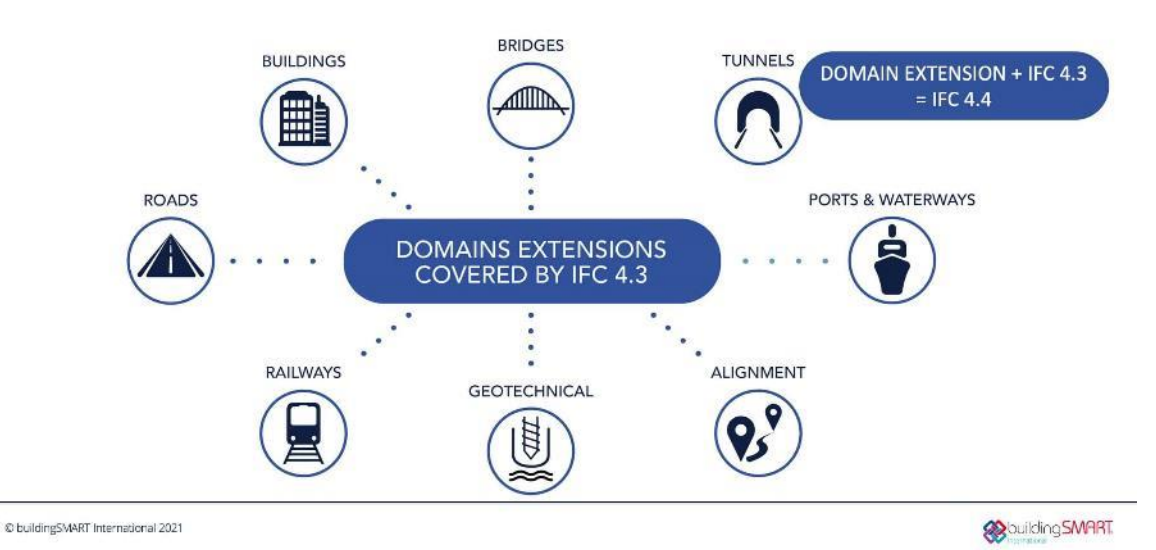

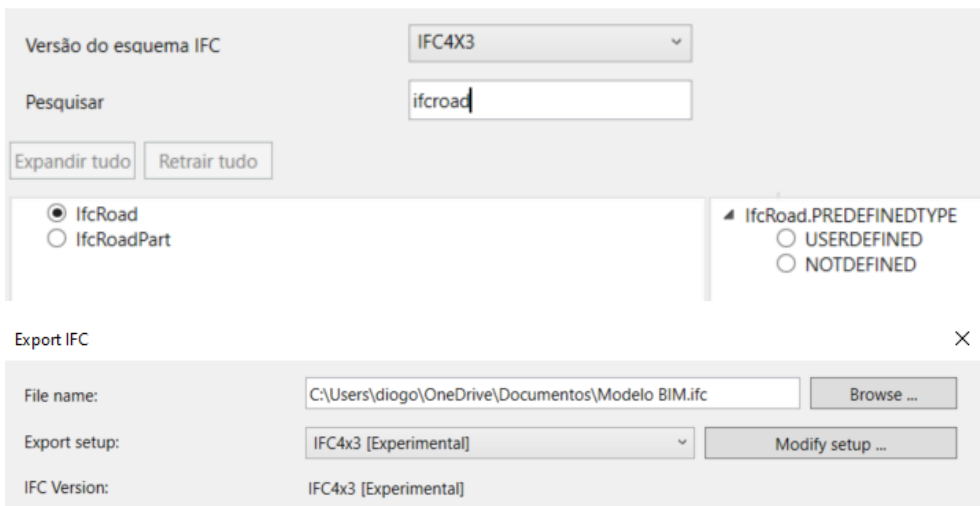

Selecionar Exportar como entidade IFC

### **Usos BIM**

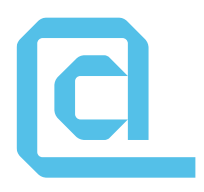

- Necessidade de especificar Uso(s) BIM para modelo de demonstrador (coerente com definições de Atividade 5 do PPS 1):
	- 1. Monitorização do pavimento, com recurso a sensores instalados em obra
	- 2. Controlo de conformidade da obra com modelo de projeto

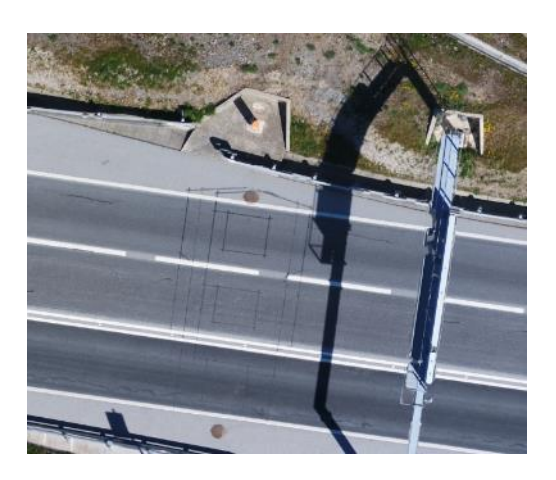

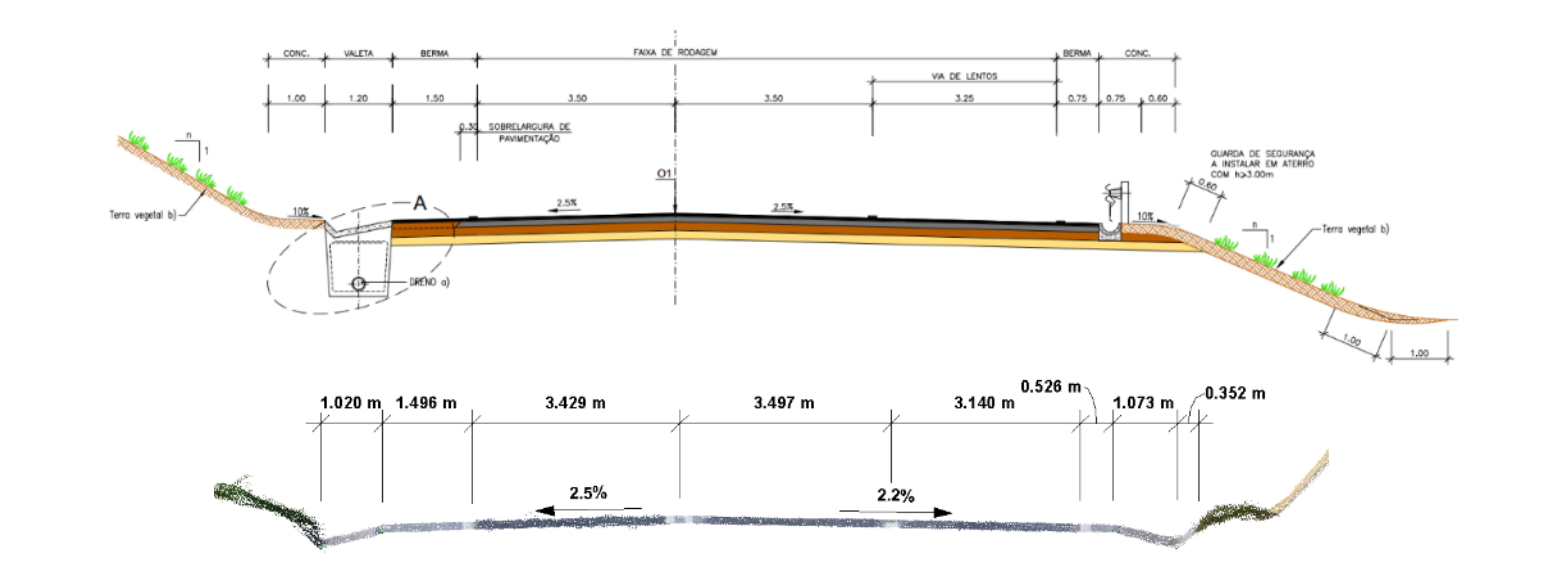

#### **Apresentação do IDM**

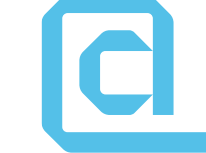

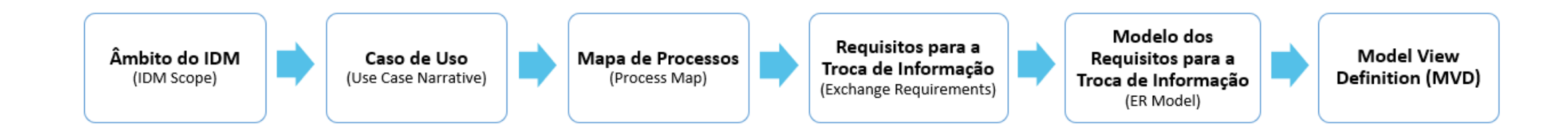

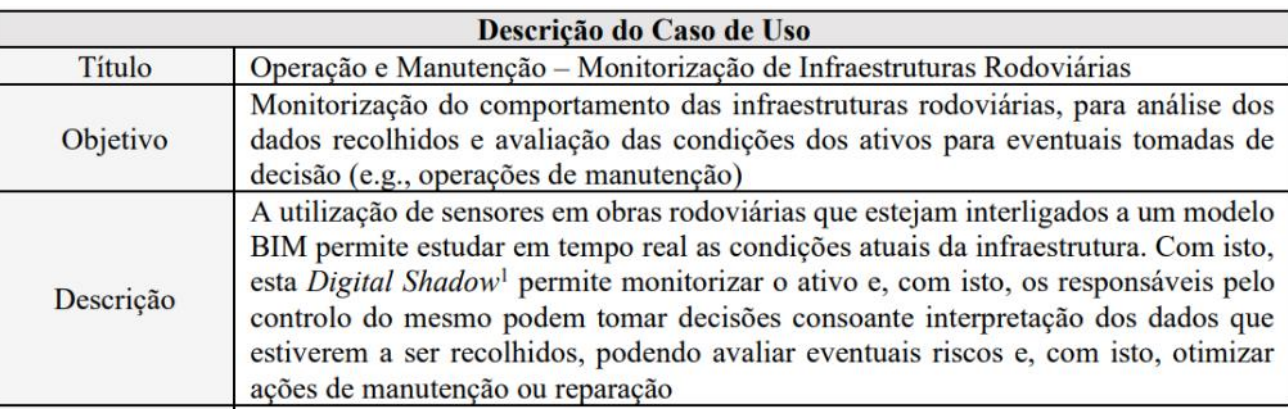

#### **Apresentação do IDM**

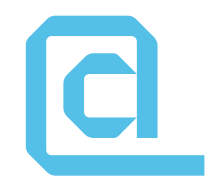

#### • IfcSensor ainda sem extensómetros (mesmo no IFC 4.3)!

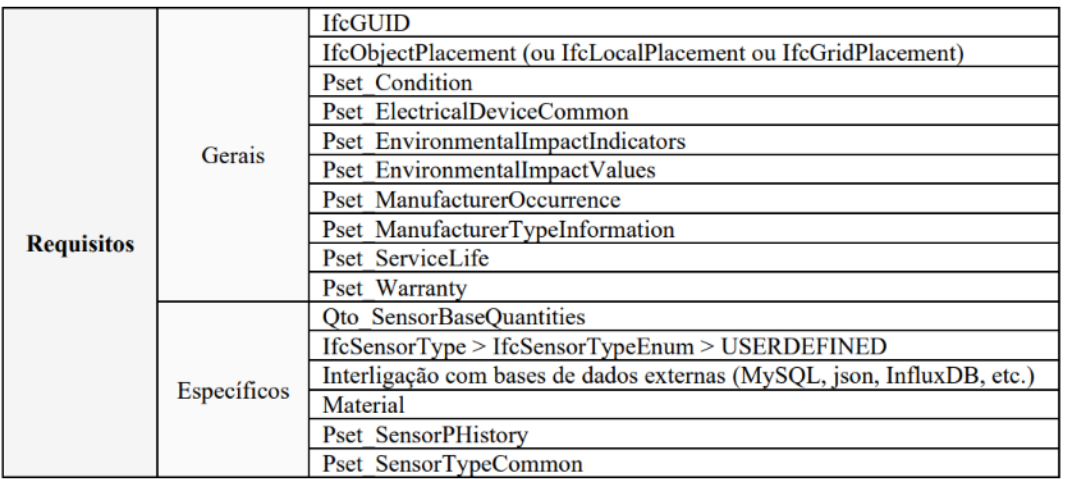

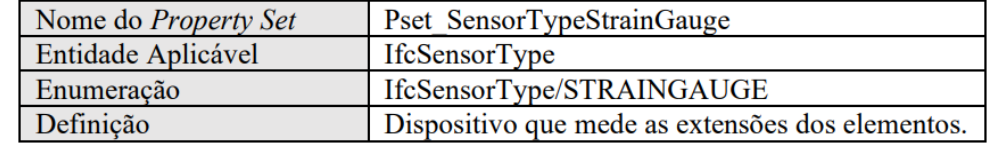

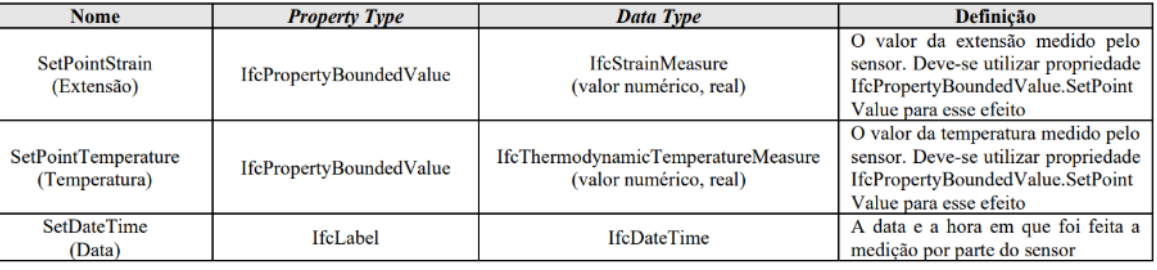
### **Uso BIM 1 - Monitorização**

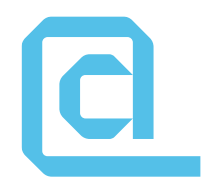

• Modelo de LOD reduzido (respeitando contudo exigências do IDM)

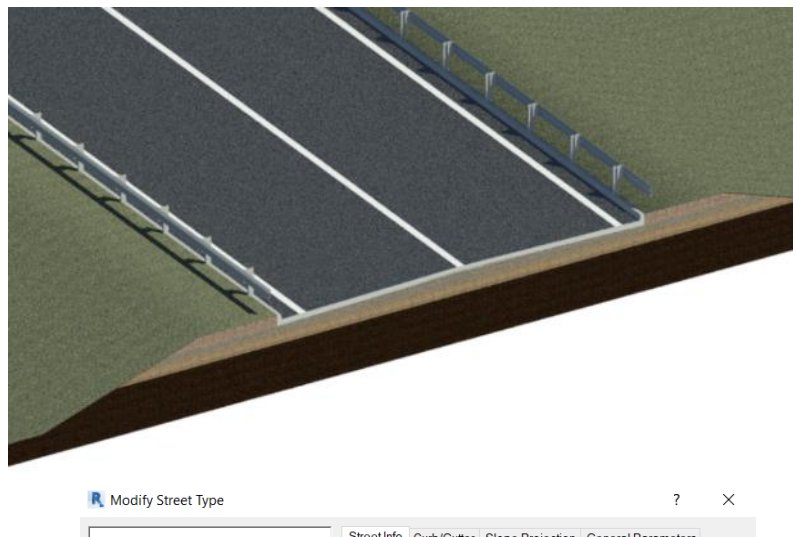

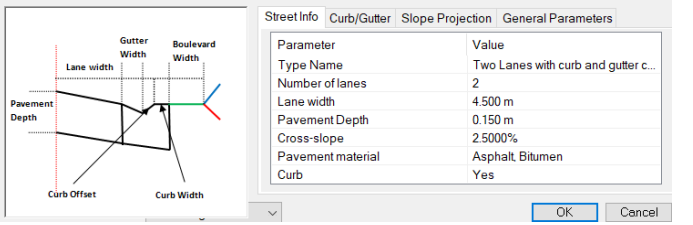

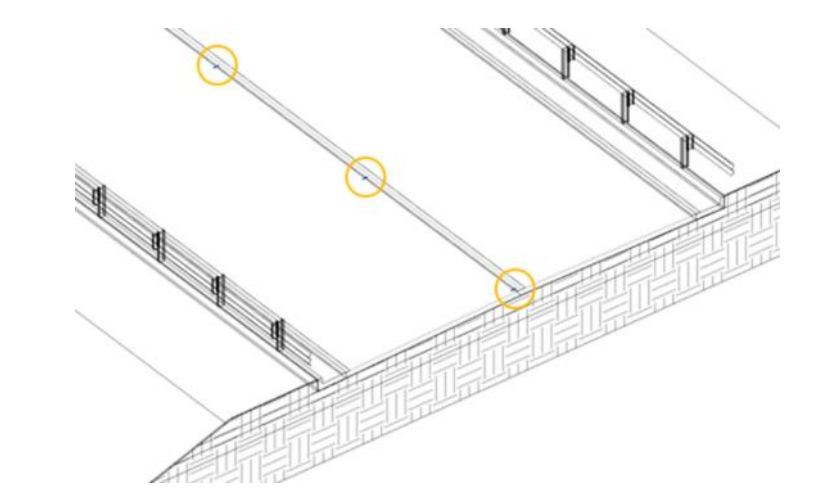

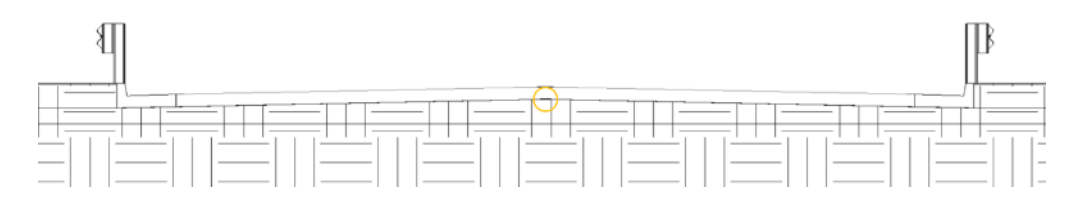

#### **Uso BIM 1 – Monitorização**

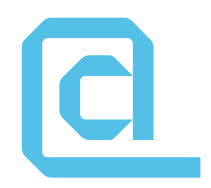

• Modelo Civil 3D, importado para Revit no formato IFC

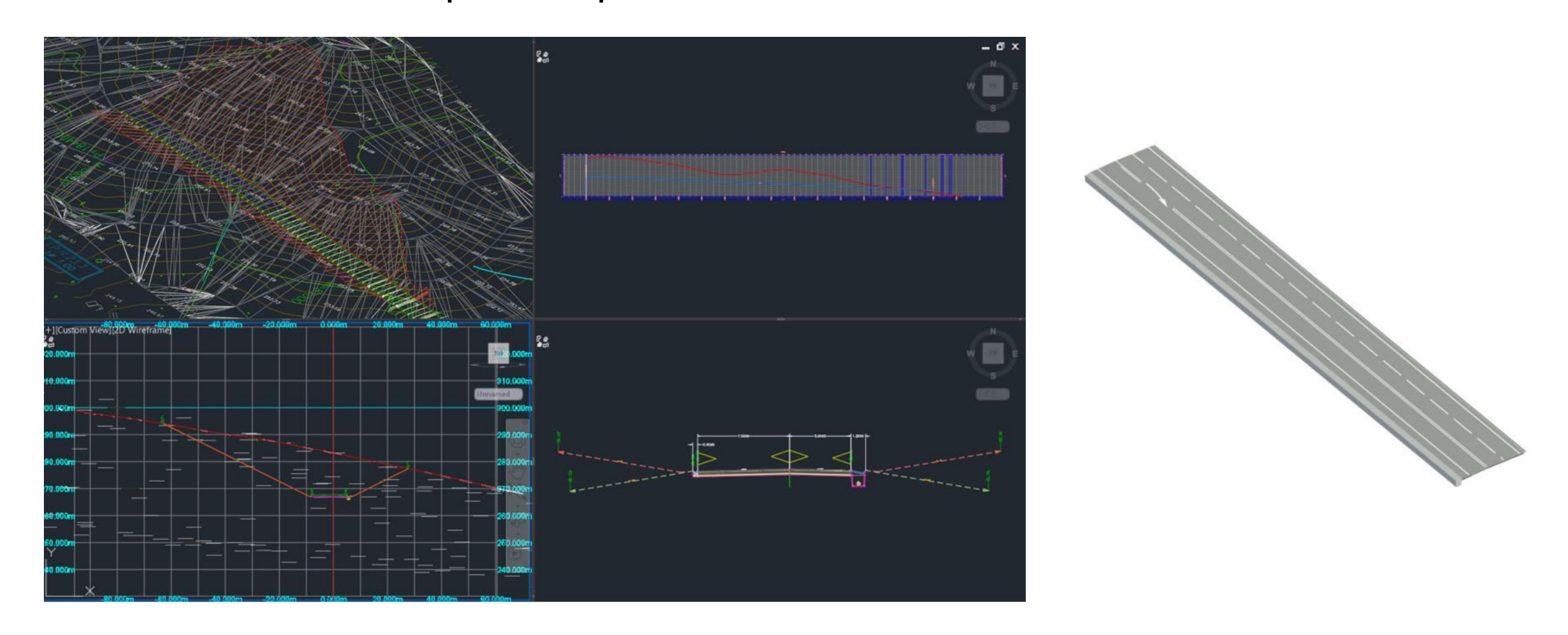

#### **Uso BIM 1 - Monitorização**

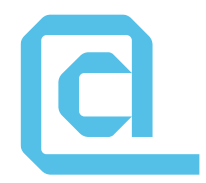

• Modelo no BlenderBIM em IFC combina exigências do Uso 1

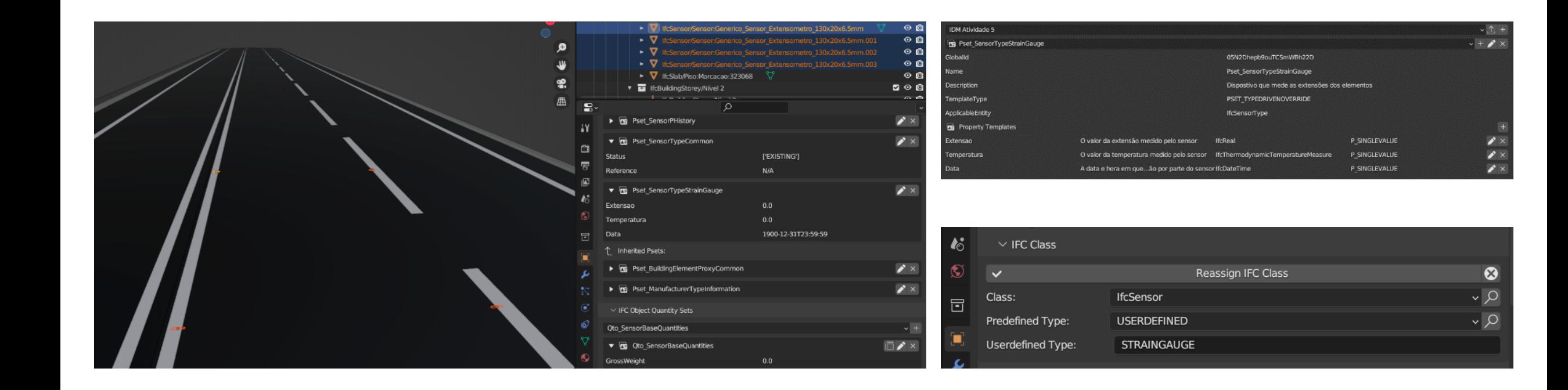

### **Uso BIM 2 – Controlo Conformidade**

• Imagens de sobreposição com nuvem de pontos (a análise de diferenças é essencialmente visual)

**Id** 

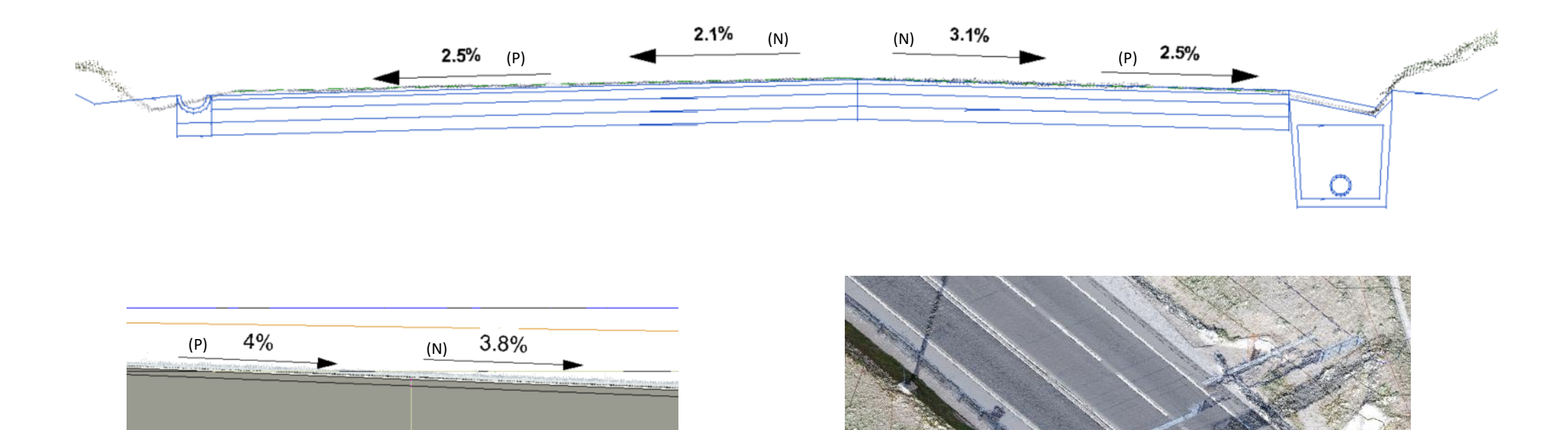

Legenda: P – Projeto N – Nuvem de Pontos "as-is"

#### **Conclusões**

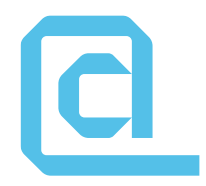

- Modelação de estradas com ferramentas e estruturas de dados existentes coloca ainda alguns desafios
- Espera-se que novo IFC 4.3 resolva várias carências no domínio das infraestruturas lineares como a rodovia
- Necessidade de serem criadas novas classes de sensores para determinados usos não definidos no IFC
- Foram desenvolvidos modelos do troço em estudo em conformidade com os usos BIM previstos e de acordo com IDM desenvolvido na Atividade 5 do PPS 1

## **Obrigado!**

Diogo Parracho | João Poças Martins

## **Desenvolvimento do sistema de monitorização do pavimento**

**Hugo Silva** Universidade do Minho

#### **Escolha do tipo de sensores**

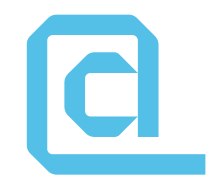

• Seleção de sensores de fibra ótica do tipo FBG

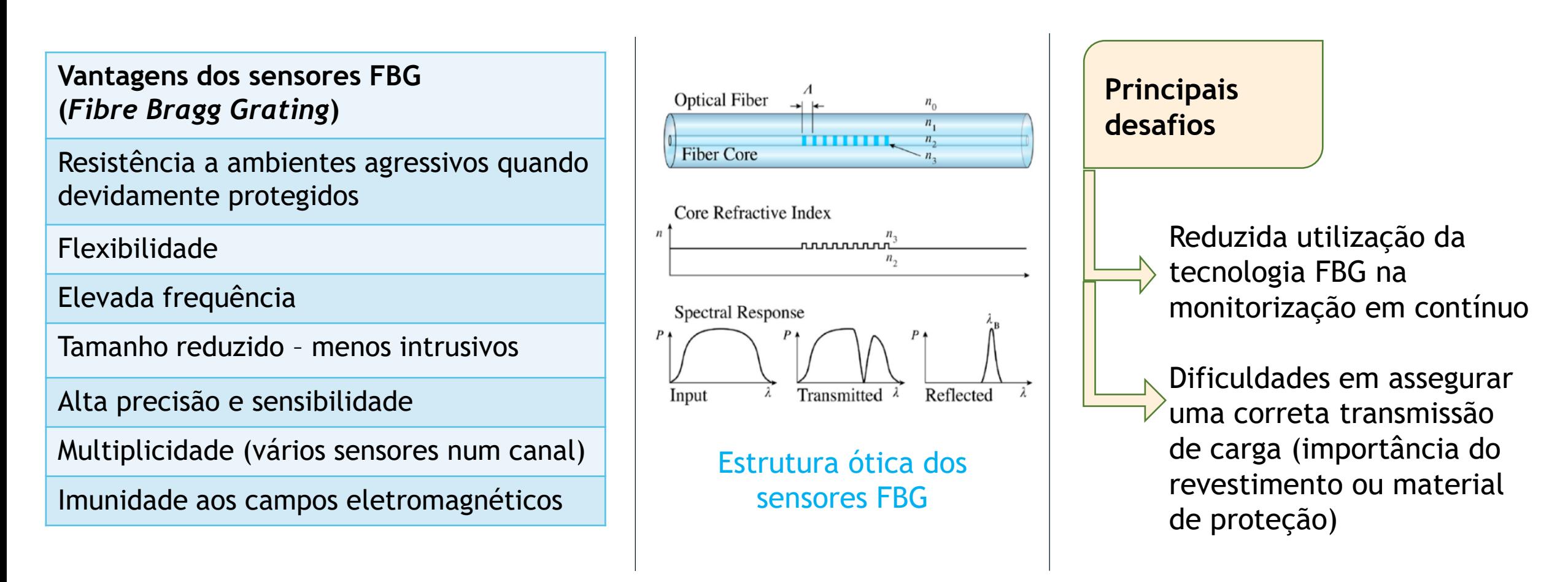

#### **Arquitetura do sistema**

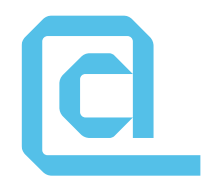

• Principais componentes do sistema de monitorização.

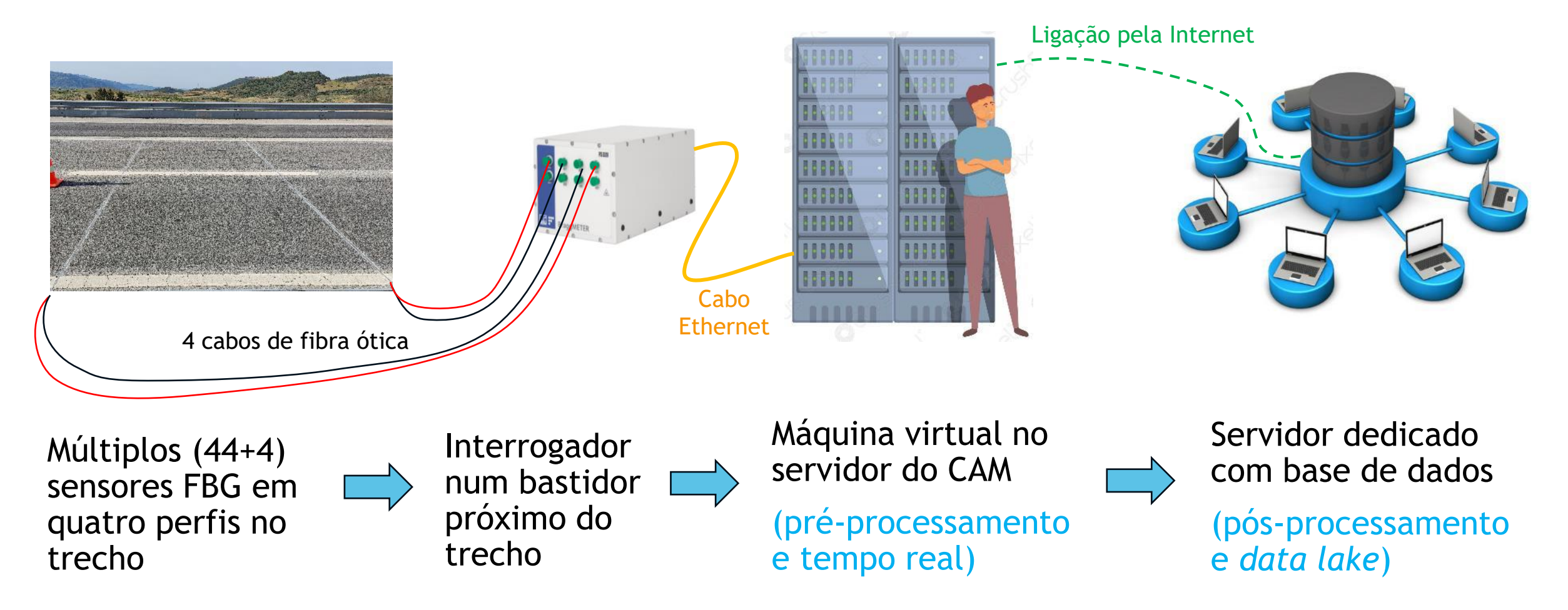

### **Avaliação laboratorial dos sensores**

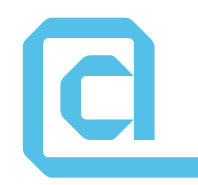

• Avaliar os sensores, o interrogador, o software de aquisição, o perfil de fibra de vidro e várias resinas – ensaios em vigas.

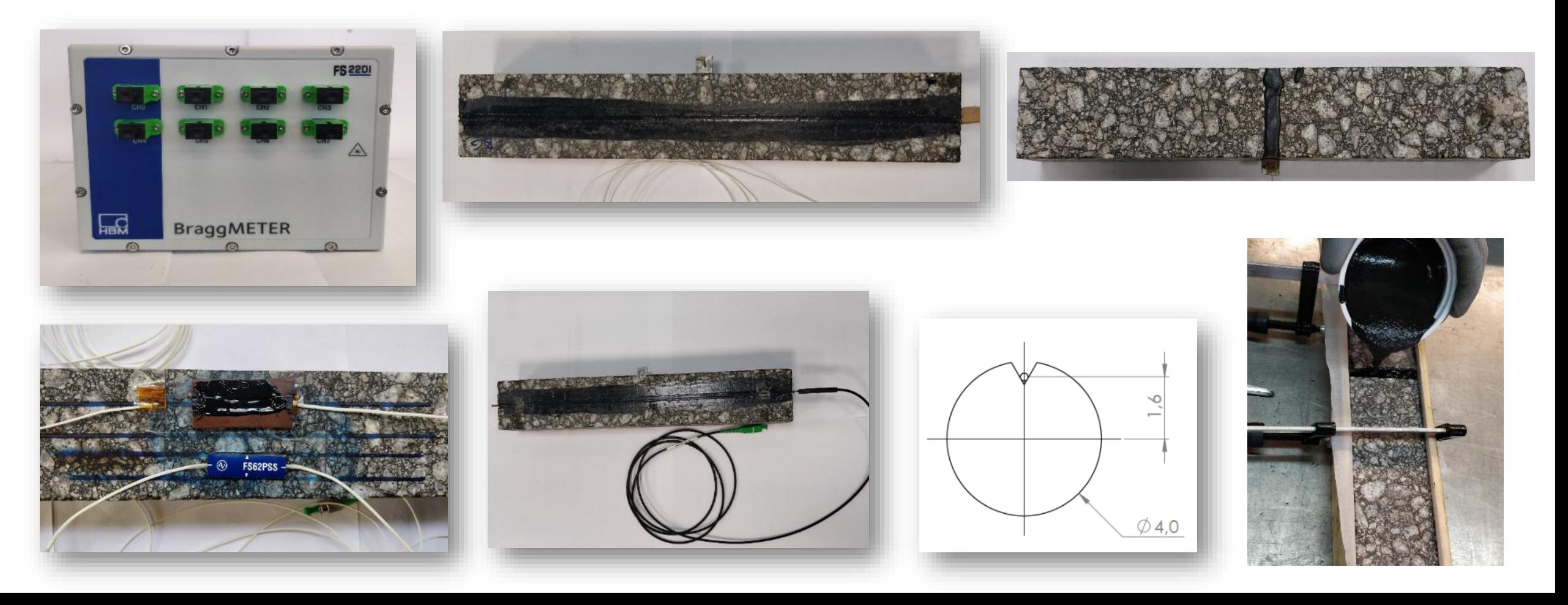

#### **Avaliação laboratorial dos sensores**

• Avaliar os sensores, o interrogador, o software de aquisição, o perfil de fibra de vidro e várias resinas – ensaios em lajes.

**ICI** 

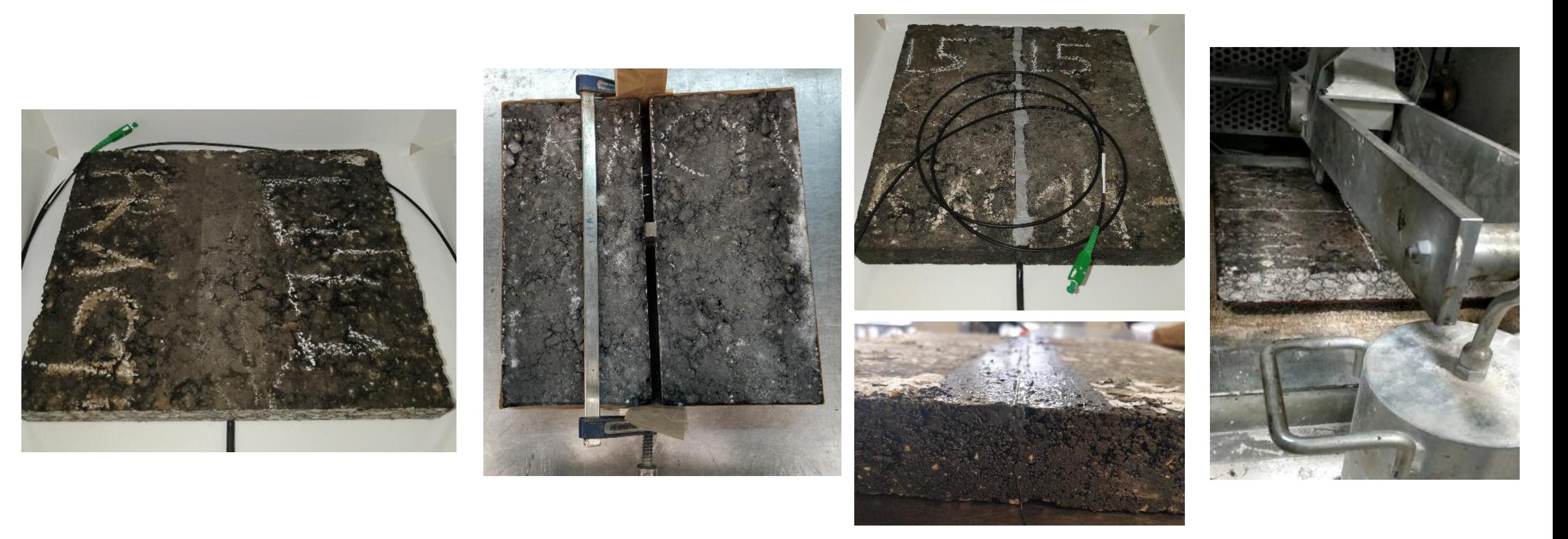

## **Validação em instalação piloto (LNEC)**

• Validação intermédia dos sensores: escala próxima da real, largura e profundidade dos rasgos, eficácia e cura da resina.

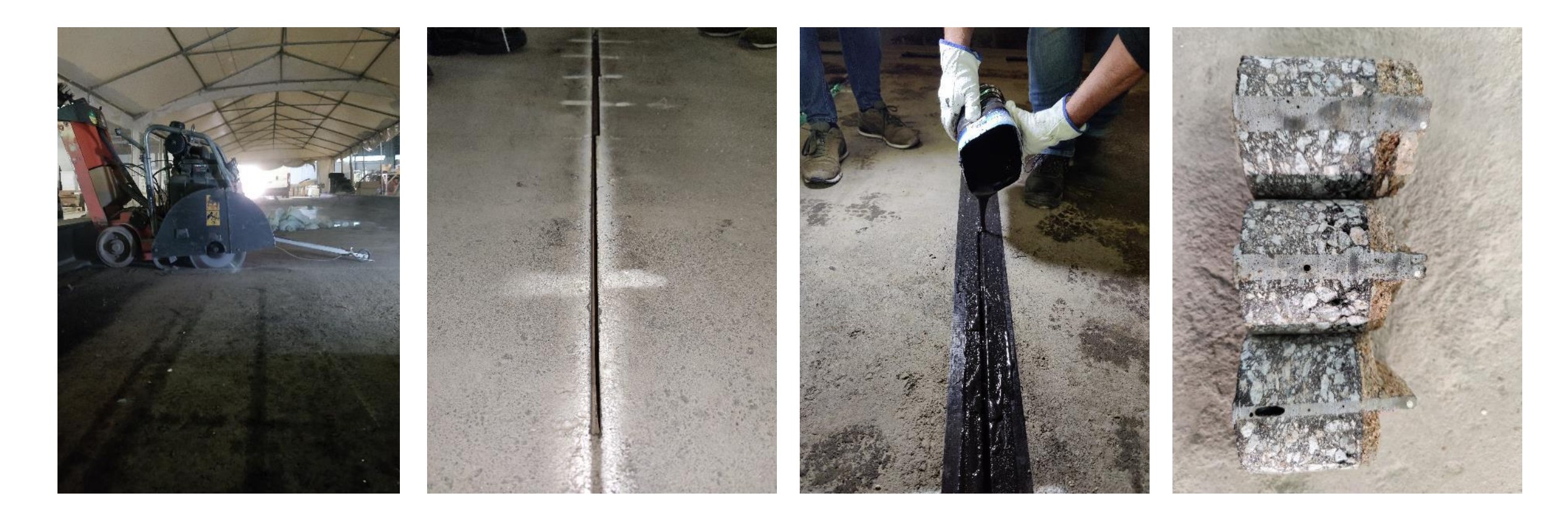

# **Validação em instalação piloto (LNEC)**

• Validação intermédia dos sensores: aplicação de cargas rolantes e com FWD

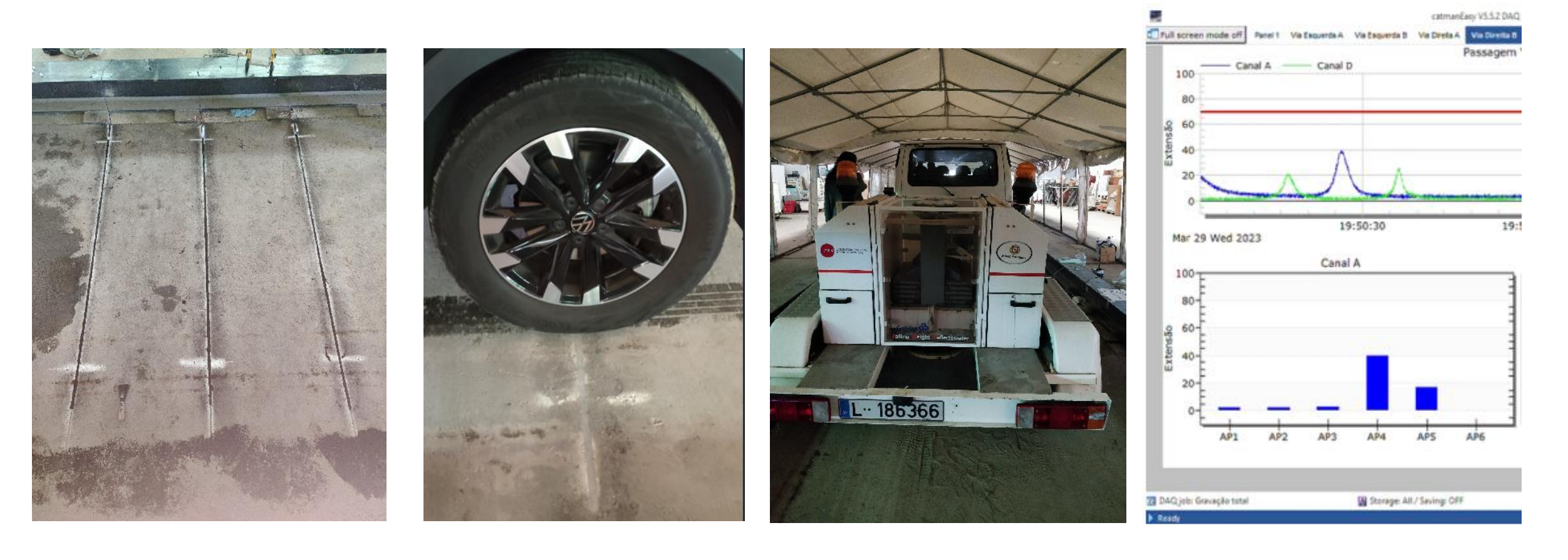

#### **Configuração final dos sensores no trecho experimental**

• Distribuição dos sensores nos quatro perfis colocados no trecho e os objetivos da instrumentação.

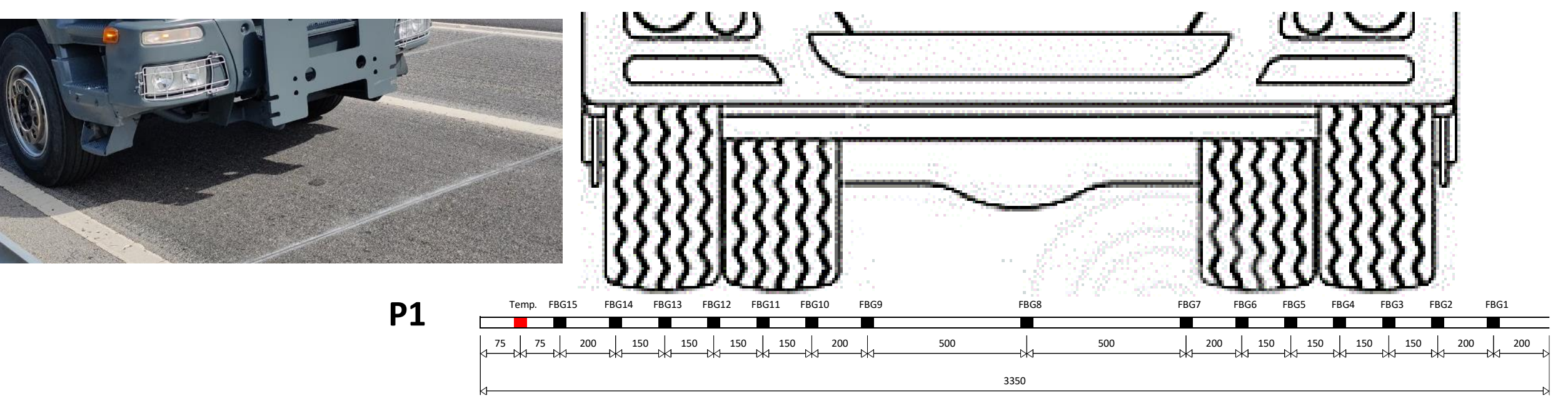

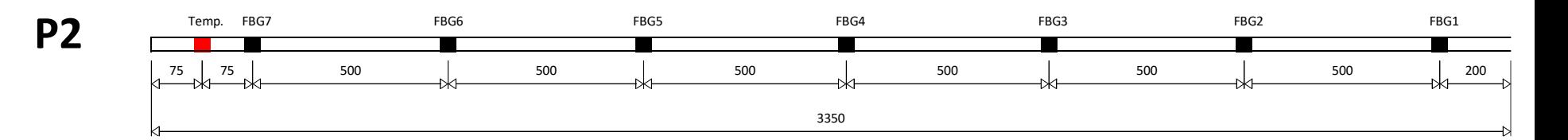

## **Obrigado!**

Hugo Silva

## **Instalação dos sensores**

**Vânia Marecos** LNEC

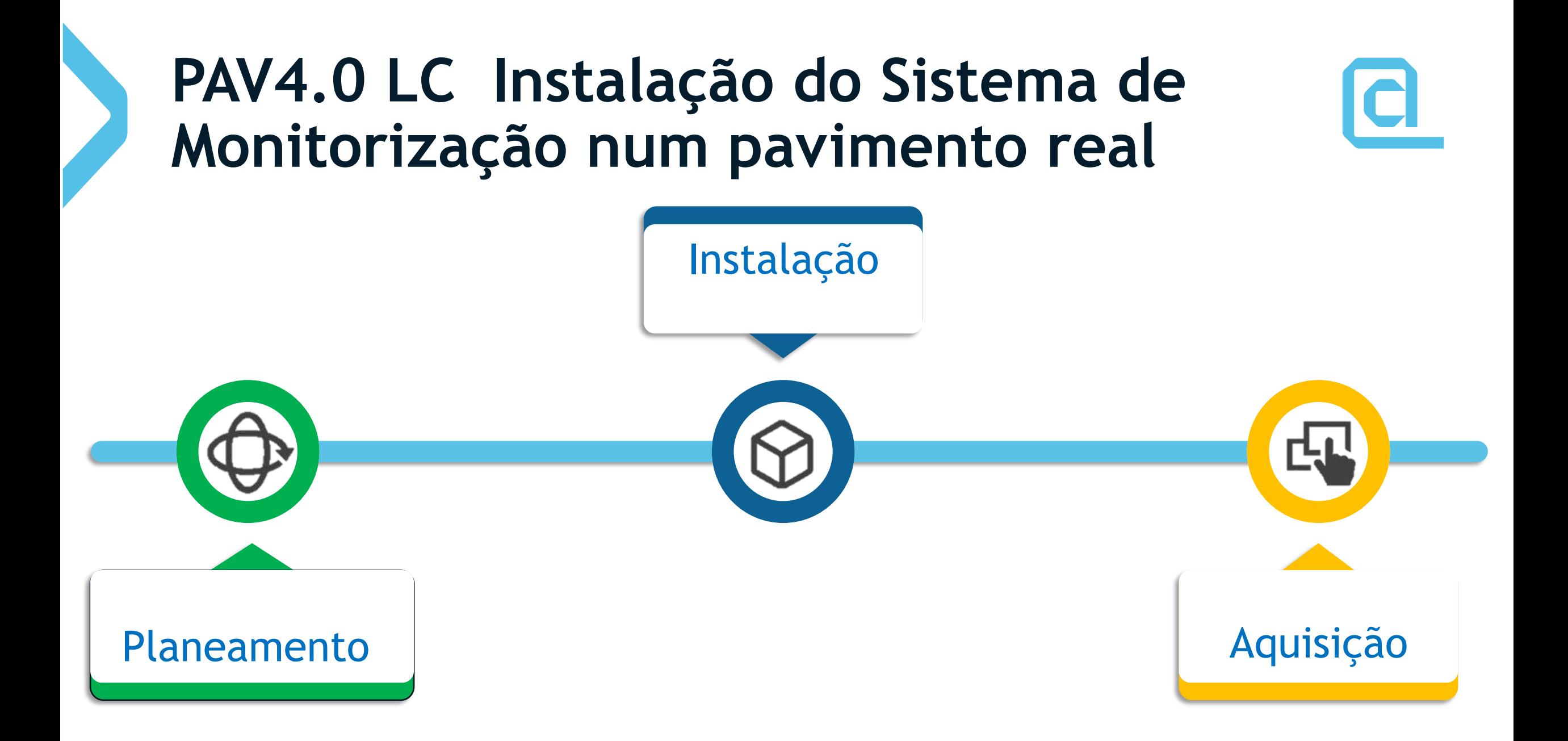

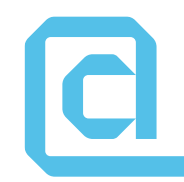

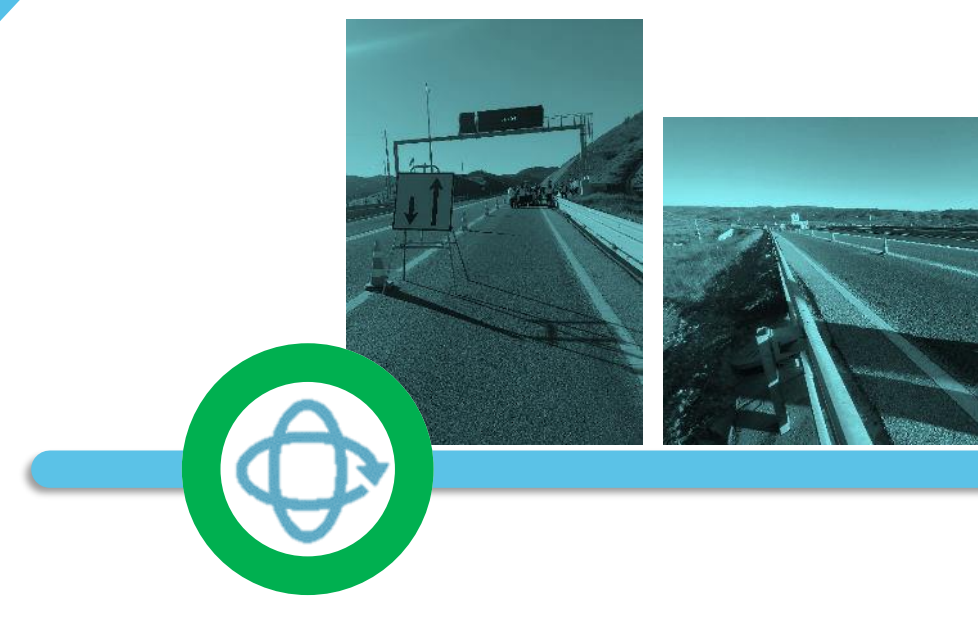

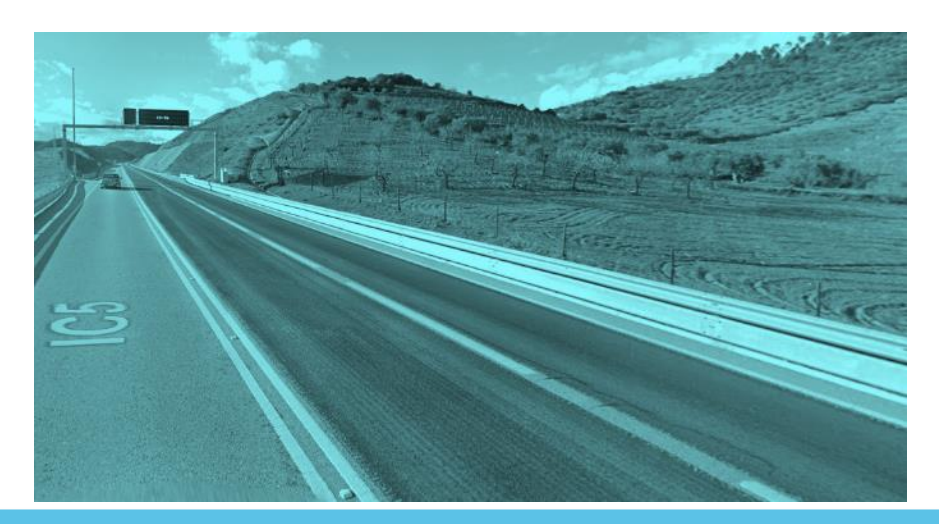

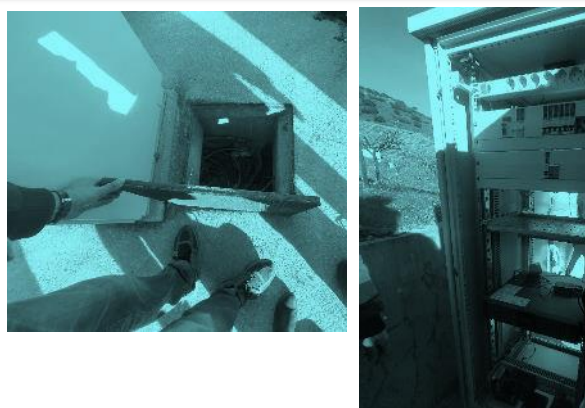

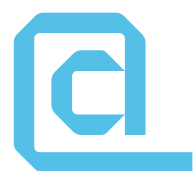

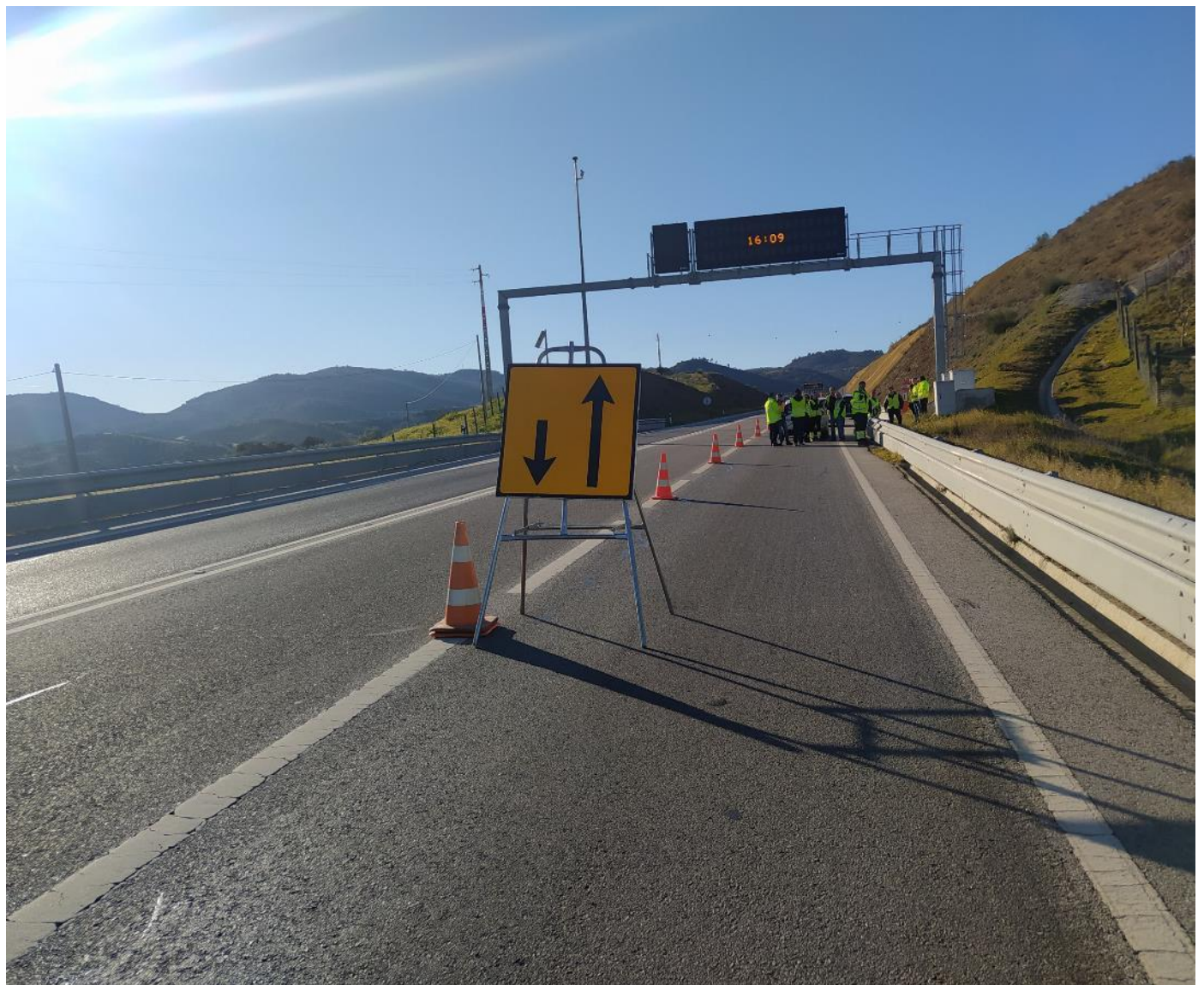

Visita ao local

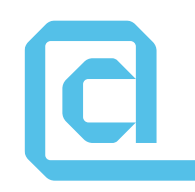

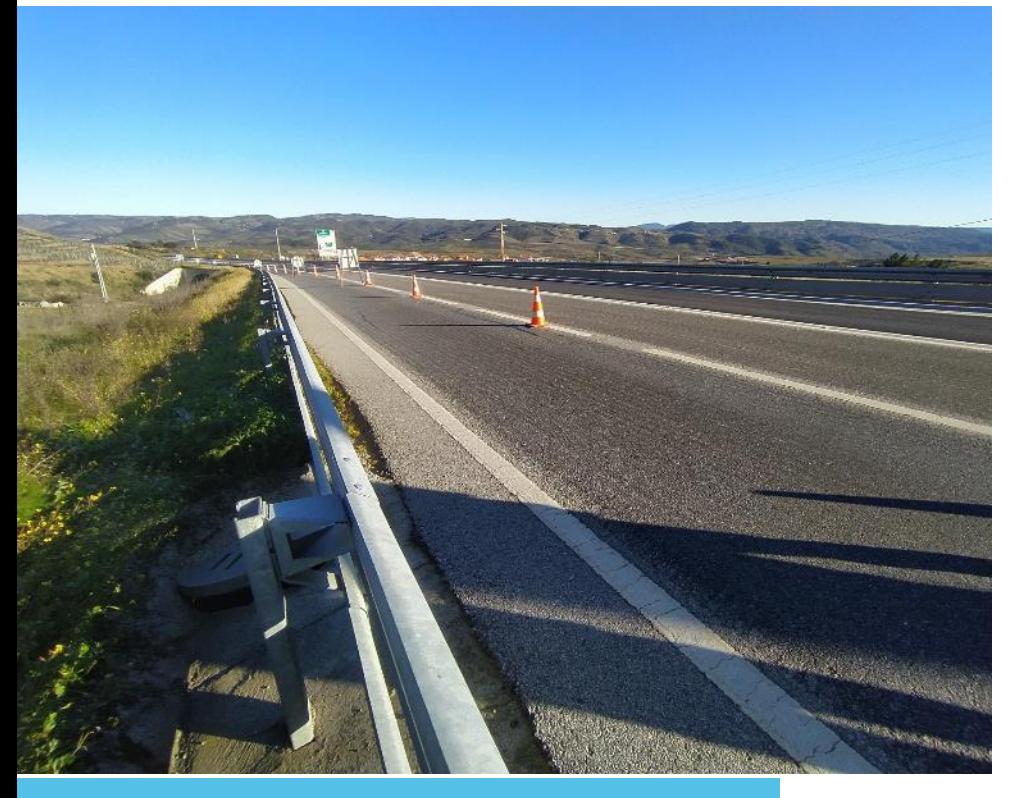

Caixa de visita junto aos sensores

Caixa de visita junto ao bastidor

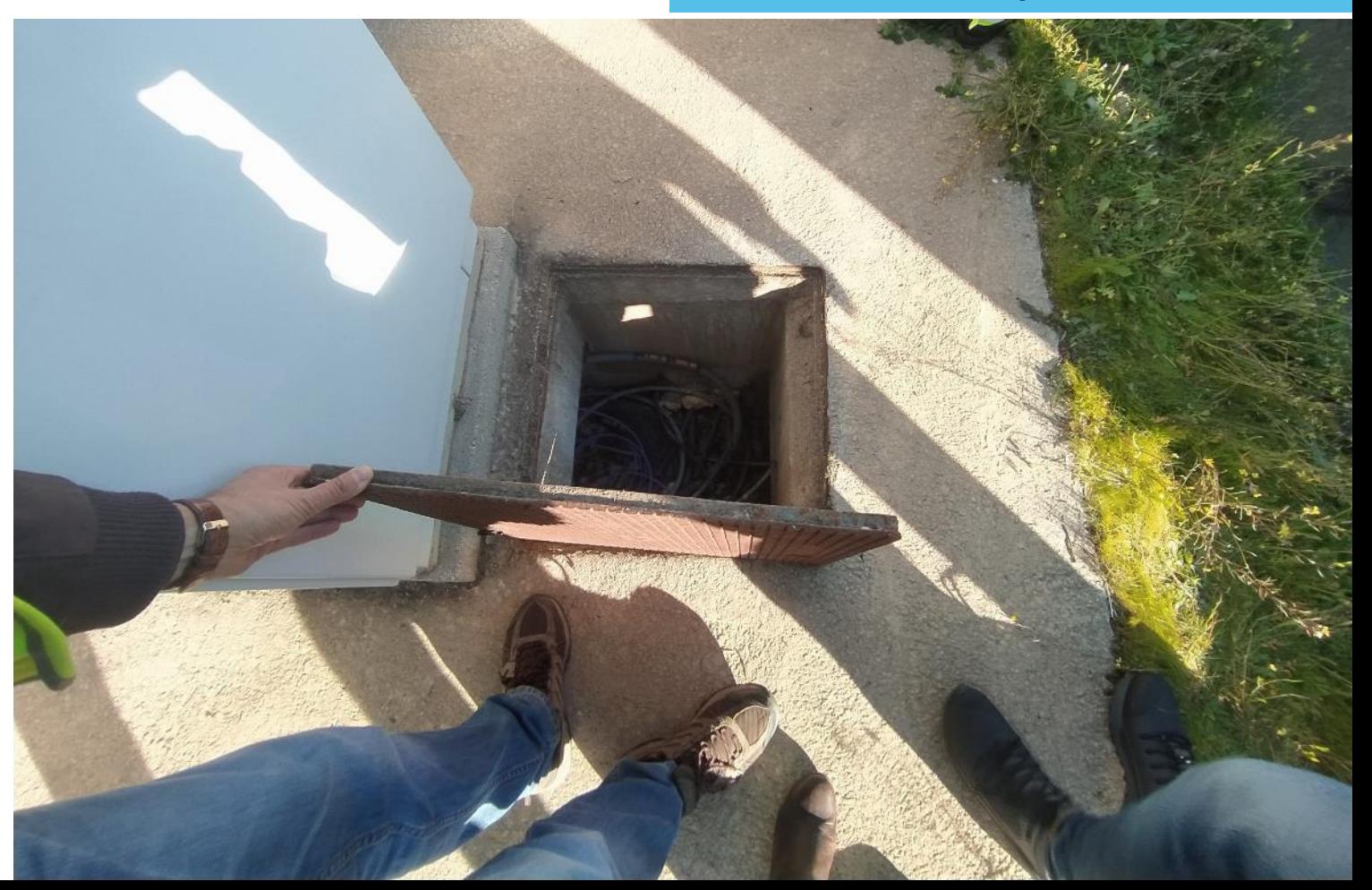

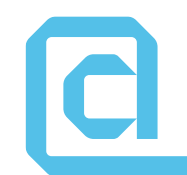

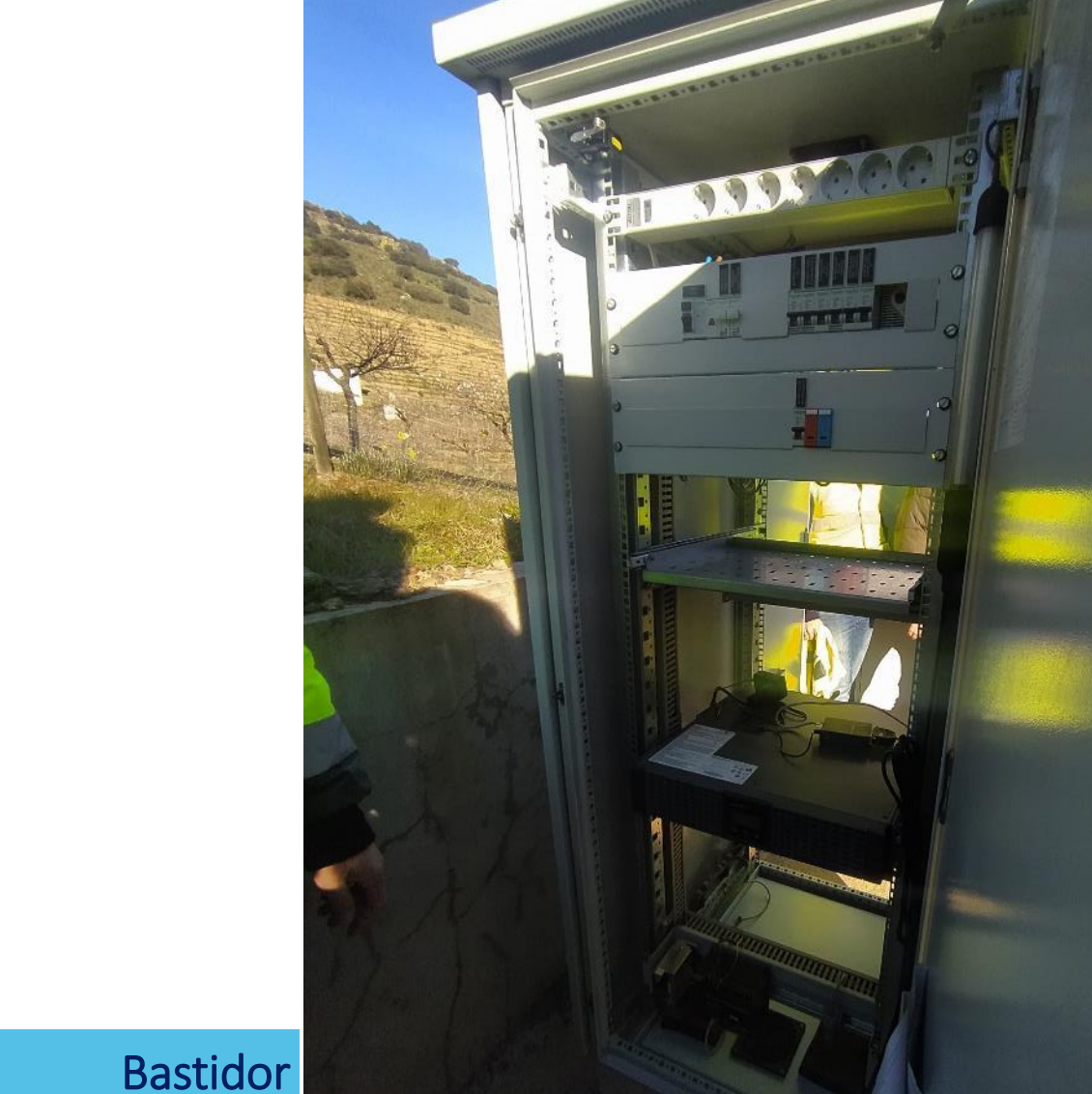

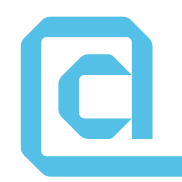

<< Vila Flor

 $T_{\rm eff}$ 

Lodões >>

 $\mathsf{V}l$ 

#### Posicionamento dos sensores

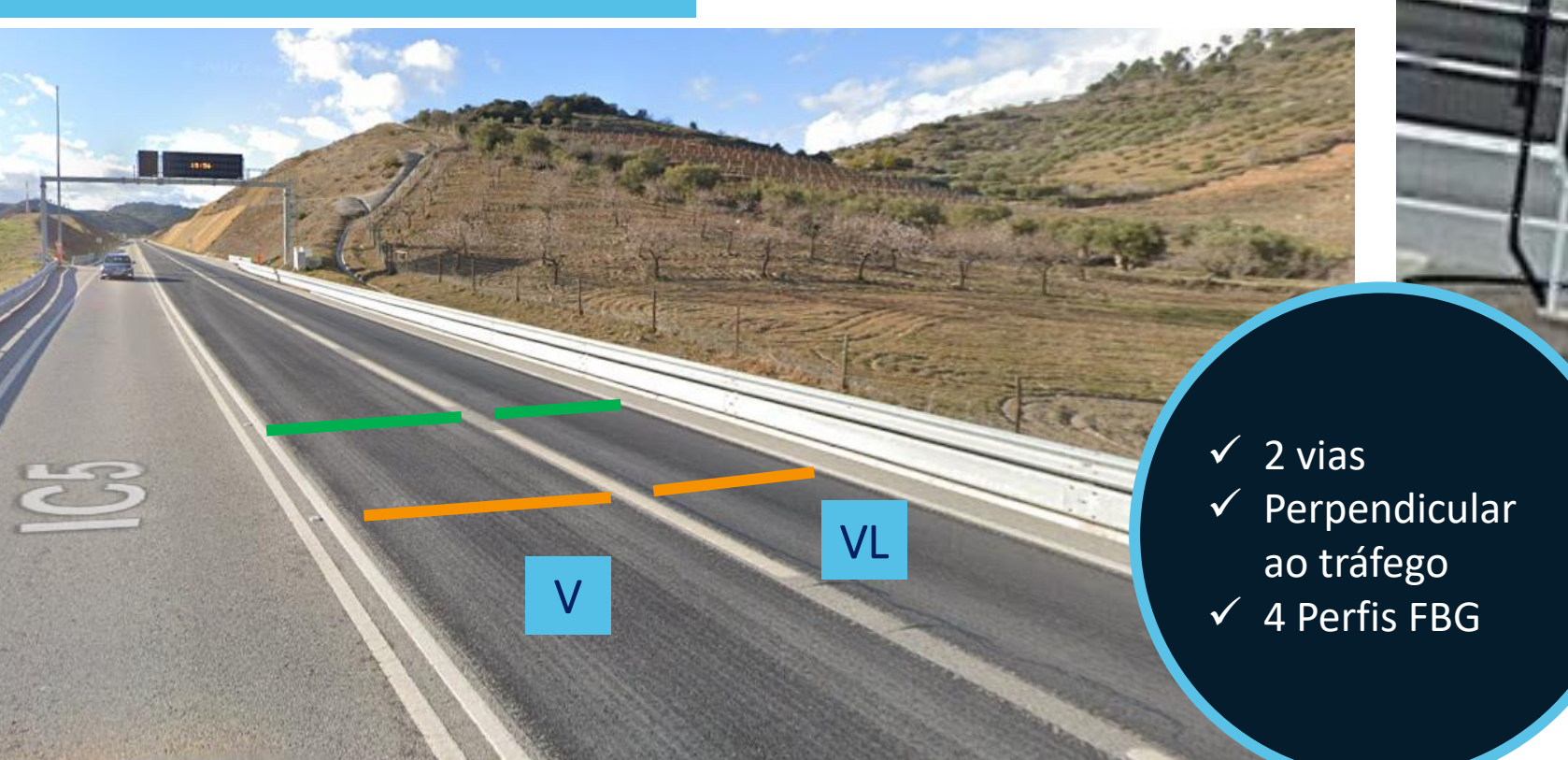

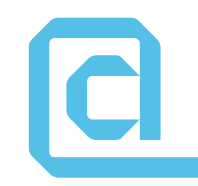

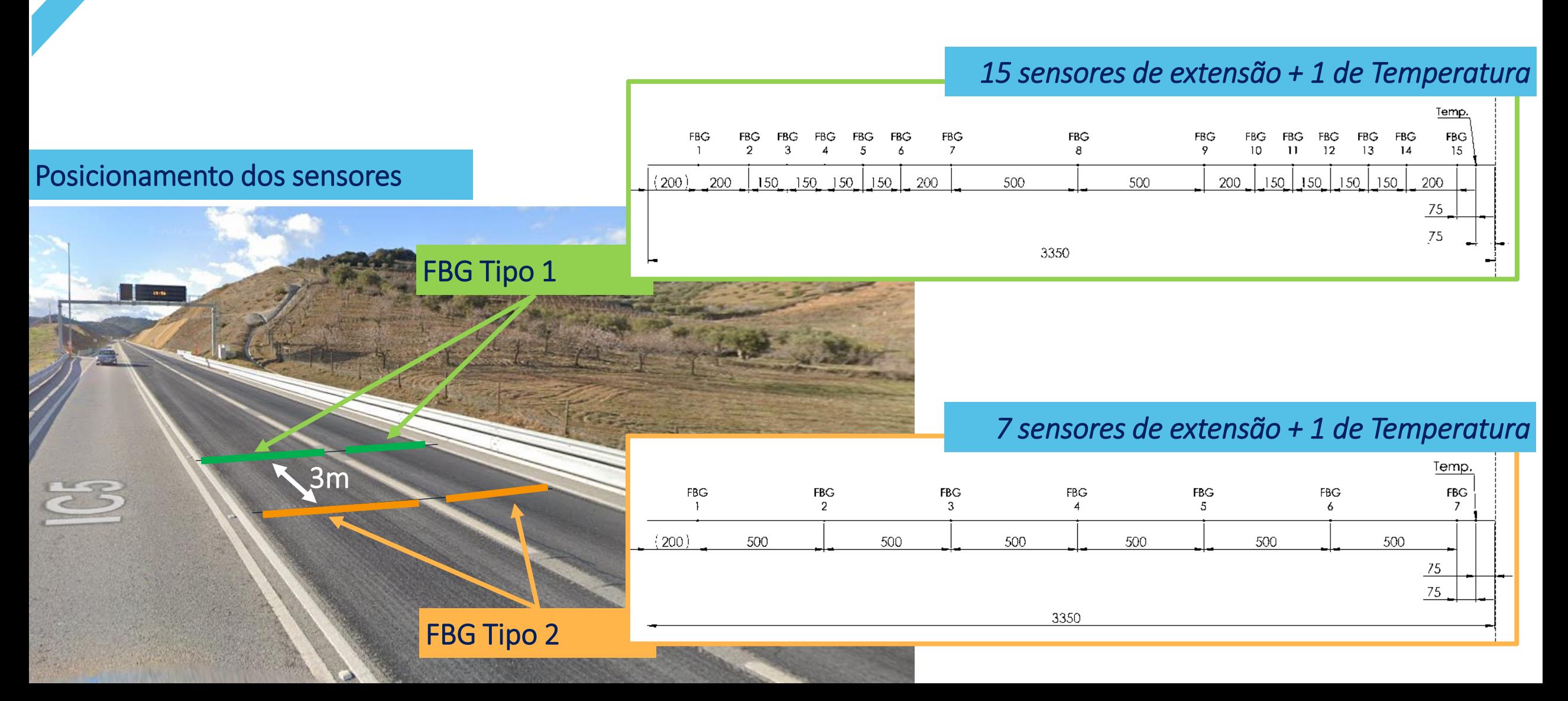

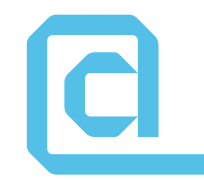

Profundidade da camada MB Projeto: 16 cm Carotes: 16,5 cm a 17 cm

Posicionamento dos sensores

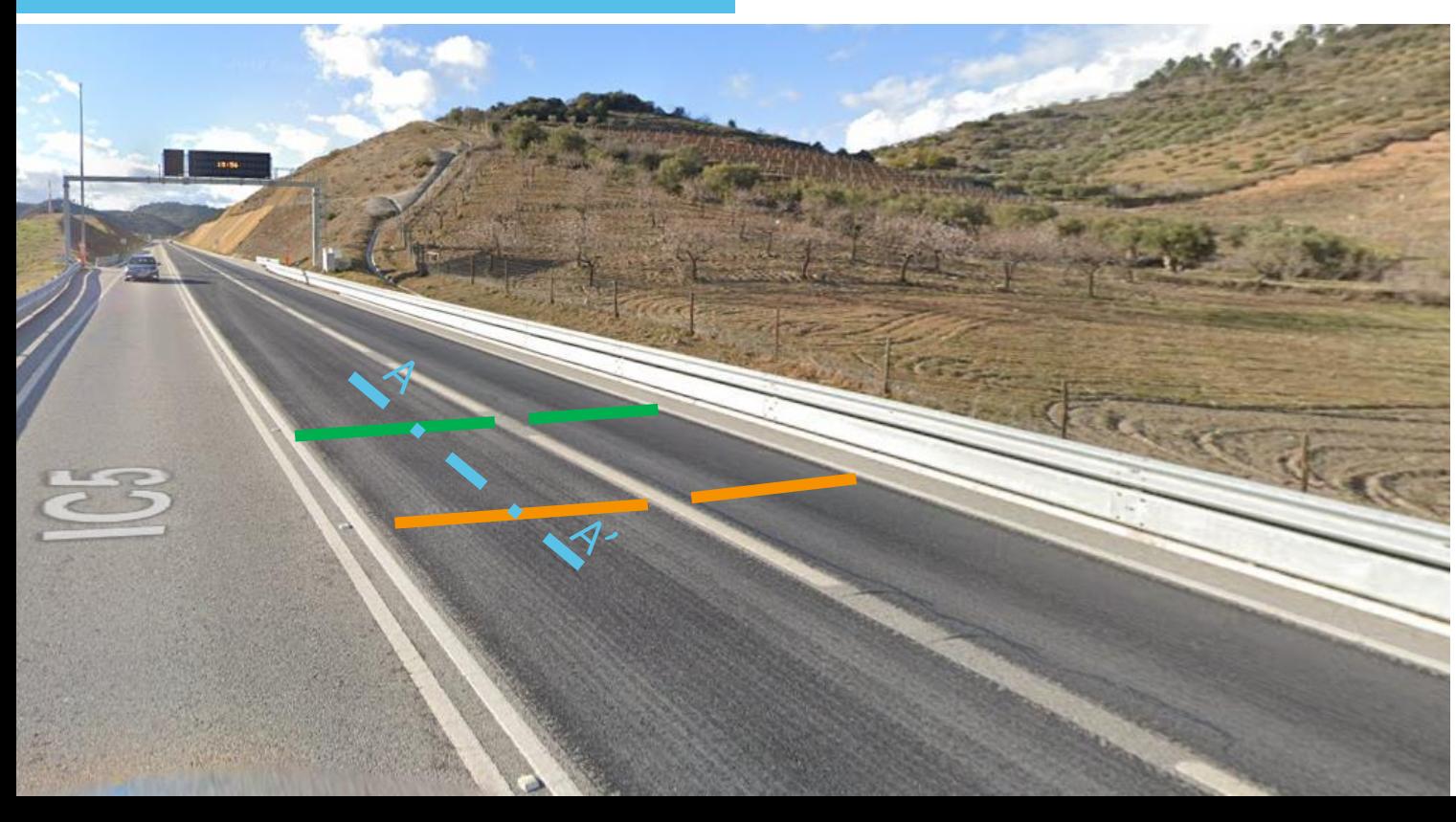

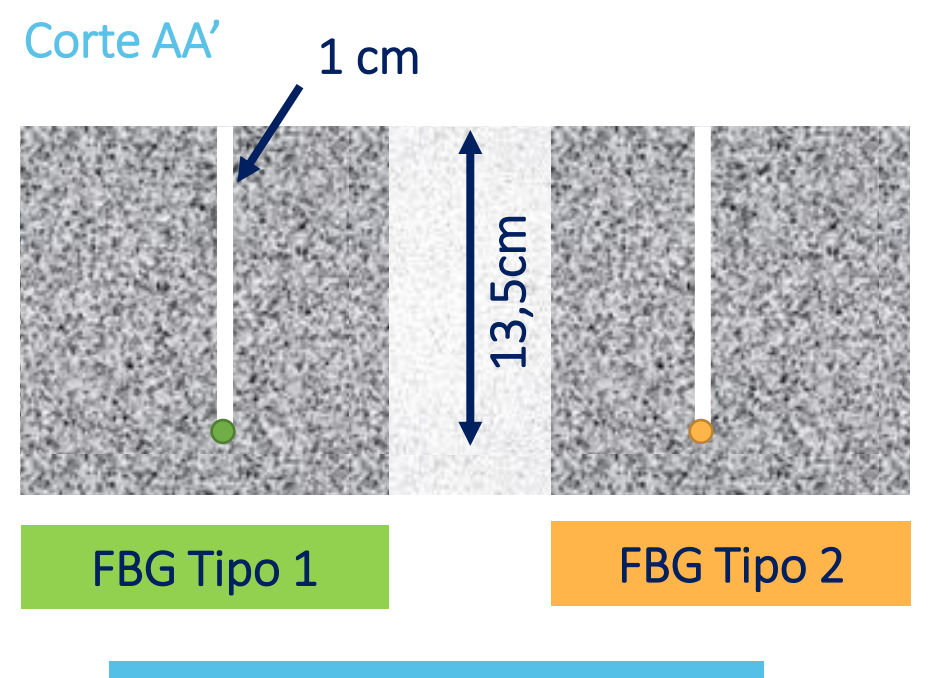

#### *Secção transversal do sensor*

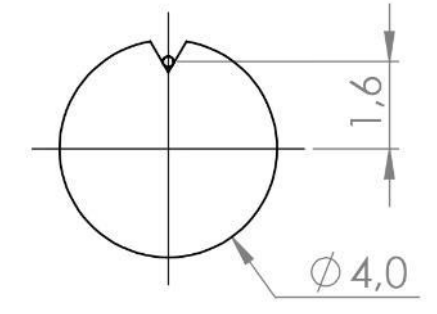

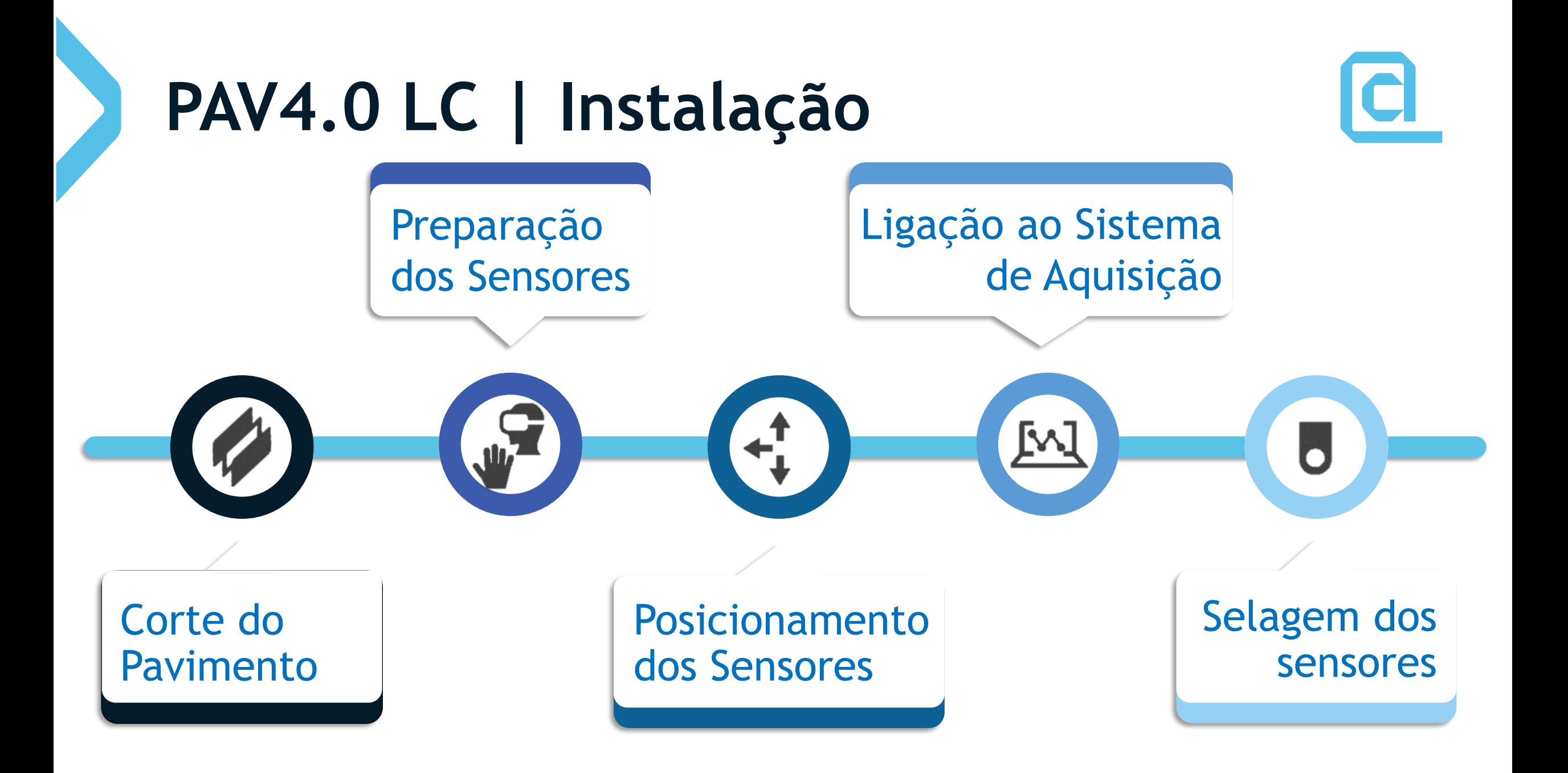

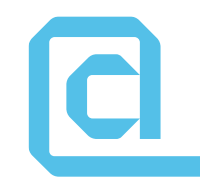

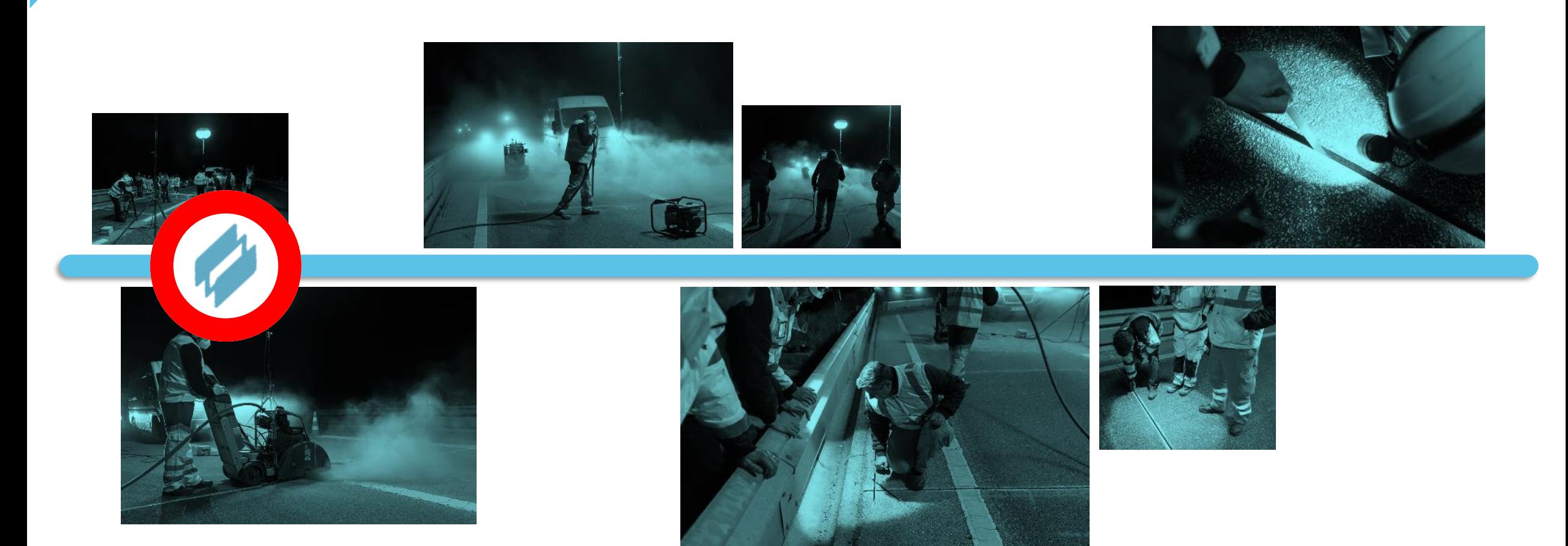

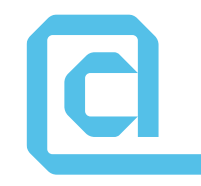

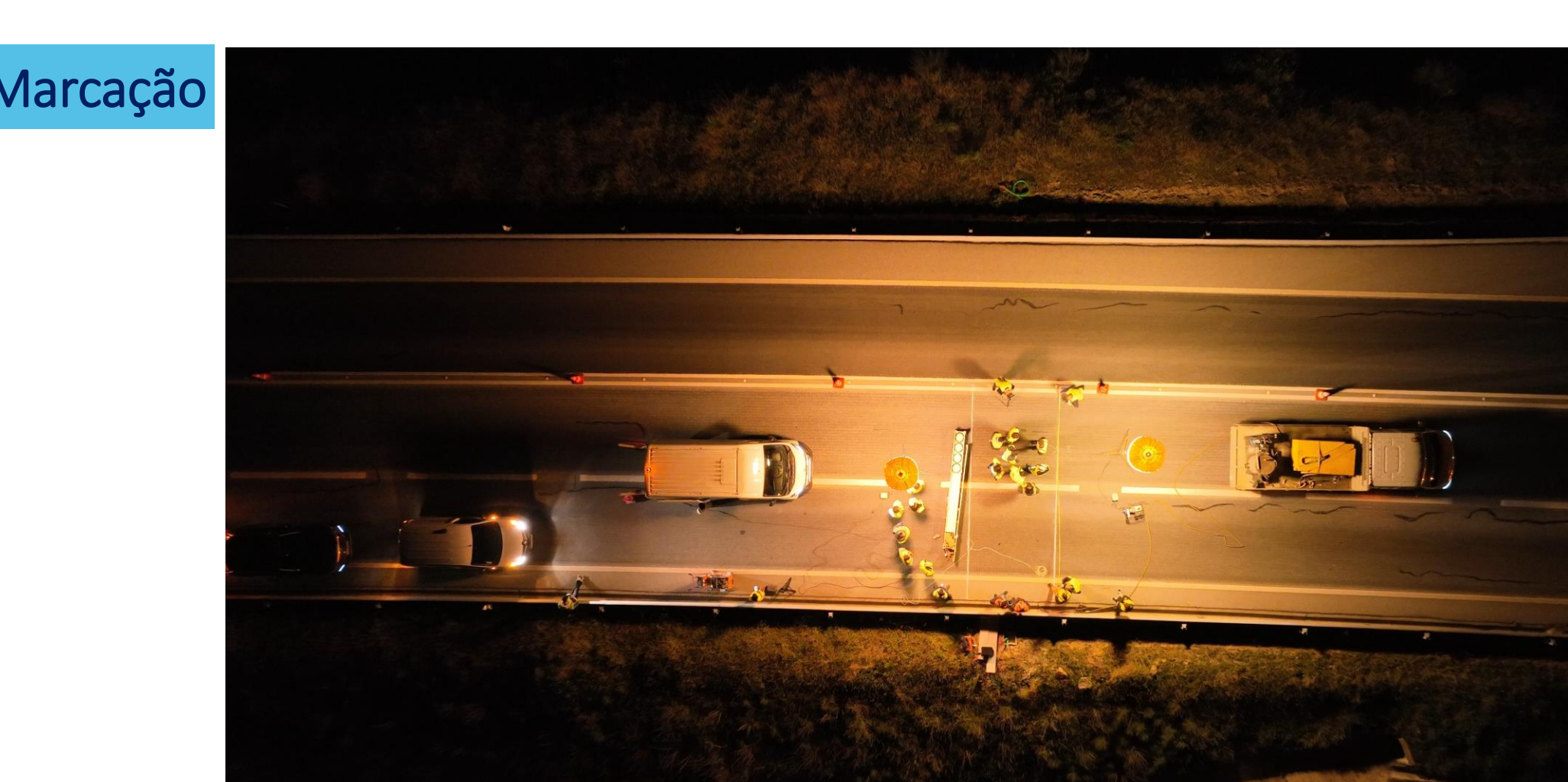

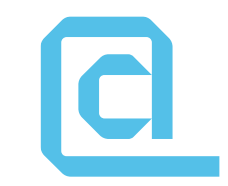

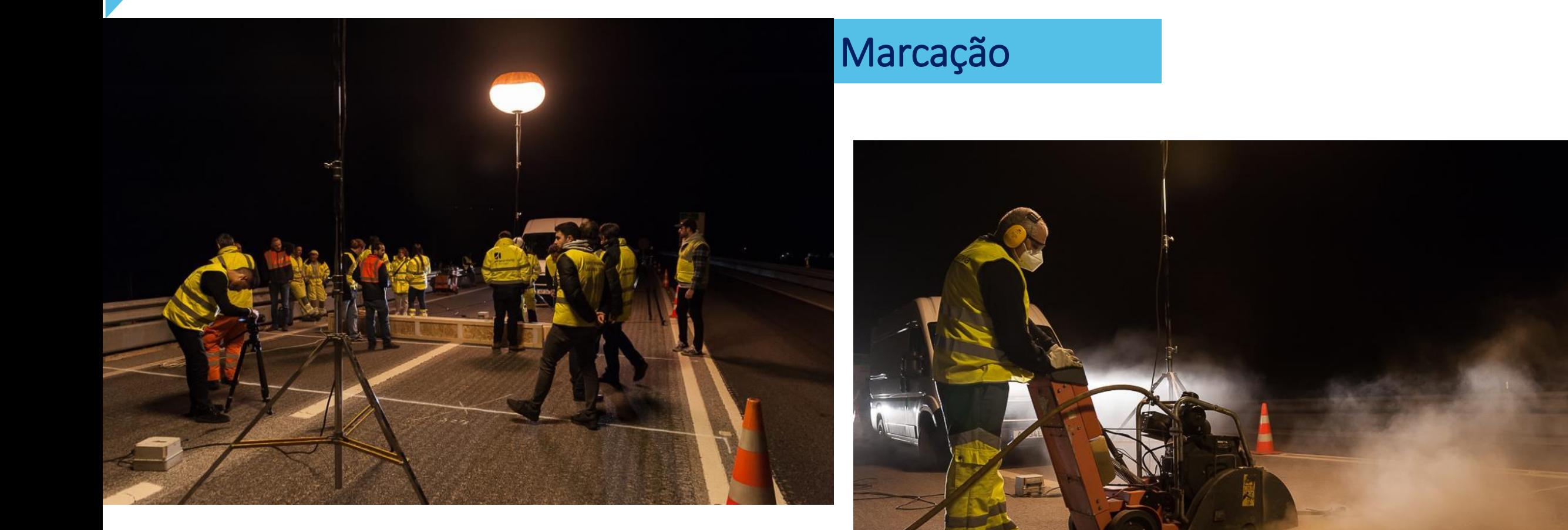

#### **Corte**

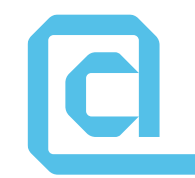

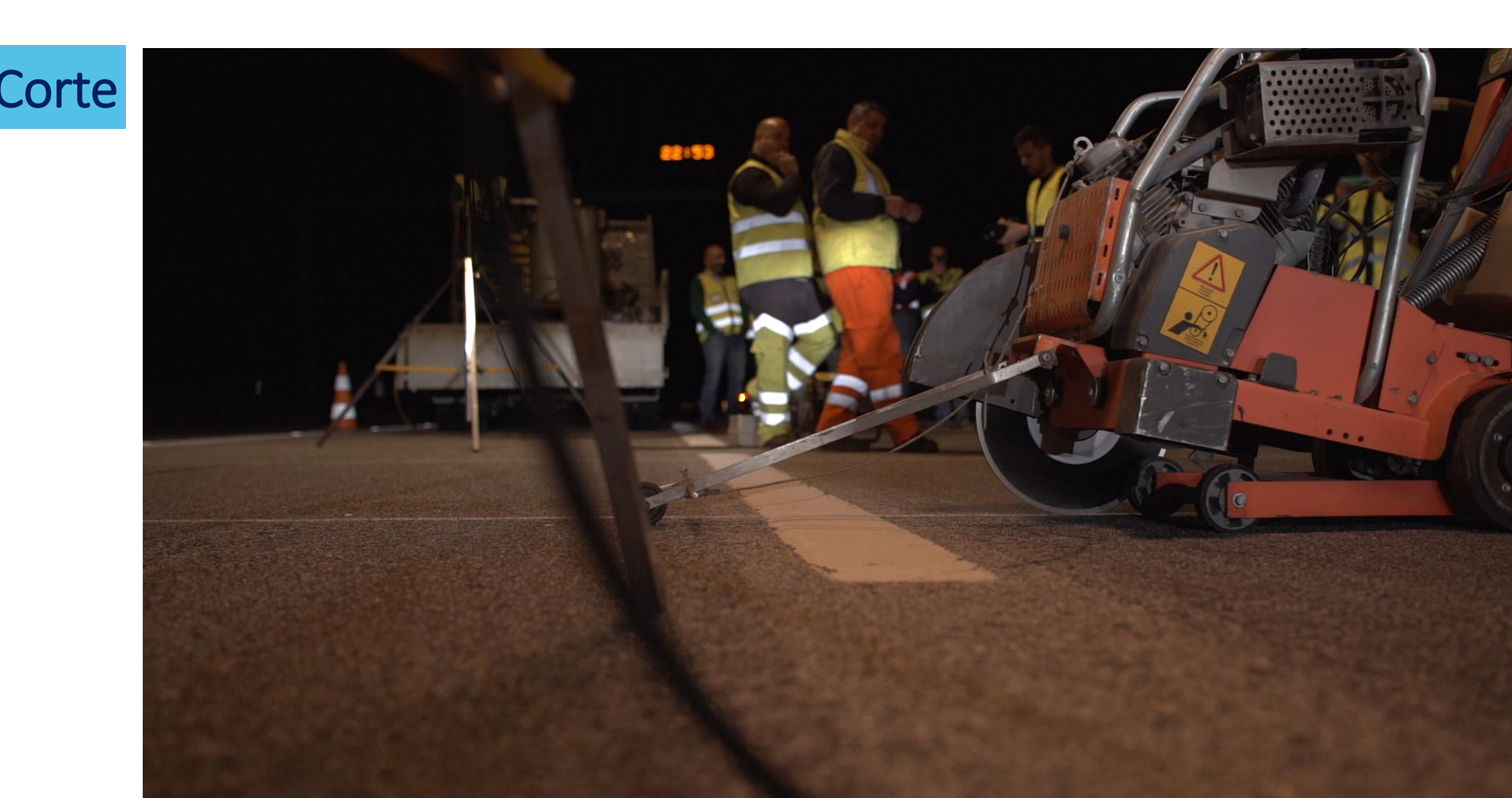

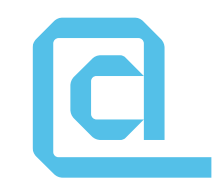

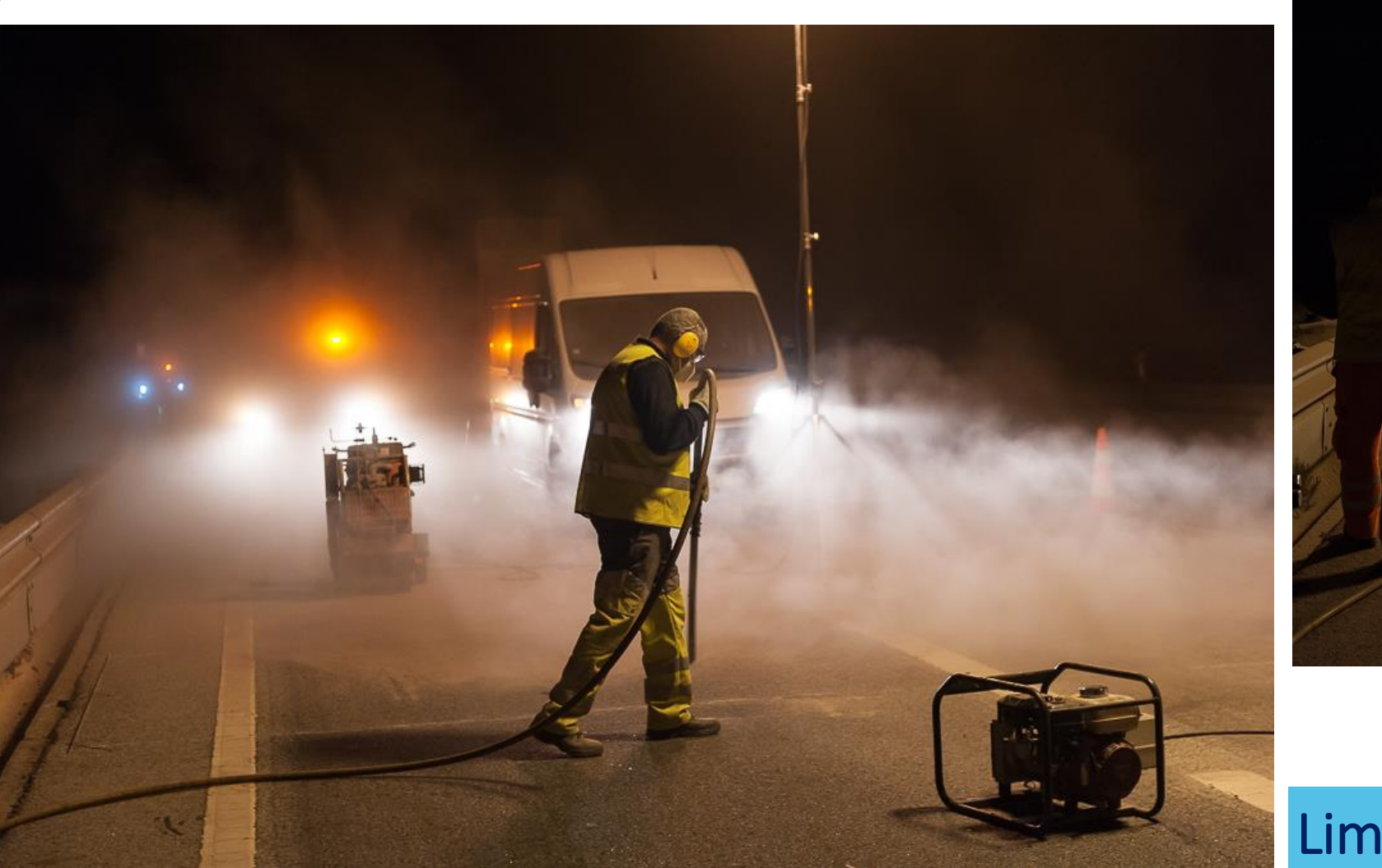

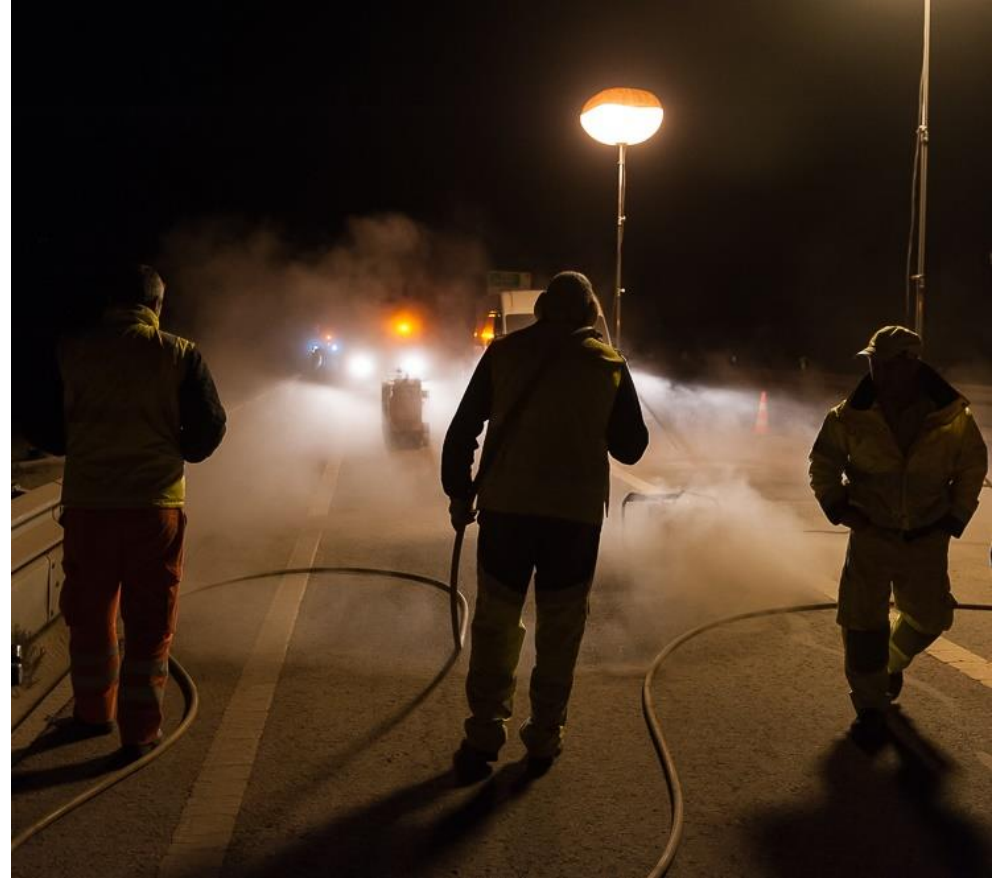

Limpeza

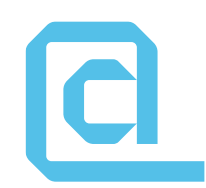

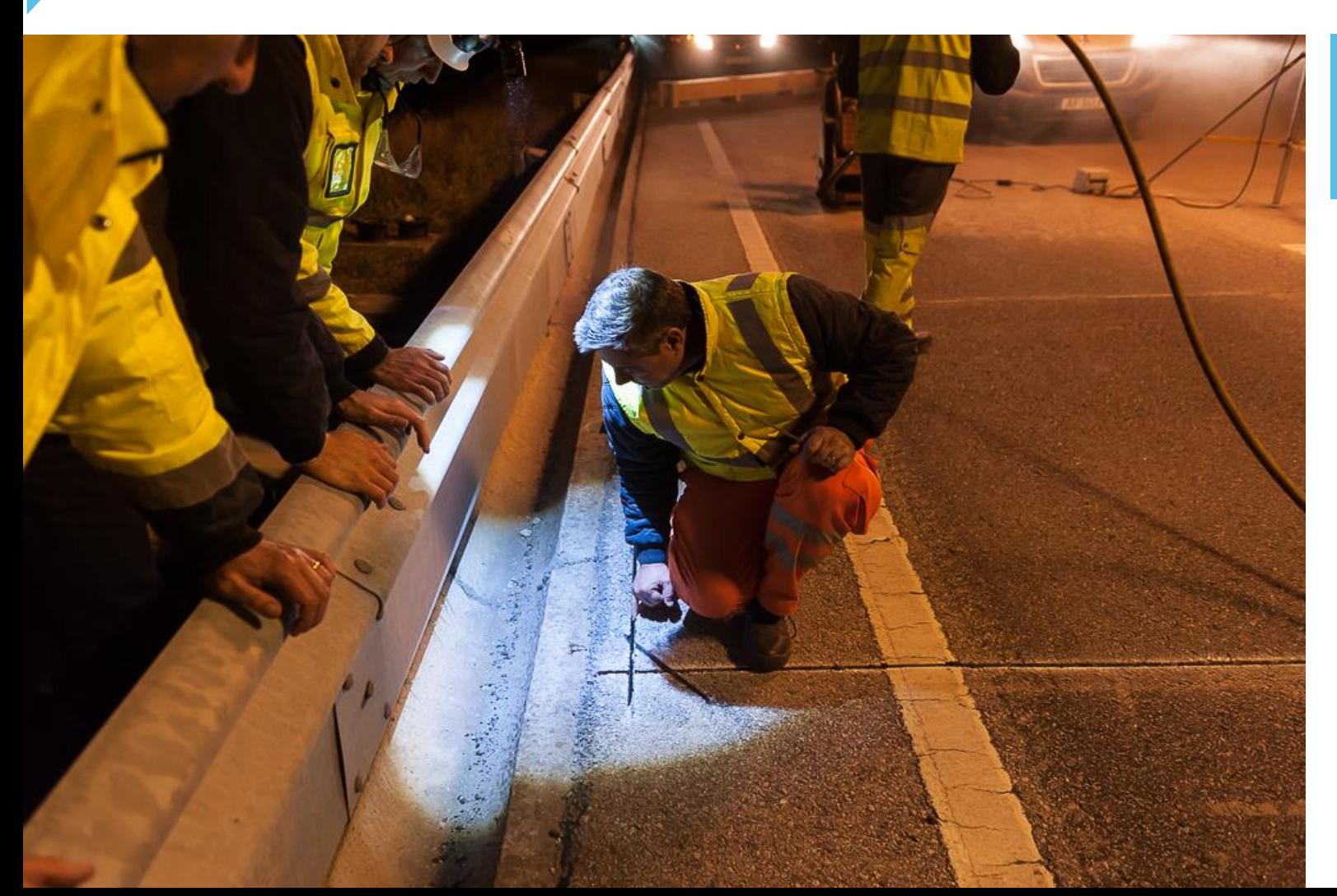

Verificação dos ângulos de curvatura

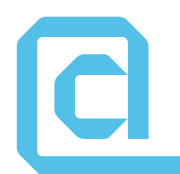

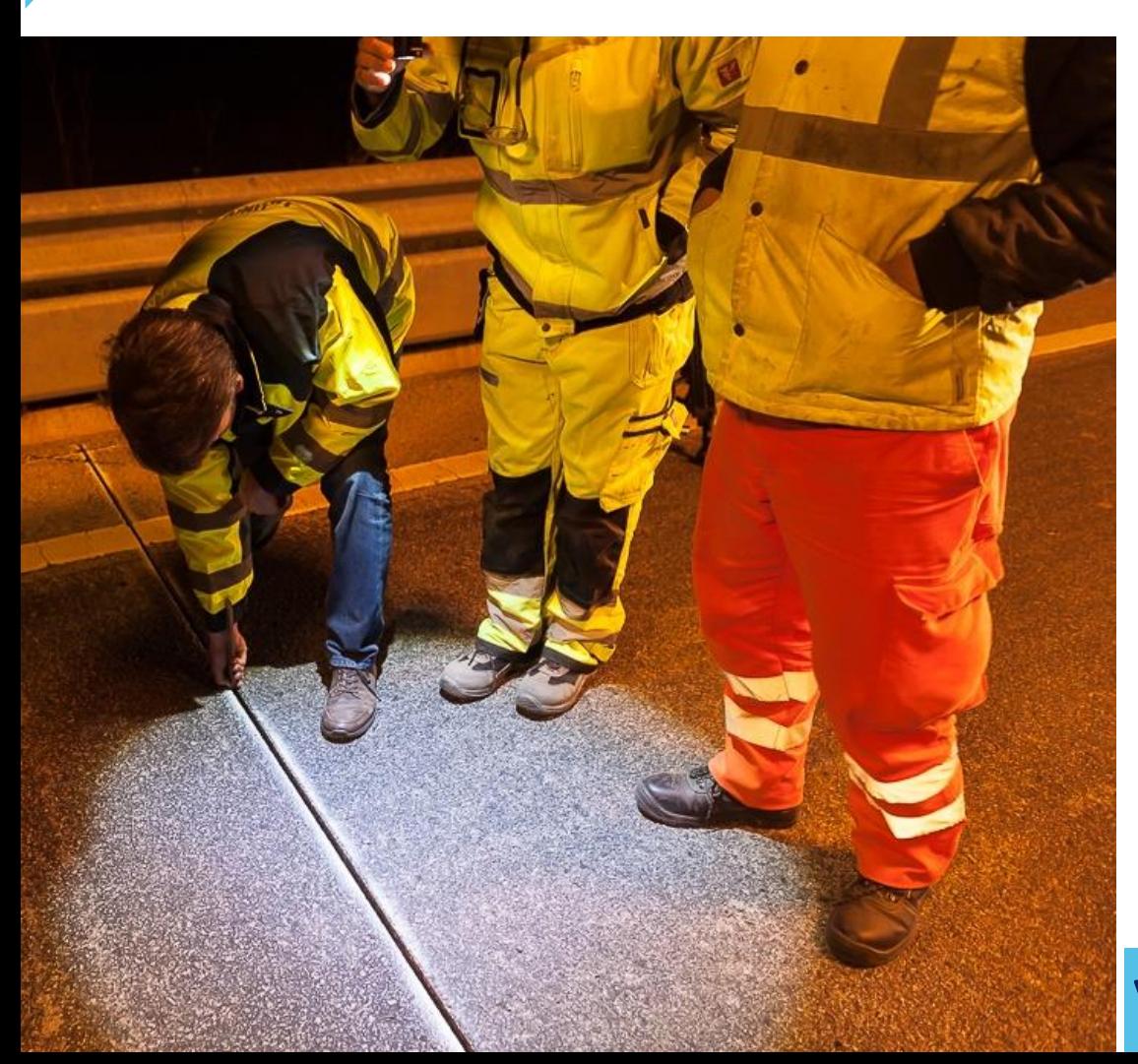

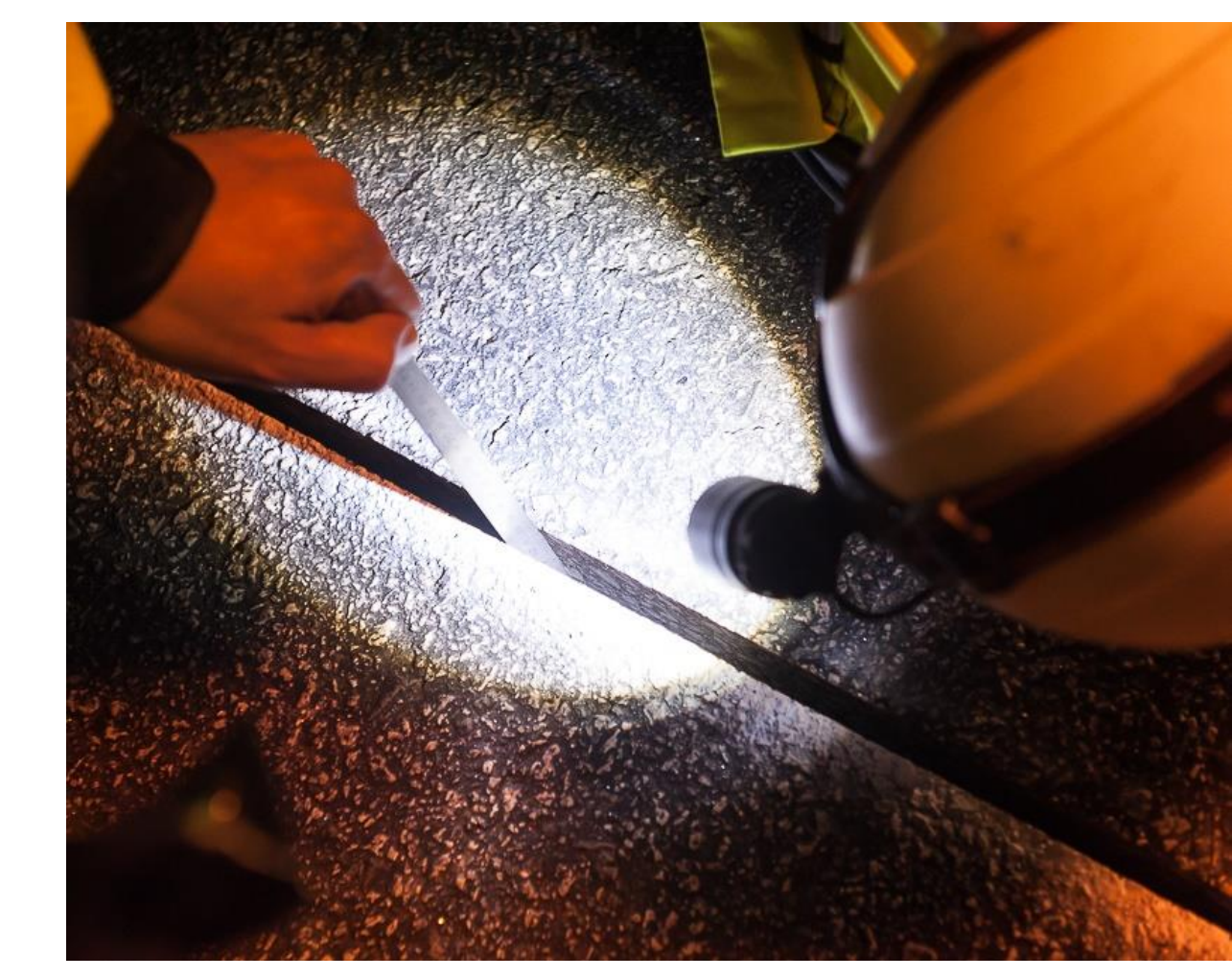

#### Verificação da Profundidade

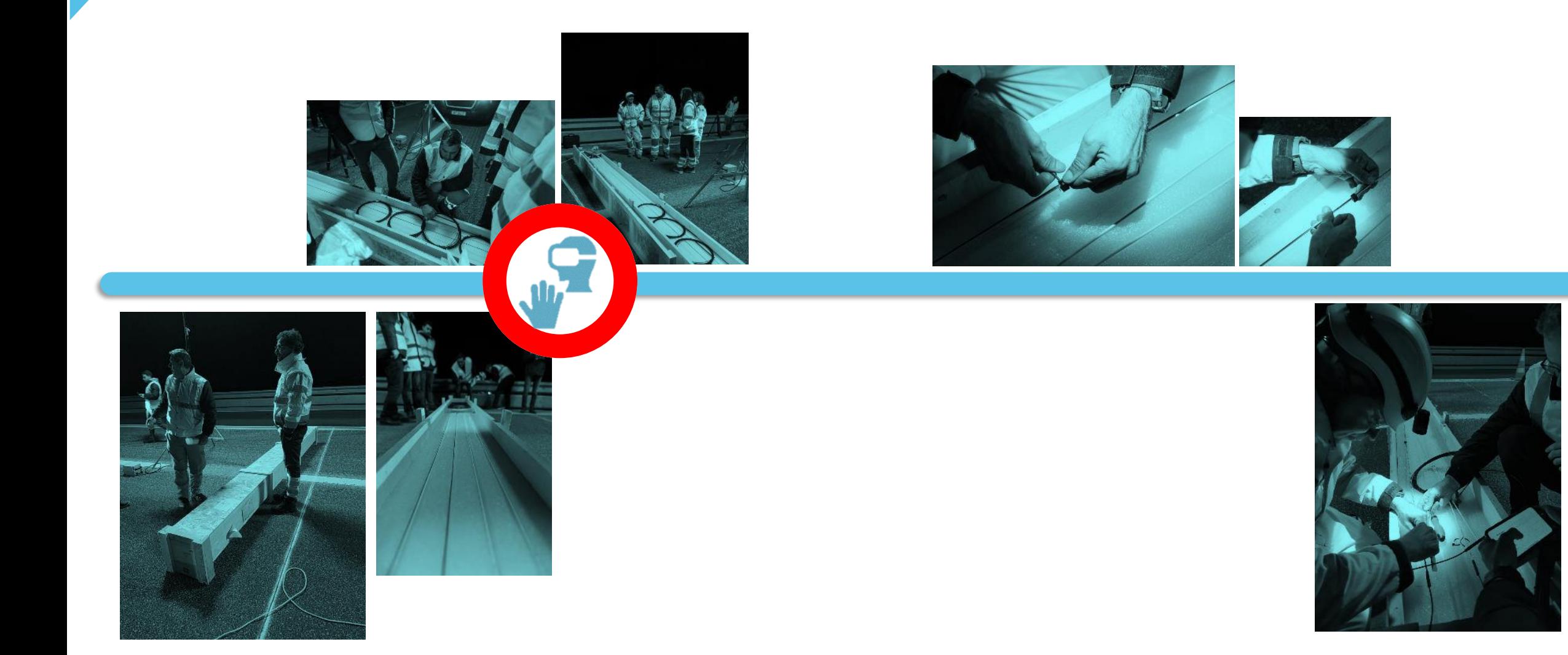

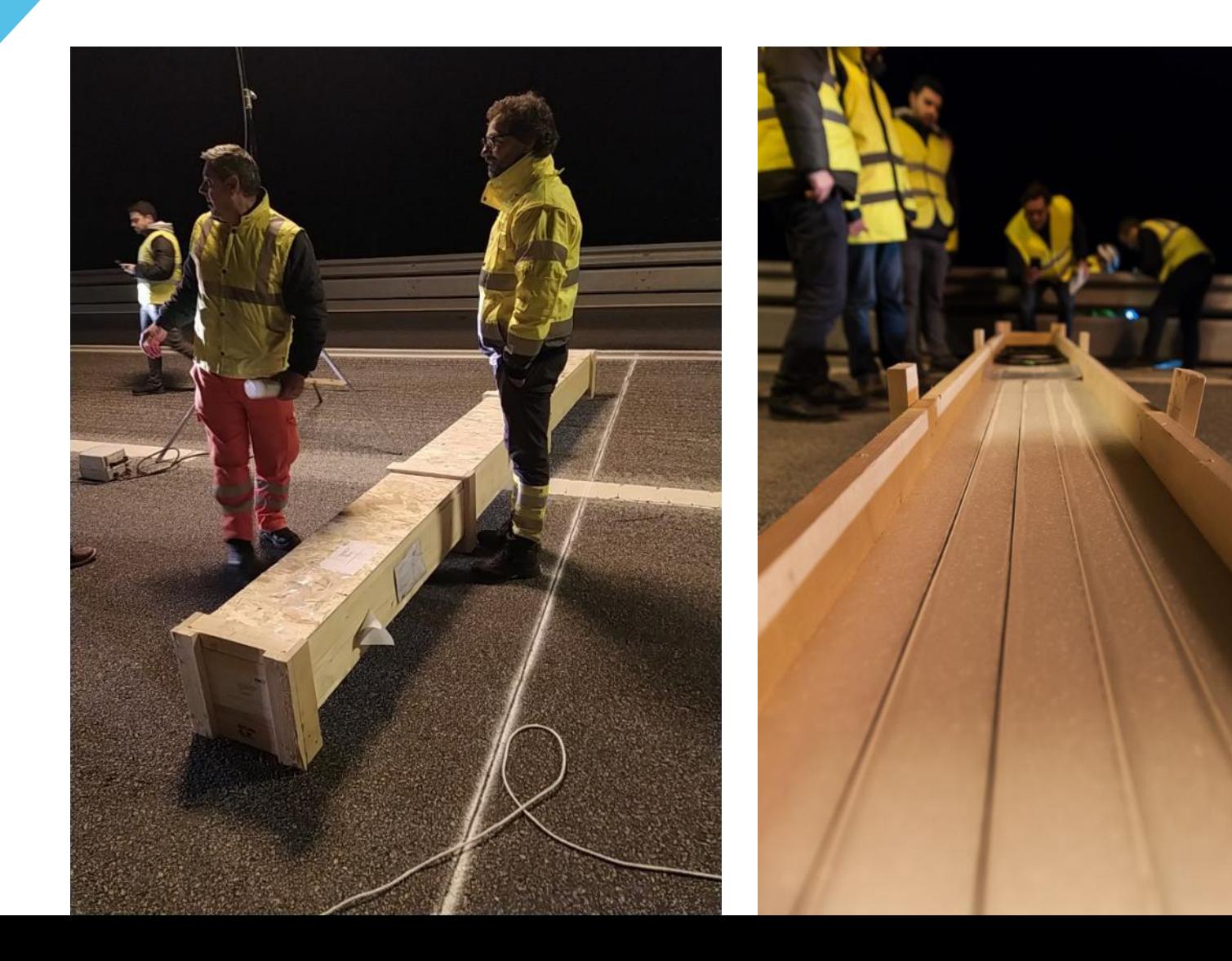

Desembalar

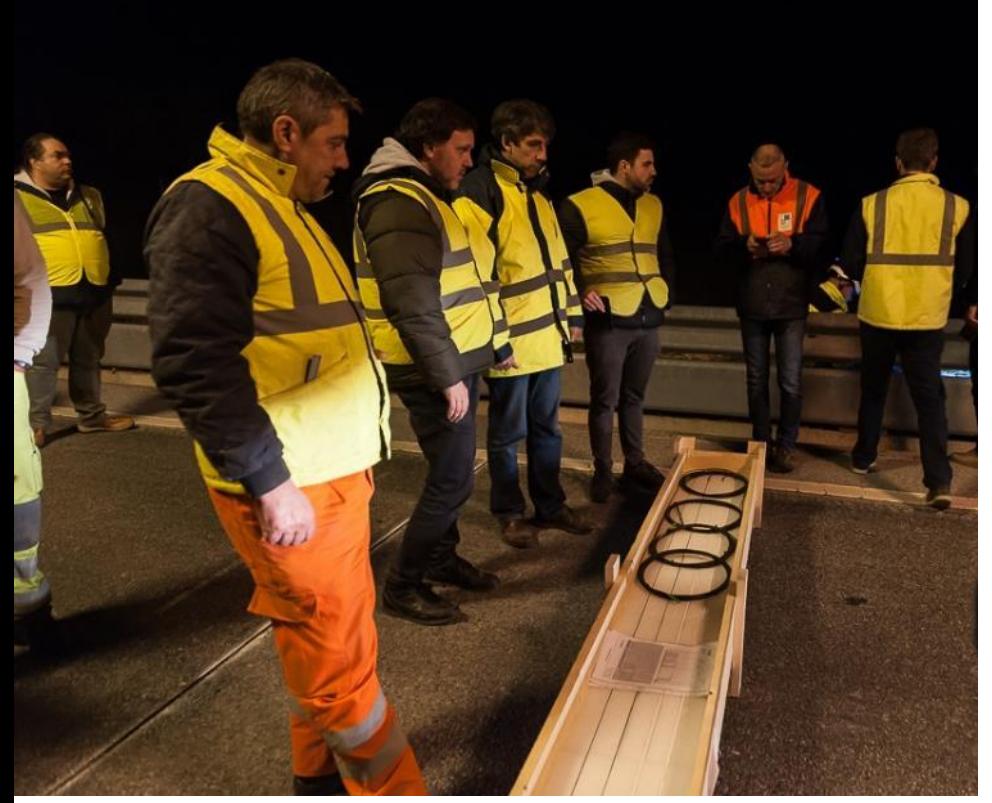

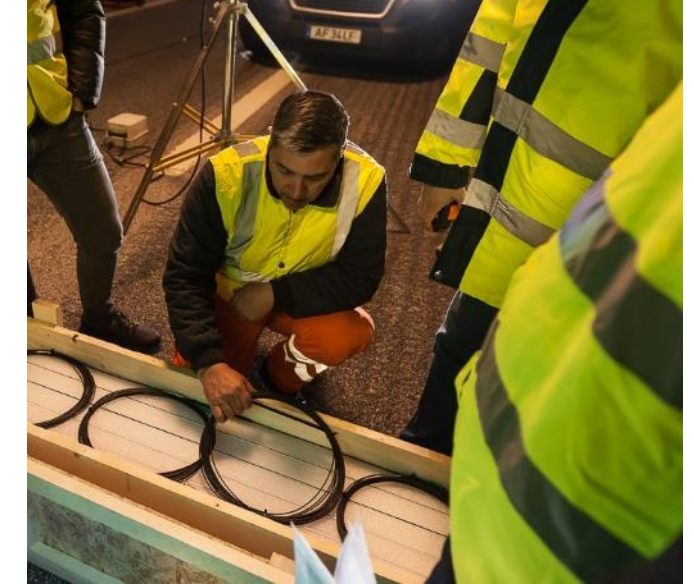

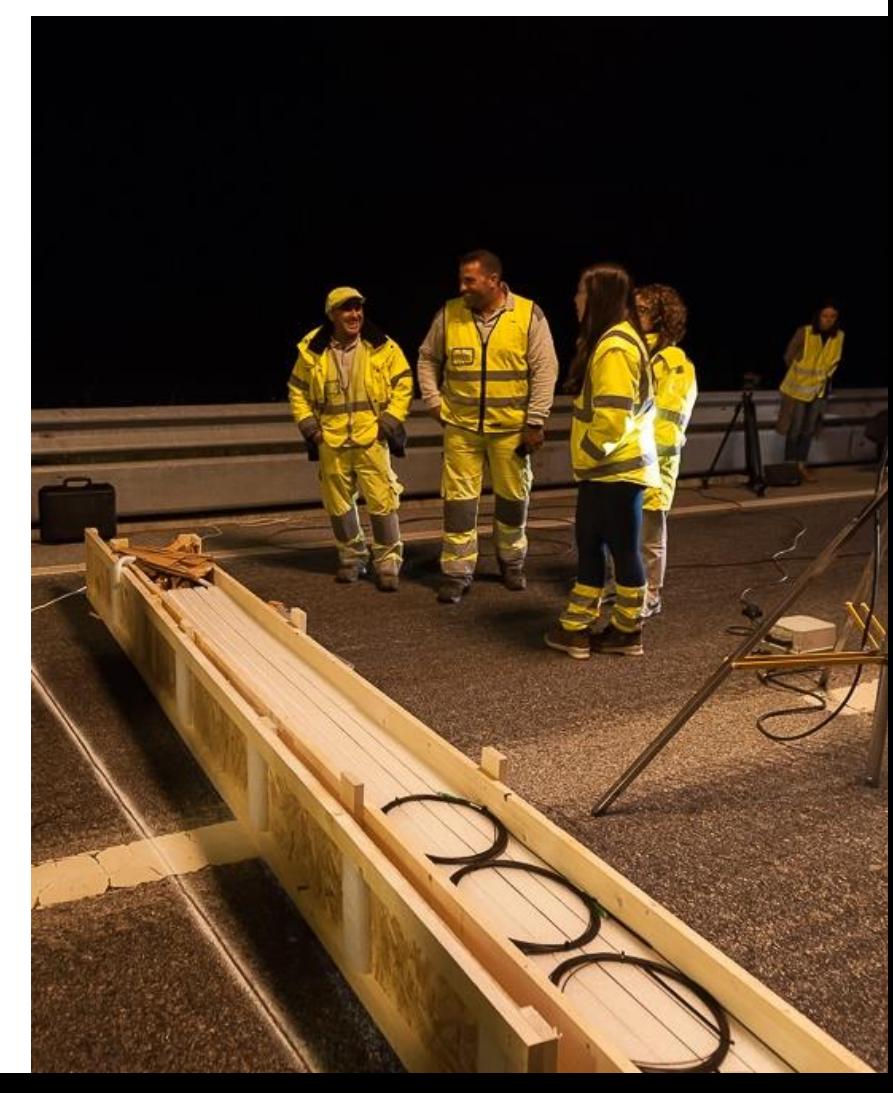

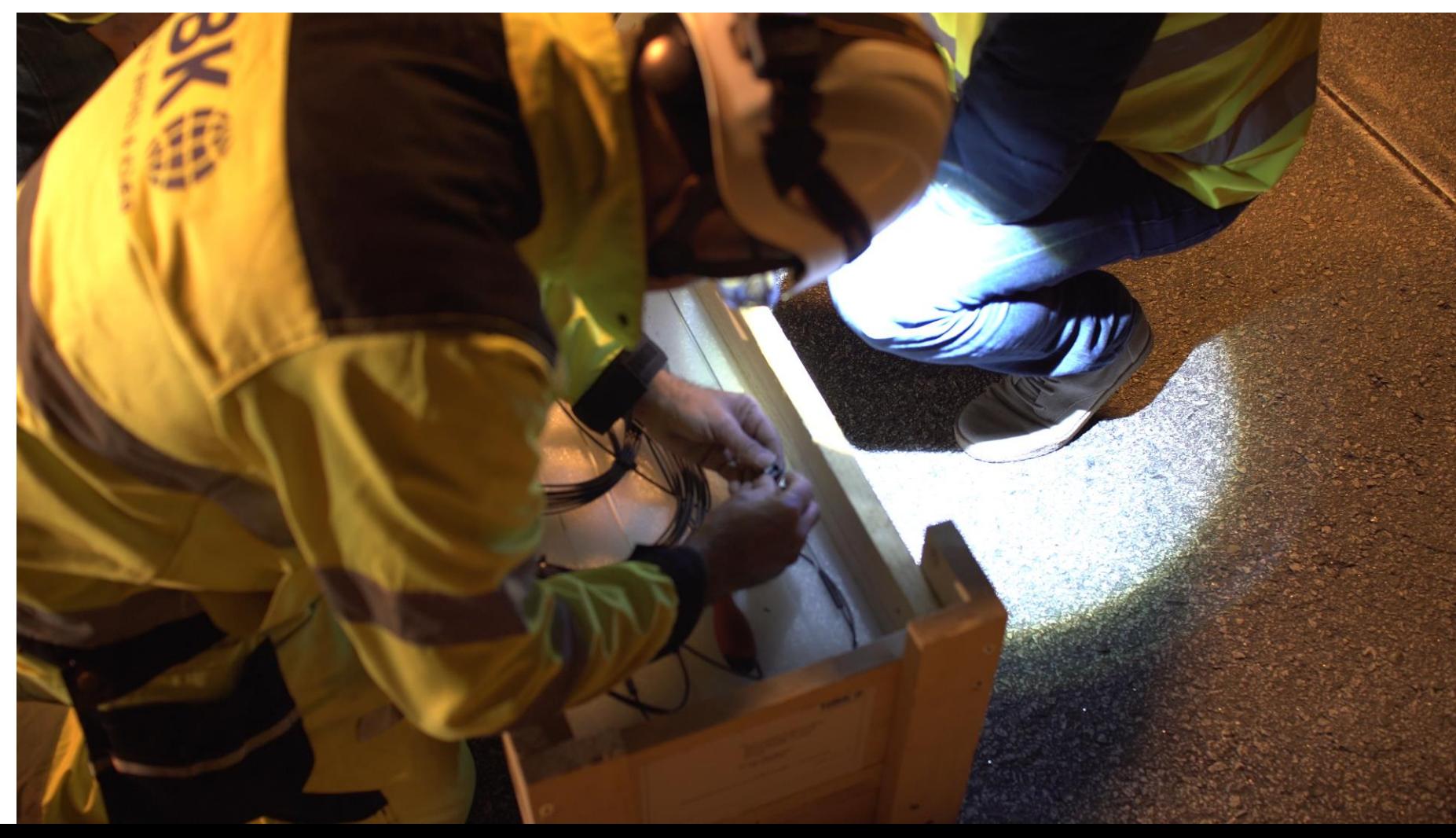

Colocação das peças de fixação
# **PAV4.0 LC | Preparação dos Sensores**

Colocação das peças de fixação

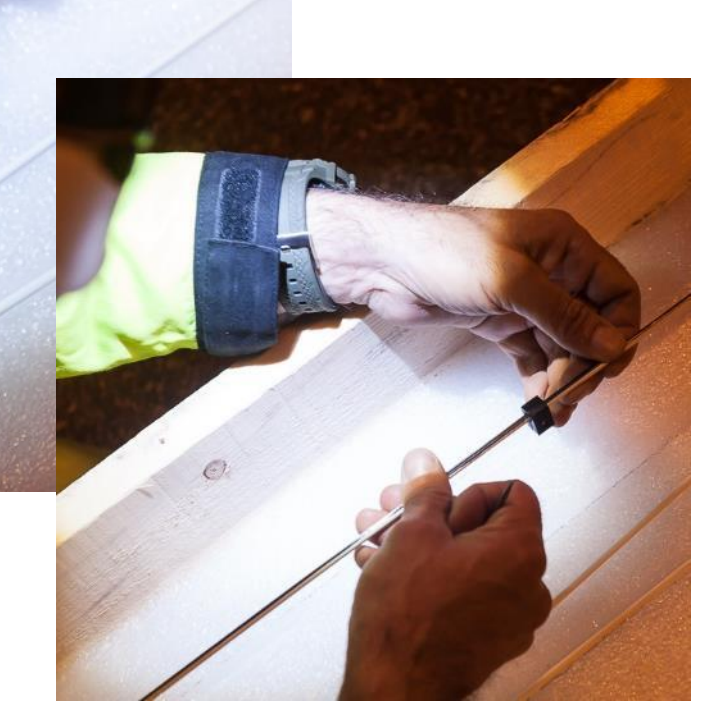

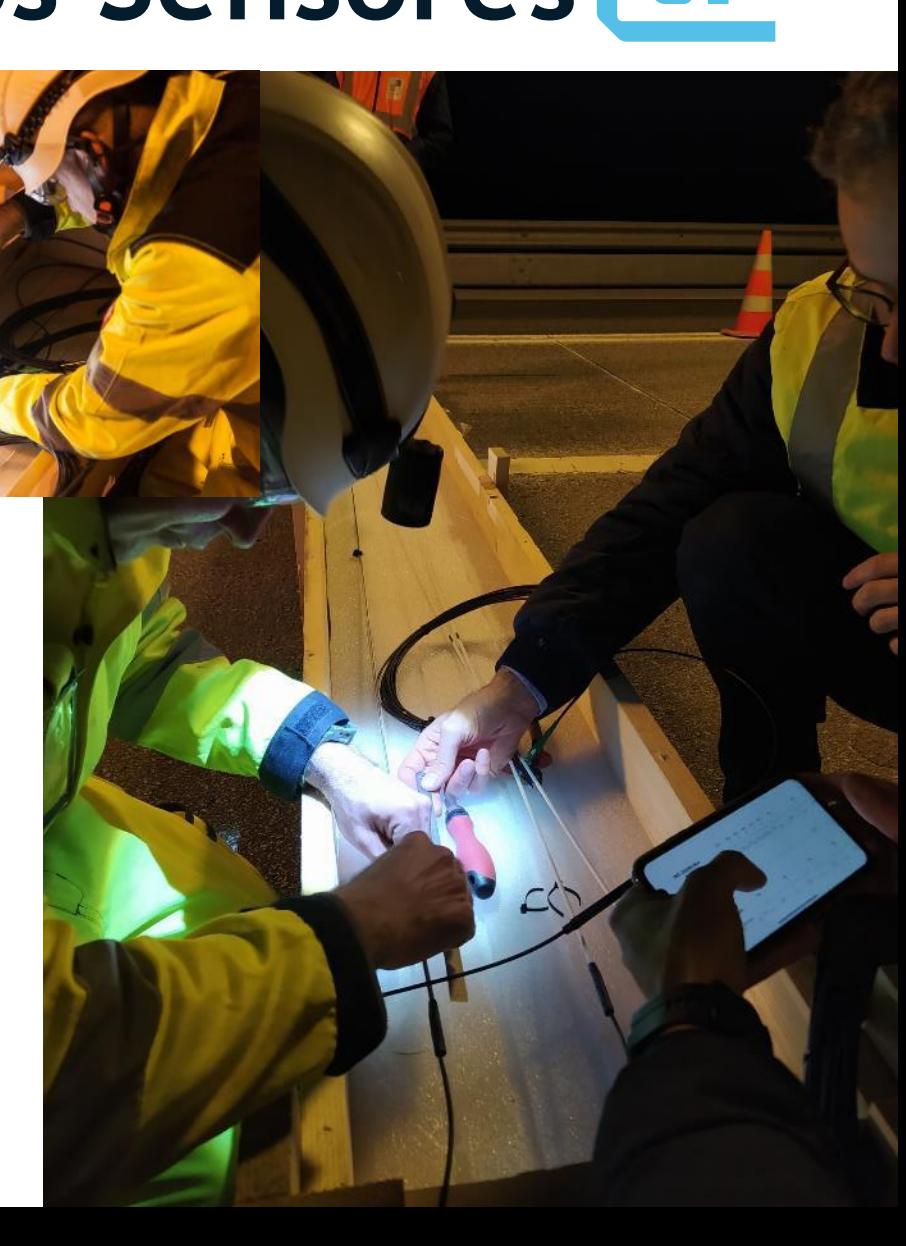

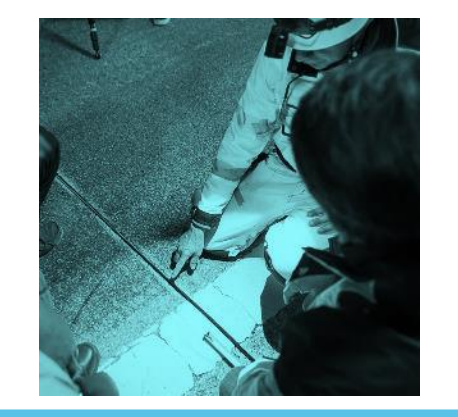

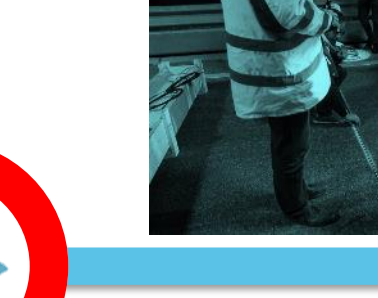

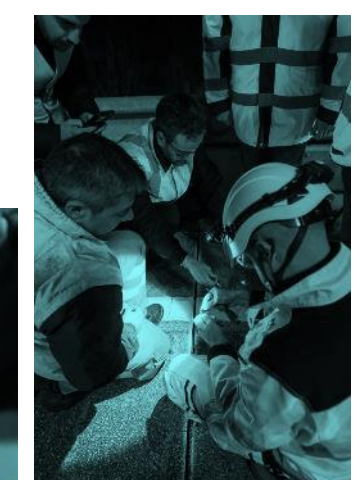

 $\blacksquare$ 

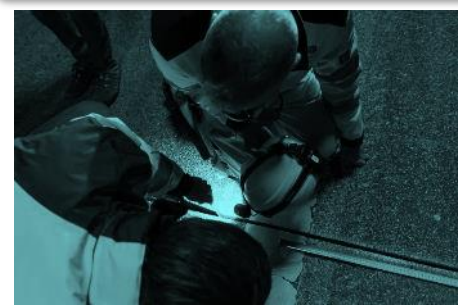

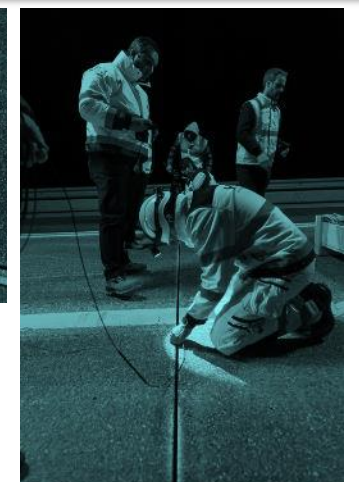

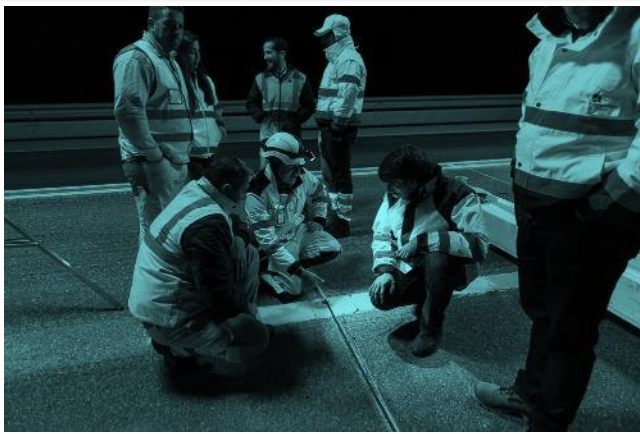

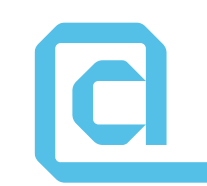

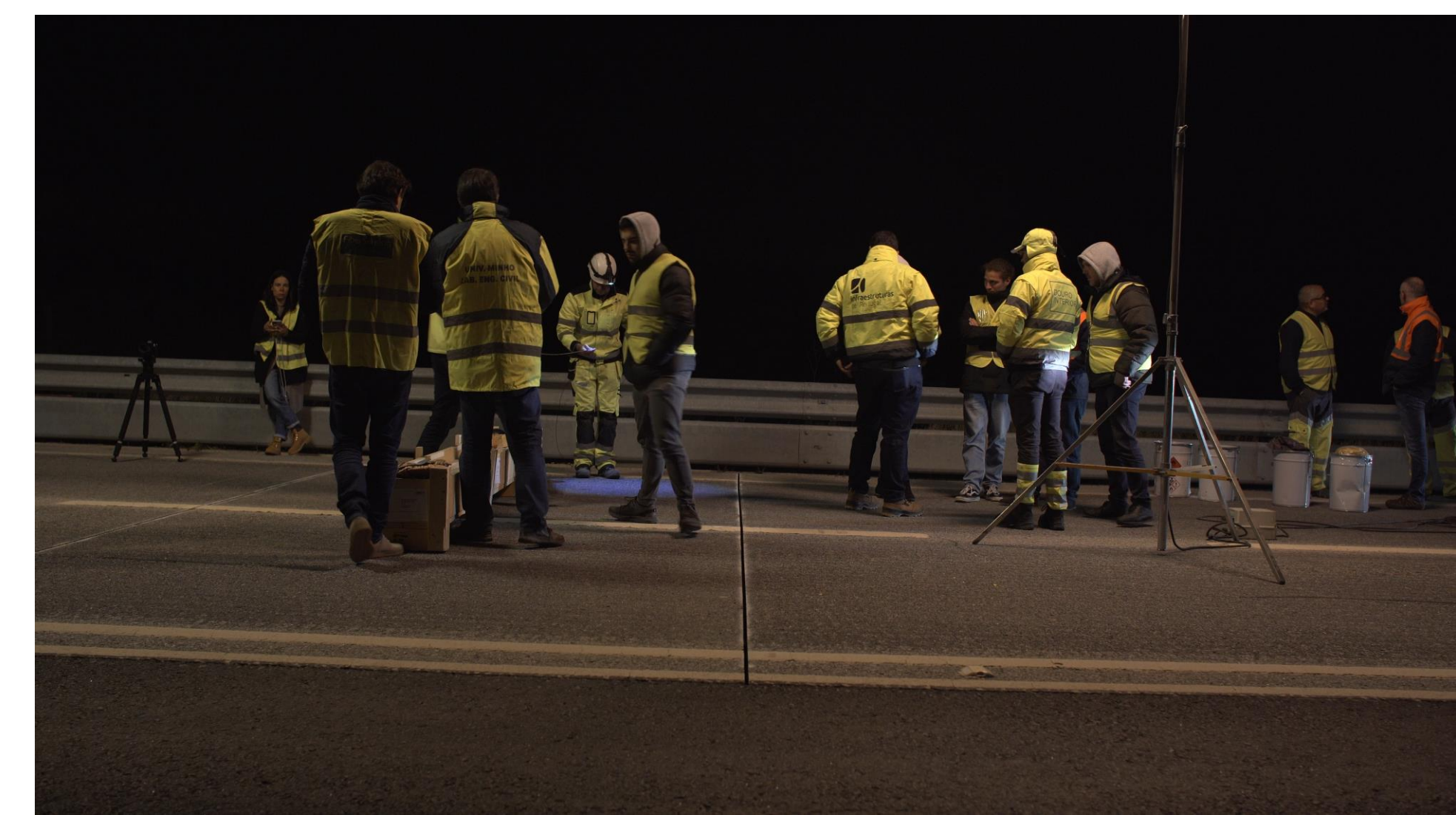

![](_page_75_Picture_1.jpeg)

![](_page_75_Picture_2.jpeg)

 $\mathbf{a}$ 

![](_page_76_Picture_1.jpeg)

![](_page_76_Picture_2.jpeg)

![](_page_76_Picture_3.jpeg)

 $\overline{\mathbf{C}}$ 

![](_page_76_Picture_4.jpeg)

![](_page_77_Picture_1.jpeg)

![](_page_77_Picture_2.jpeg)

#### **PAV4.0 LC | Ligação ao Sistema de**   $\overline{\mathbf{C}}$ **Aquisição**

![](_page_78_Picture_1.jpeg)

![](_page_78_Picture_2.jpeg)

![](_page_78_Picture_3.jpeg)

![](_page_78_Picture_4.jpeg)

![](_page_78_Picture_5.jpeg)

![](_page_78_Picture_6.jpeg)

![](_page_78_Picture_7.jpeg)

#### Ligação dos perfis FBG

![](_page_80_Picture_1.jpeg)

![](_page_80_Picture_2.jpeg)

![](_page_80_Picture_3.jpeg)

![](_page_80_Picture_4.jpeg)

![](_page_80_Picture_5.jpeg)

![](_page_81_Picture_1.jpeg)

![](_page_81_Picture_2.jpeg)

Ligação ao Bastidor

![](_page_81_Picture_4.jpeg)

![](_page_81_Picture_5.jpeg)

![](_page_82_Picture_1.jpeg)

CI

Teste dos sensores

![](_page_83_Picture_1.jpeg)

![](_page_83_Picture_2.jpeg)

![](_page_83_Picture_3.jpeg)

![](_page_83_Picture_4.jpeg)

![](_page_83_Picture_5.jpeg)

![](_page_83_Picture_6.jpeg)

![](_page_83_Picture_7.jpeg)

# $\boxed{\text{c}}$

## **PAV4.0 LC | Selagem dos Sensores**

![](_page_84_Picture_2.jpeg)

![](_page_84_Picture_3.jpeg)

![](_page_84_Picture_4.jpeg)

Preparação da resina

# $\blacksquare$

## **PAV4.0 LC | Selagem dos Sensores**

![](_page_85_Picture_2.jpeg)

Preparação para Colocação da resina

![](_page_86_Picture_1.jpeg)

![](_page_86_Picture_2.jpeg)

Colocação da resina

![](_page_87_Picture_1.jpeg)

![](_page_87_Picture_2.jpeg)

#### Colocação da resina

![](_page_88_Picture_1.jpeg)

![](_page_88_Picture_2.jpeg)

Passagem dos cabos

![](_page_89_Picture_1.jpeg)

![](_page_89_Picture_2.jpeg)

Retificação da resina

# **PAV4.0 LC | Aquisição**

![](_page_90_Picture_1.jpeg)

Ъ

![](_page_90_Picture_2.jpeg)

![](_page_90_Picture_3.jpeg)

![](_page_91_Picture_0.jpeg)

# **PAV4.0 LC | Aquisição de dados**

![](_page_91_Picture_2.jpeg)

![](_page_91_Picture_3.jpeg)

# **Obrigada!**

Vânia Marecos

# **Calibração do sistema de monitorização**

**Francisco Rebelo** Universidade do Minho

## **Objetivos da calibração**

![](_page_94_Figure_1.jpeg)

- Realização de testes a diferentes horas do dia, permitindo estudar a influência da variação da temperatura nas extensões medidas.
- A calibração periódica é também importante para aferir a perda de rigidez do pavimento e o efeito da sazonalidade no comportamento desta infraestrutura.

#### **Ensaios realizados**

![](_page_95_Picture_1.jpeg)

• Defletómetro de impacto (FWD)

![](_page_95_Picture_3.jpeg)

![](_page_95_Picture_4.jpeg)

![](_page_96_Picture_1.jpeg)

- Foram realizadas 5 campanhas de ensaios com FWD ao longo do dia, com 4 cargas diferentes.
- Devido às condições do local, foram escolhidas 6 posições diferentes da via direita do trecho experimental

![](_page_96_Figure_4.jpeg)

![](_page_97_Picture_1.jpeg)

• Para avaliar o efeito da temperatura, também é necessário levar em consideração a posição da placa que transmite a carga ao pavimento em relação ao sensor que se encontra mais próximo desta.

![](_page_98_Picture_1.jpeg)

![](_page_98_Figure_2.jpeg)

![](_page_98_Picture_3.jpeg)

![](_page_99_Picture_1.jpeg)

FWD - Via direita - Posição A – Última pancada

![](_page_99_Figure_3.jpeg)

 $\blacksquare$ -150--100  $\blacksquare$ -100--50  $\blacksquare$ -50-0  $\blacksquare$ 0-50  $\blacksquare$ 50-100  $\blacksquare$ 100-150  $\blacksquare$ 150-200  $\blacksquare$ 200-250  $\blacksquare$ 250-300  $\blacksquare$ 300-350

![](_page_100_Picture_0.jpeg)

#### • Influência da temperatura

![](_page_100_Picture_216.jpeg)

# **Falling Weight Deflectometer**

![](_page_101_Picture_1.jpeg)

• Linearidade carga vs extensão

![](_page_101_Figure_3.jpeg)

# **Ensaios realizados – Veículos pesados**

• Passagem de veículos pesados com cargas conhecidas Veículo 1 Veículo 2

![](_page_102_Picture_2.jpeg)

![](_page_102_Picture_3.jpeg)

![](_page_103_Figure_1.jpeg)

- Sabendo que os veículos pesados são aqueles que provocam maiores esforços no pavimento, pretende-se estudar as bacias de extensões provocadas por estes, tanto transversal como longitudinalmente.
- A carga e variação da tipologia de eixos é também relevante para esta análise.

![](_page_104_Figure_1.jpeg)

Peso do veículo 1 – 30 toneladas

![](_page_104_Figure_3.jpeg)

![](_page_105_Figure_1.jpeg)

- Análise transversal 1º eixo veículo pesado
- Análise longitudinal Sensor mais carregado - 1º eixo veículo pesado

![](_page_105_Figure_4.jpeg)

![](_page_106_Picture_1.jpeg)

Peso do veículo 2 – 15,7 toneladas

![](_page_106_Picture_3.jpeg)

![](_page_107_Figure_1.jpeg)

![](_page_107_Figure_2.jpeg)

 $\blacksquare$ -200--100  $\blacksquare$ -100-0  $\blacksquare$ 0-100  $\blacksquare$ 100-200  $\blacksquare$ 200-300  $\blacksquare$ 300-400  $\blacksquare$ 400-500  $\blacksquare$ 500-600
### **Veículo pesado 2**

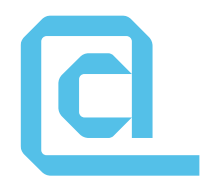

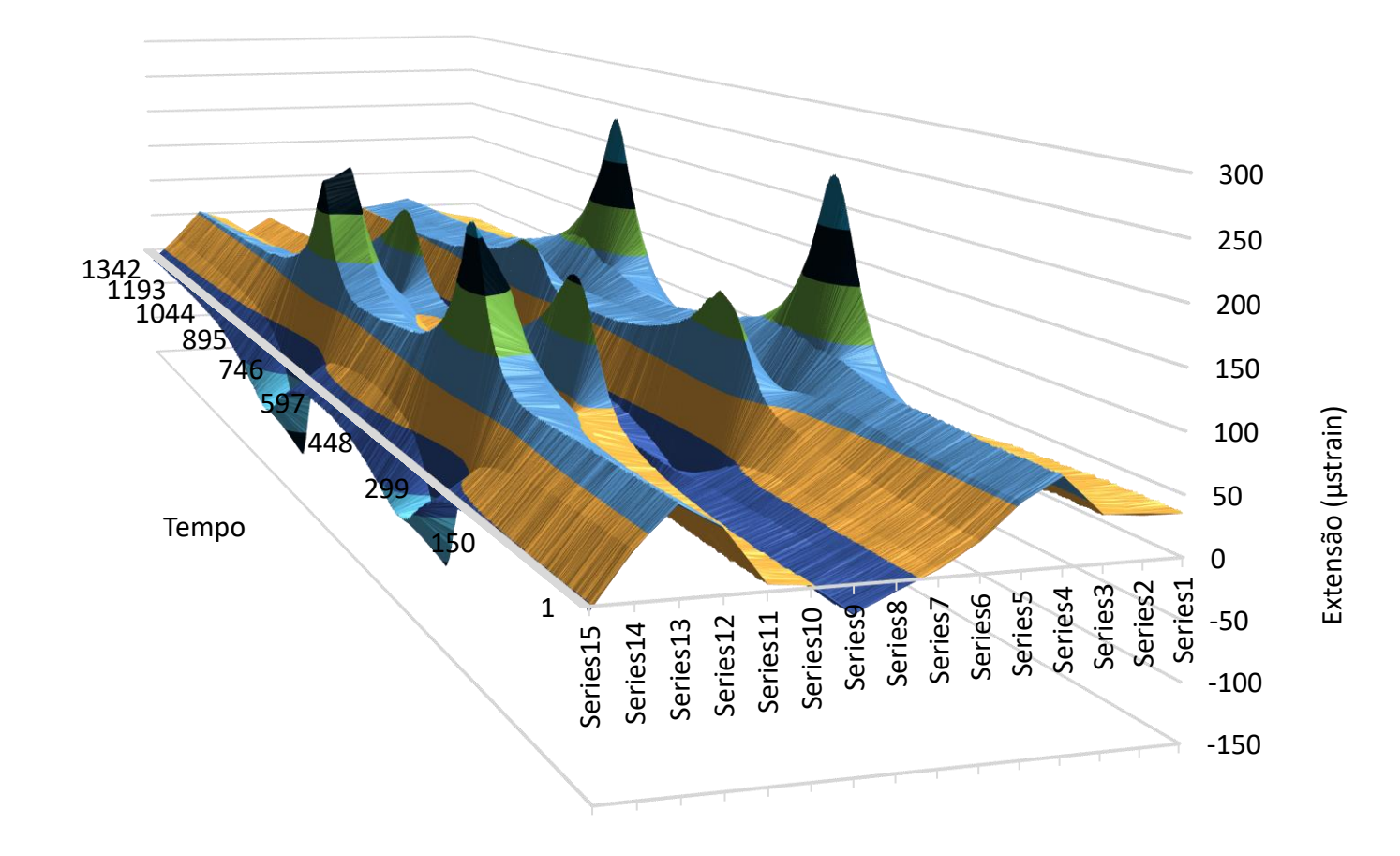

 $\blacksquare$ -150--100  $\blacksquare$ -100--50  $\blacksquare$ -50-0  $\blacksquare$ 0-50  $\blacksquare$ 50-100  $\blacksquare$ 100-150  $\blacksquare$ 150-200  $\blacksquare$ 200-250  $\blacksquare$ 250-300

# **Veículo pesado 2**

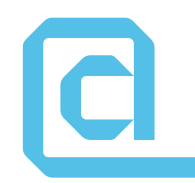

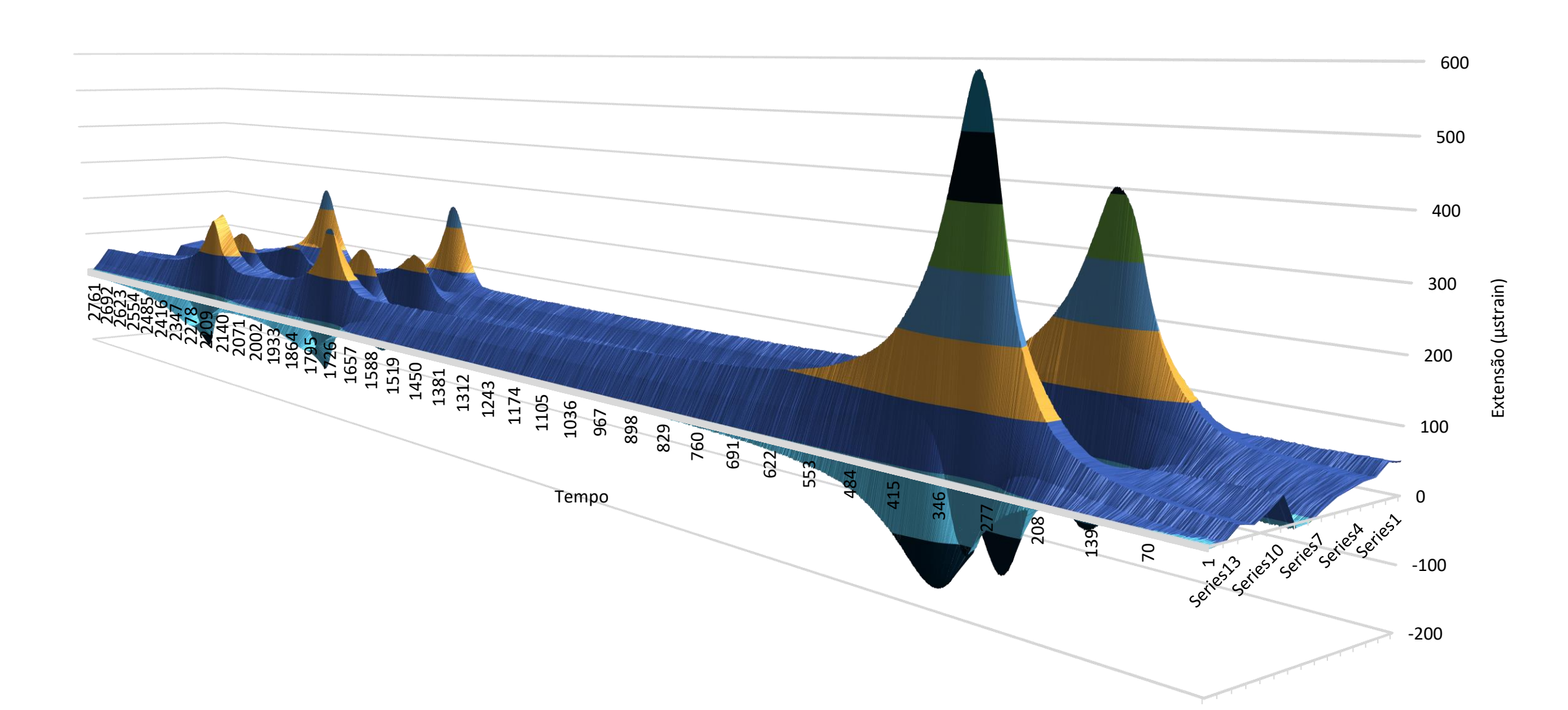

# **Obrigado!**

Francisco Rebelo

# **Recolha de dados em tempo real**

**Gabriel Teles** Universidade do Minho

# **Equipa**

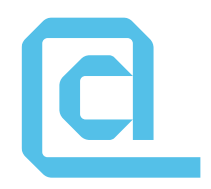

- **Gabriel Teles**
- **Diogo Ramos**
- **Jorge Oliveira e Sá**

## **Arquitetura tecnológica**

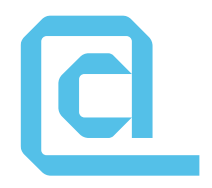

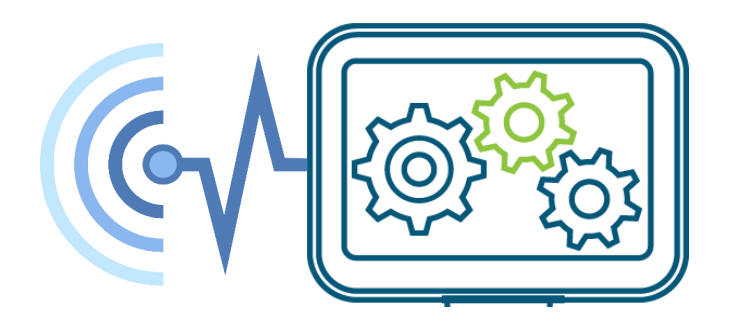

#### Sensor com Inteligência

# **Arquitetura tecnológica**

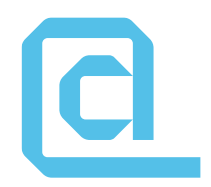

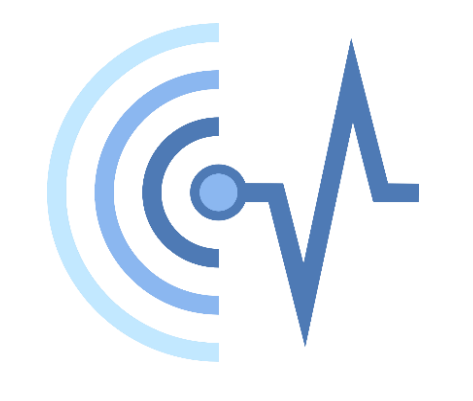

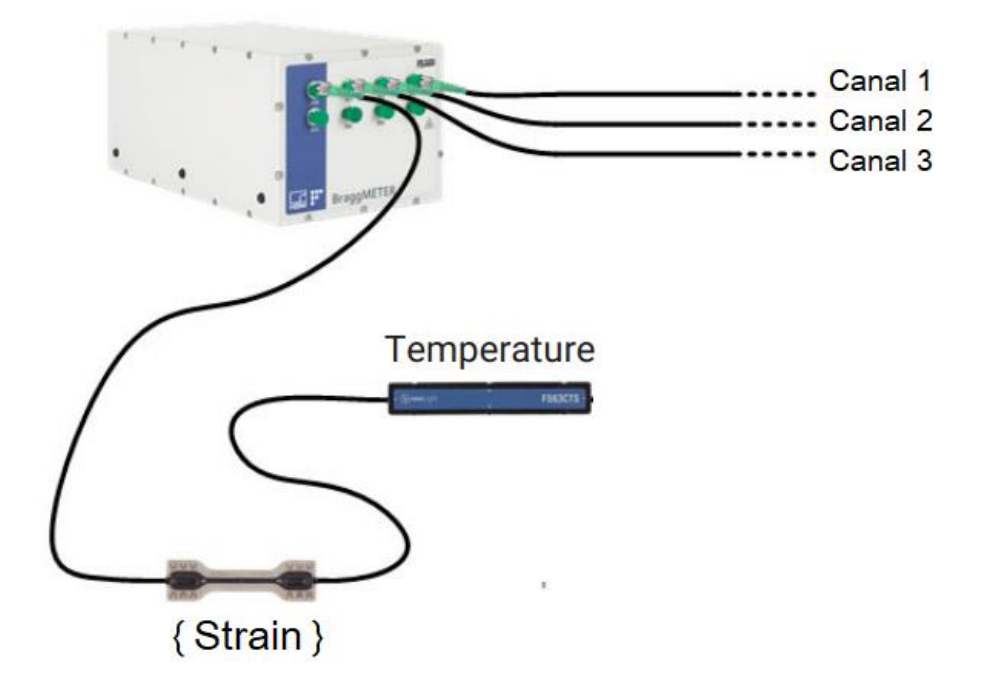

Sensor com Inteligência

## **Arquitetura tecnológica**

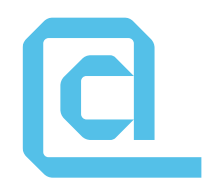

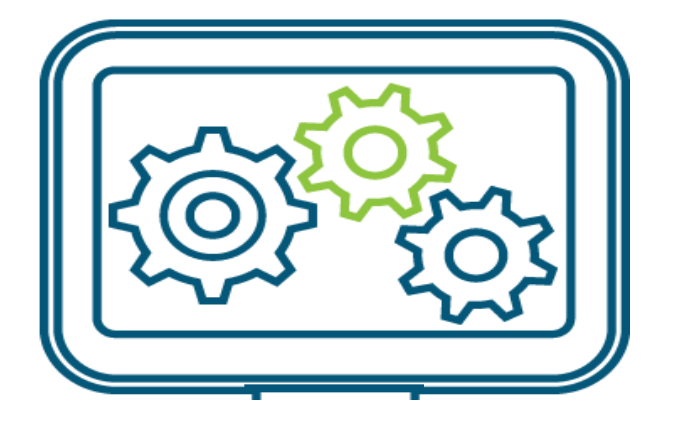

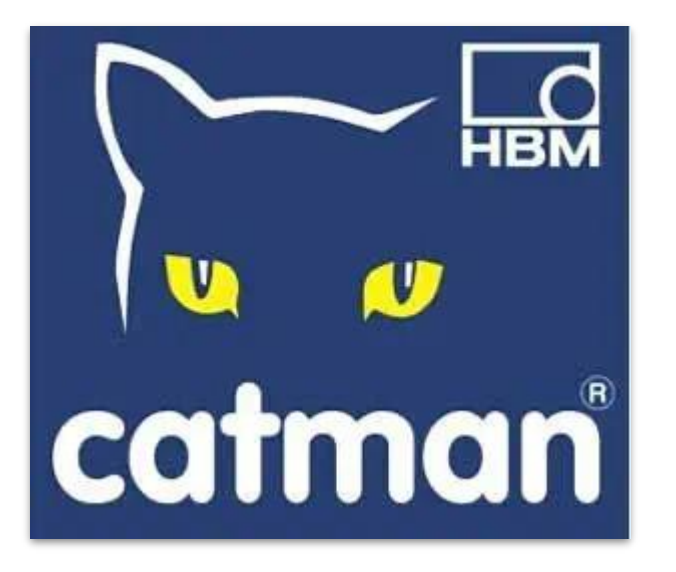

Sensor com Inteligência

## *Dashboard* **em tempo real**

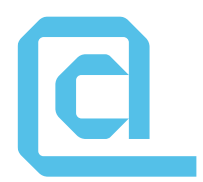

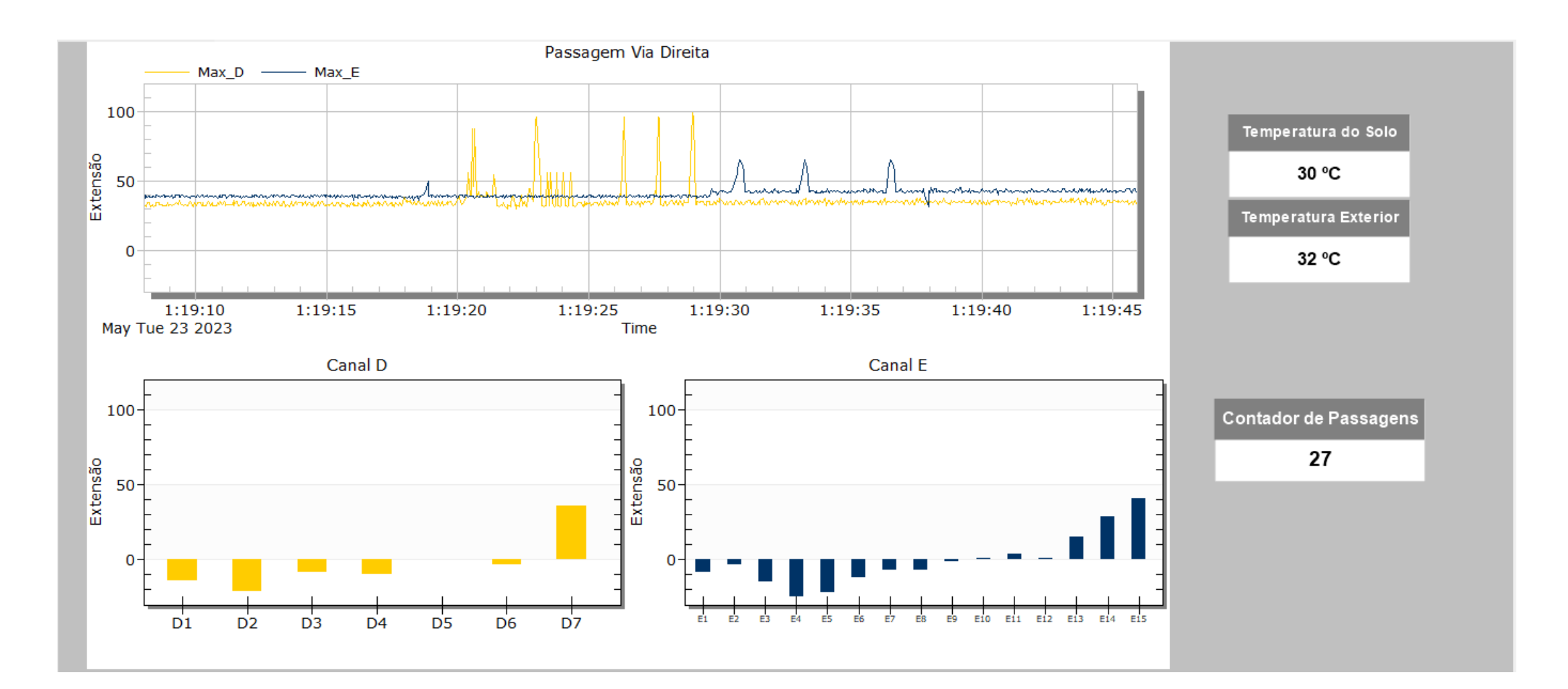

## **Demonstração**

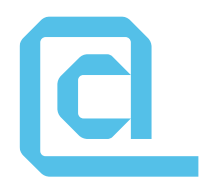

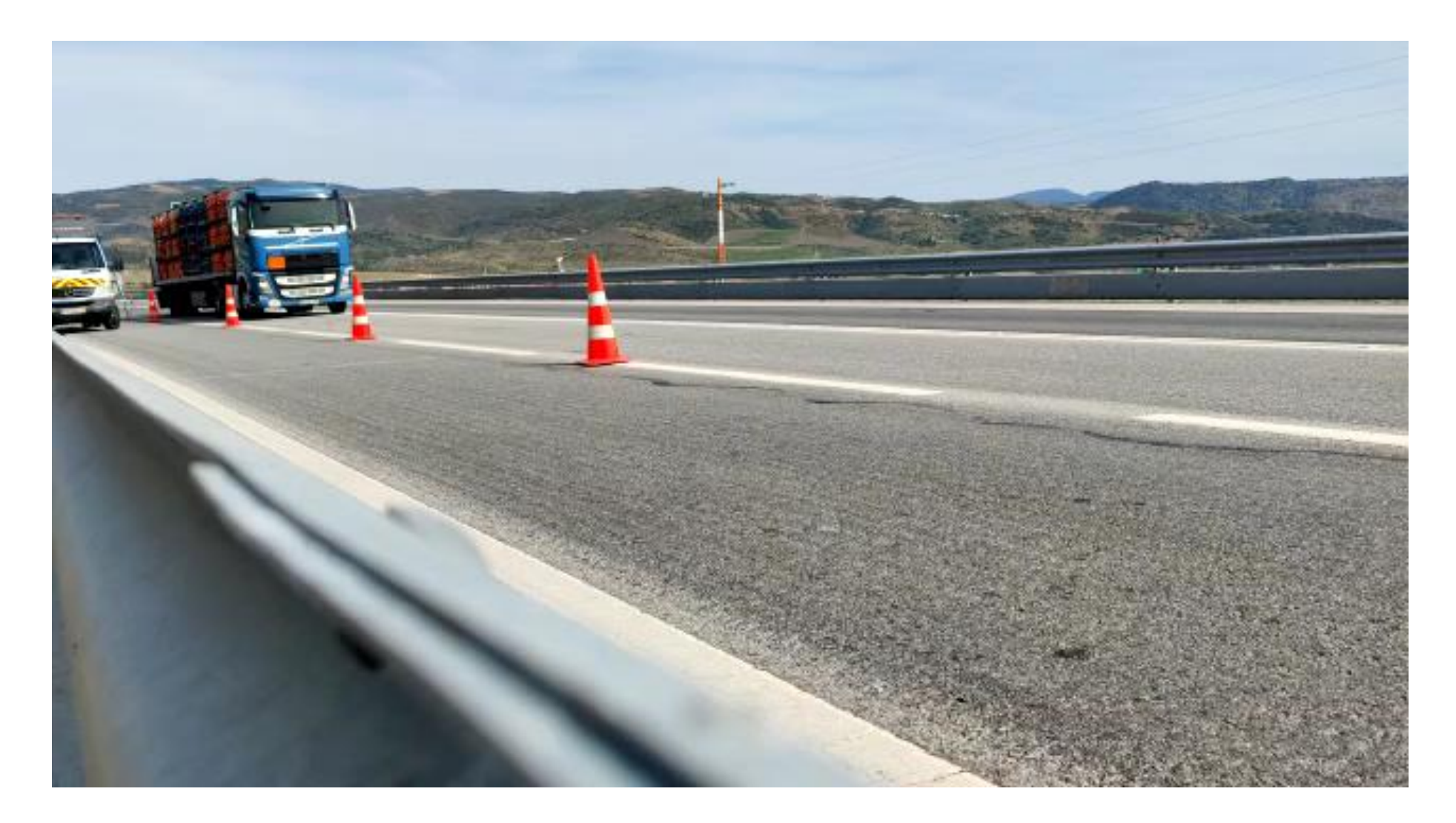

## **Demonstração**

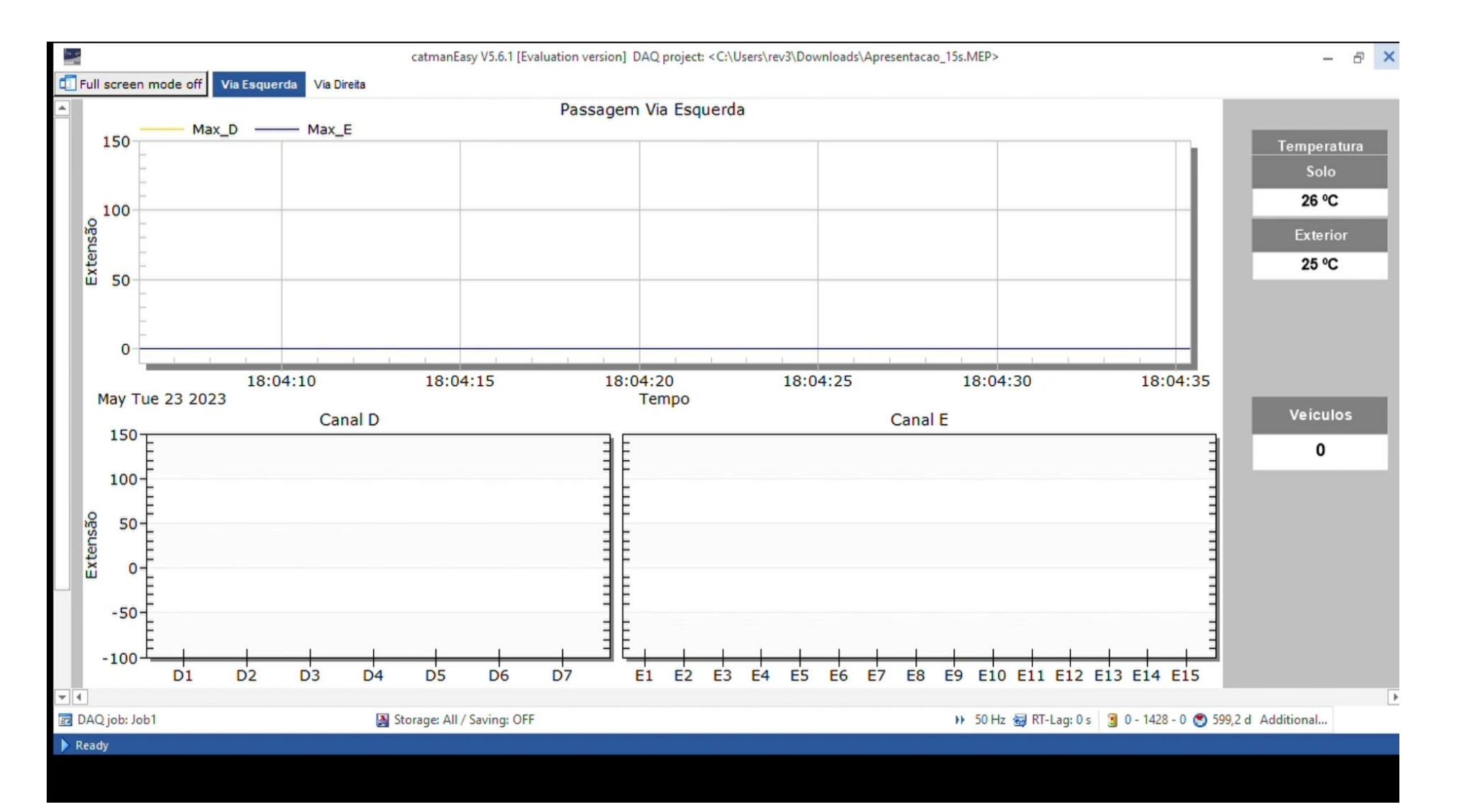

 $\mathbf C$ 

# **Visualização da simulação**

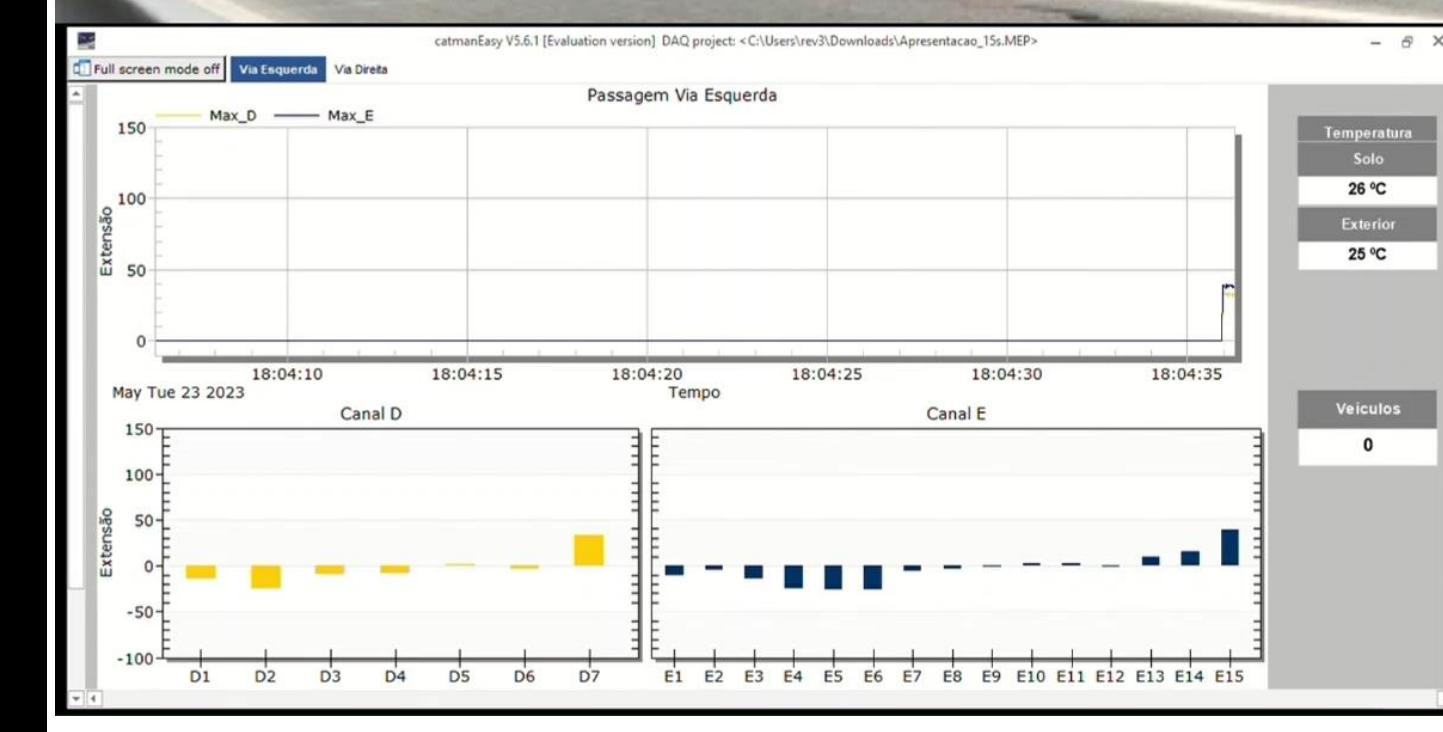

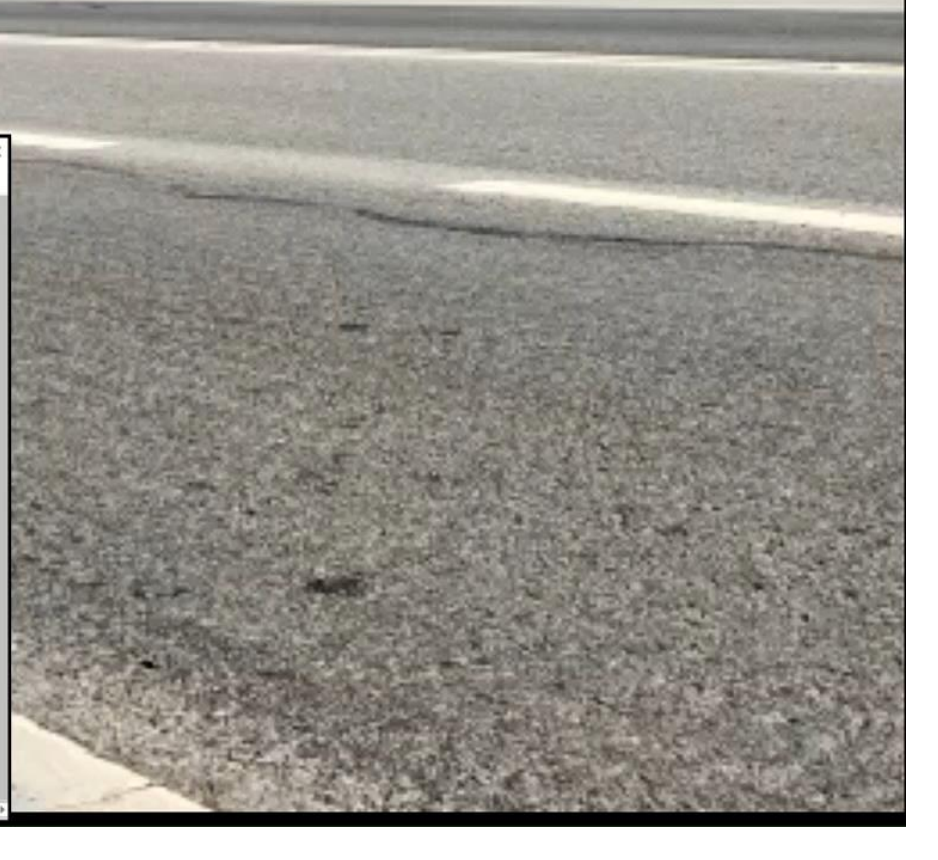

# **Obrigado!**

Gabriel Teles

# **Tratamento e armazenamento dados recolhidos**

**Diogo Silva Jorge Oliveira e Sá**  Universidade do Minho

# **Equipa**

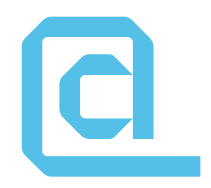

- **Diogo Silva**
- **José Romeu**
- **Jorge Oliveira e Sá**

# **Tecnologia STREAMING**

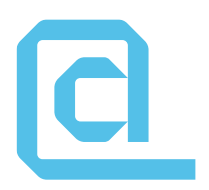

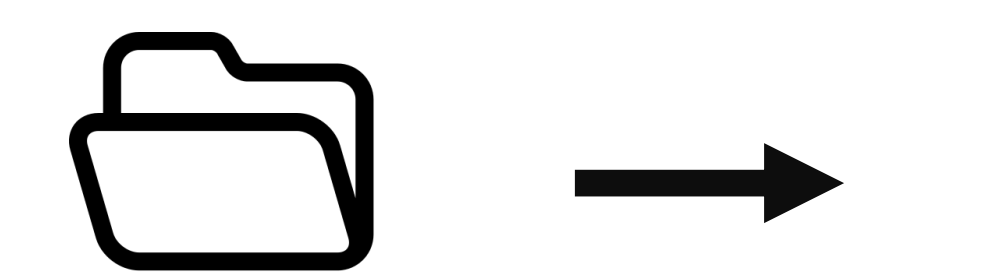

Dados gerados pelo Catman

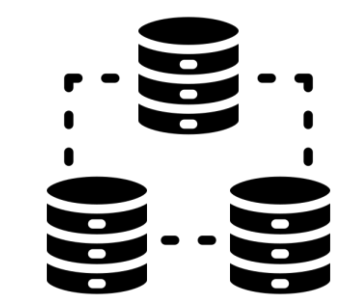

Sistema de armazenamento distribuído (HDFS)

Icons retirados de flaticon.com

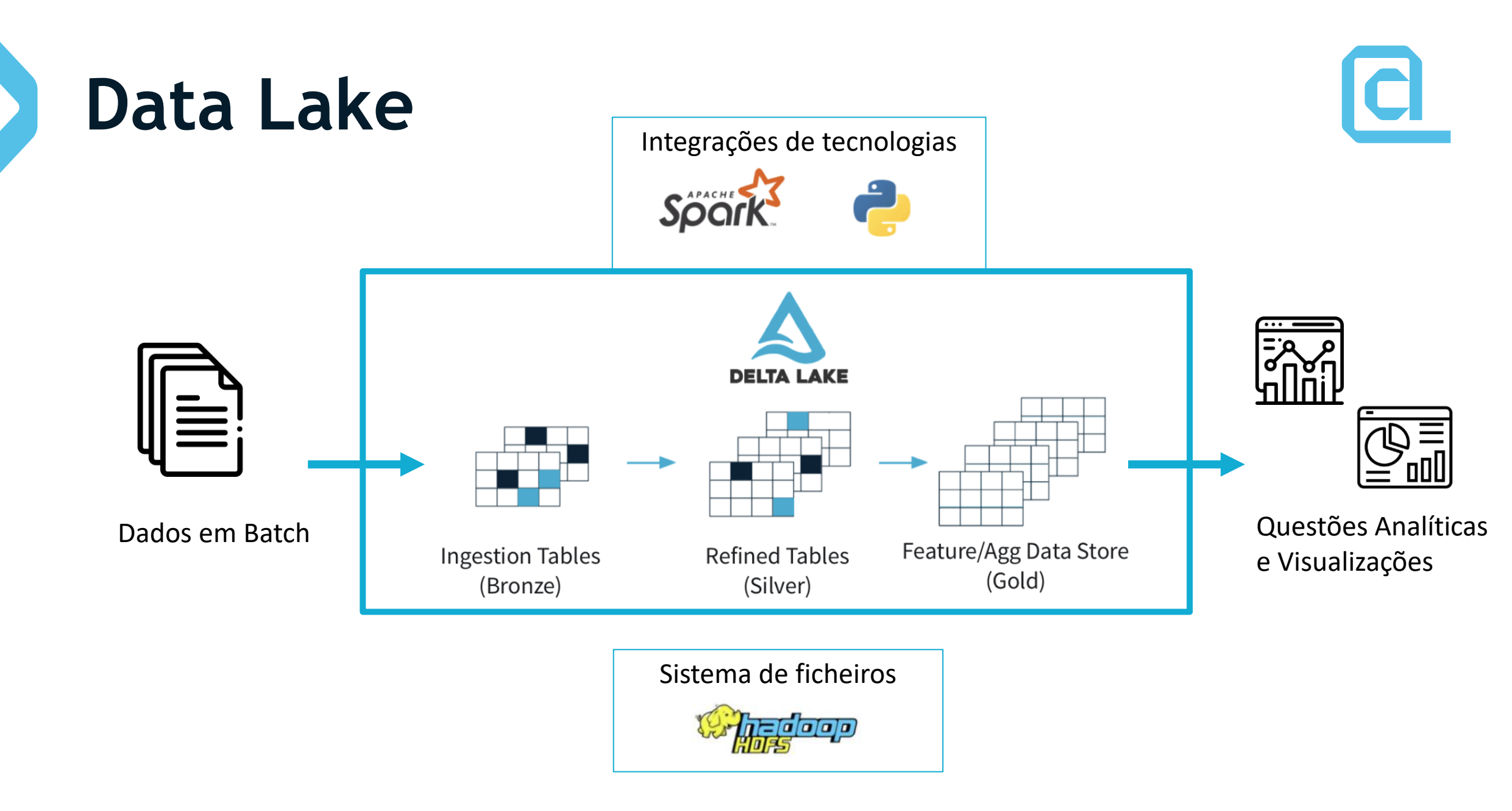

## **Gestão de passagens**

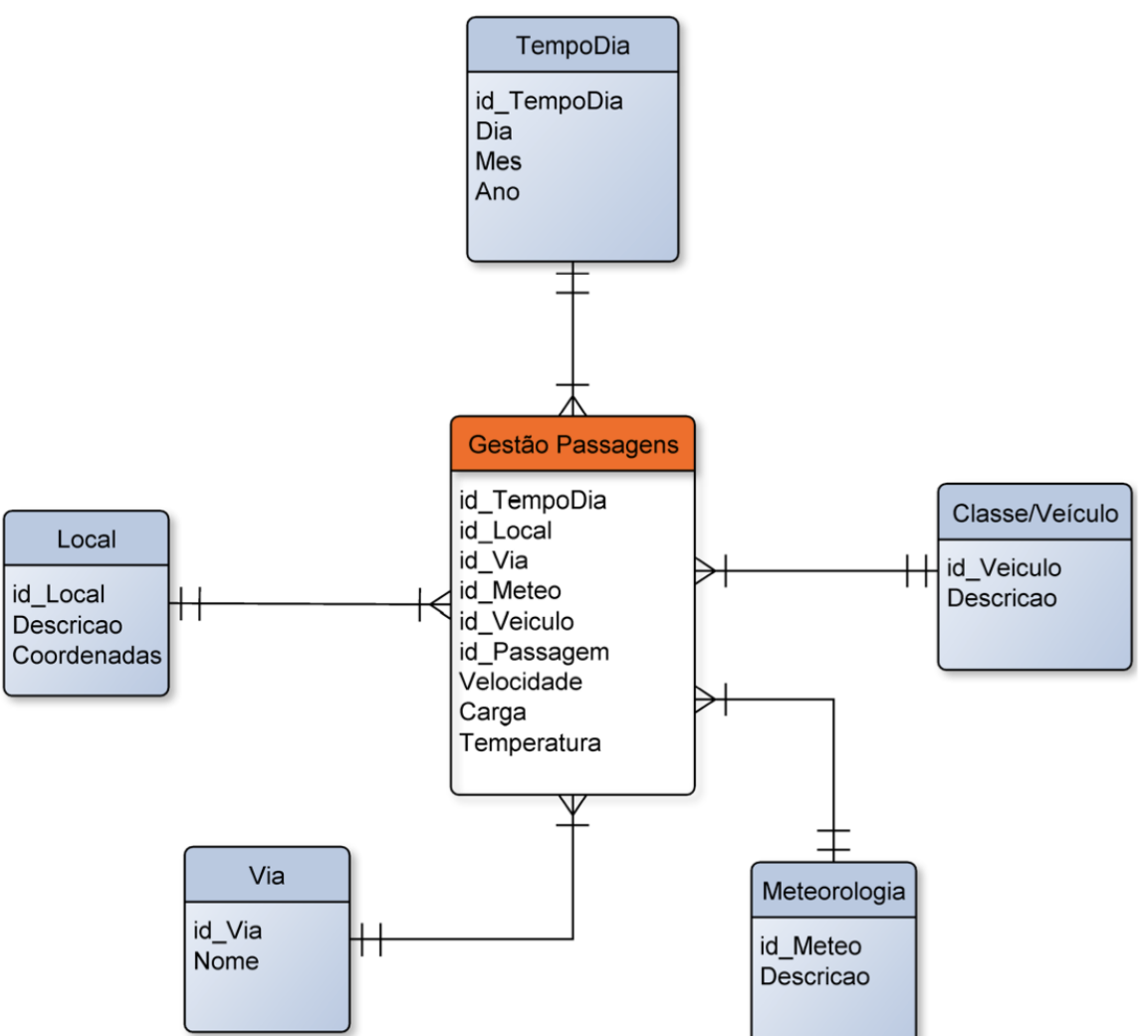

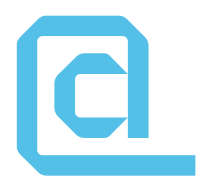

## **Gestão de temperaturas**

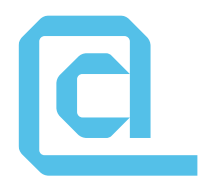

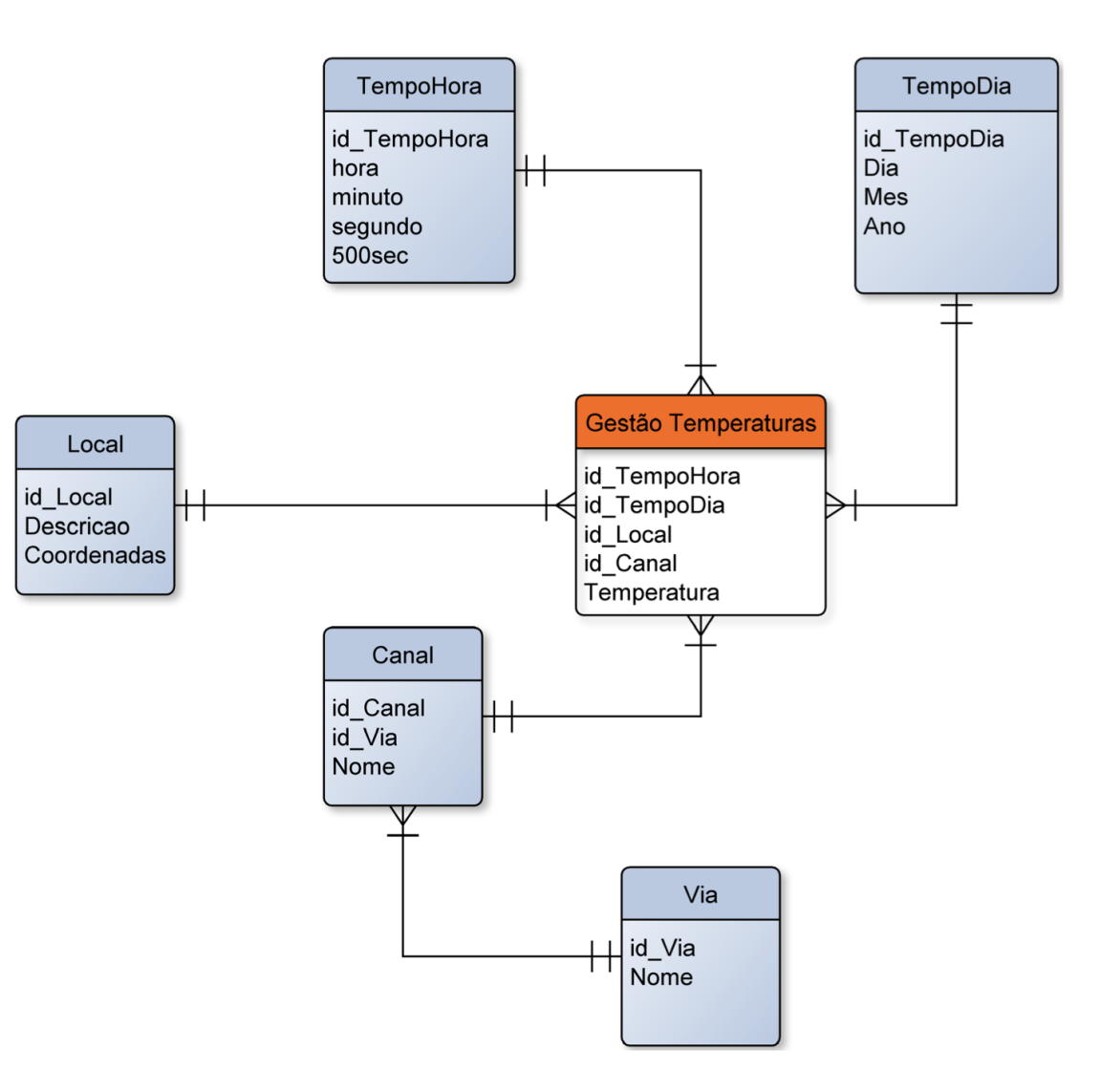

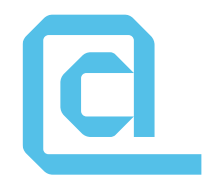

# **Gestão de cargas**

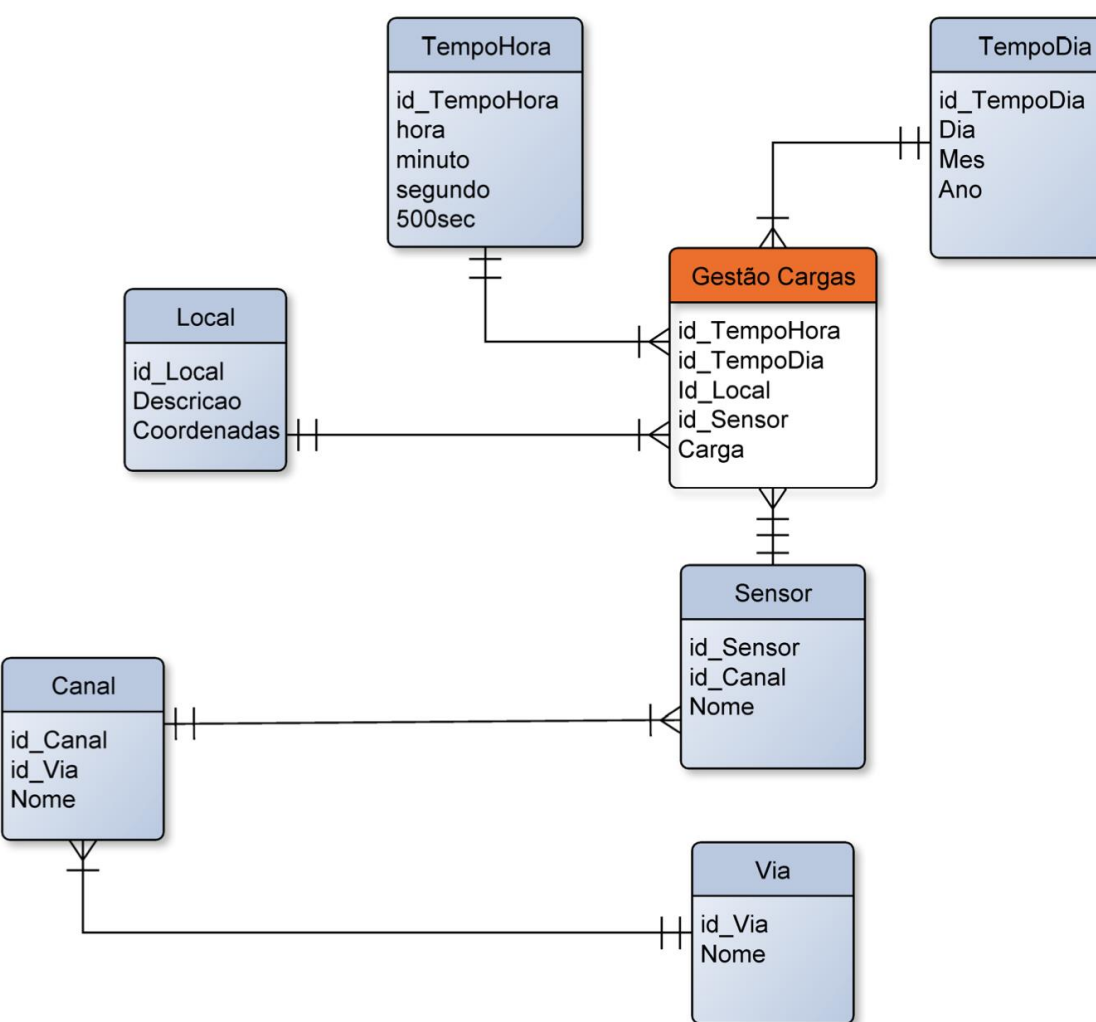

## **Estrutura final**

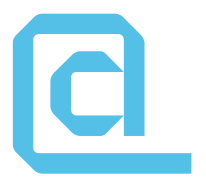

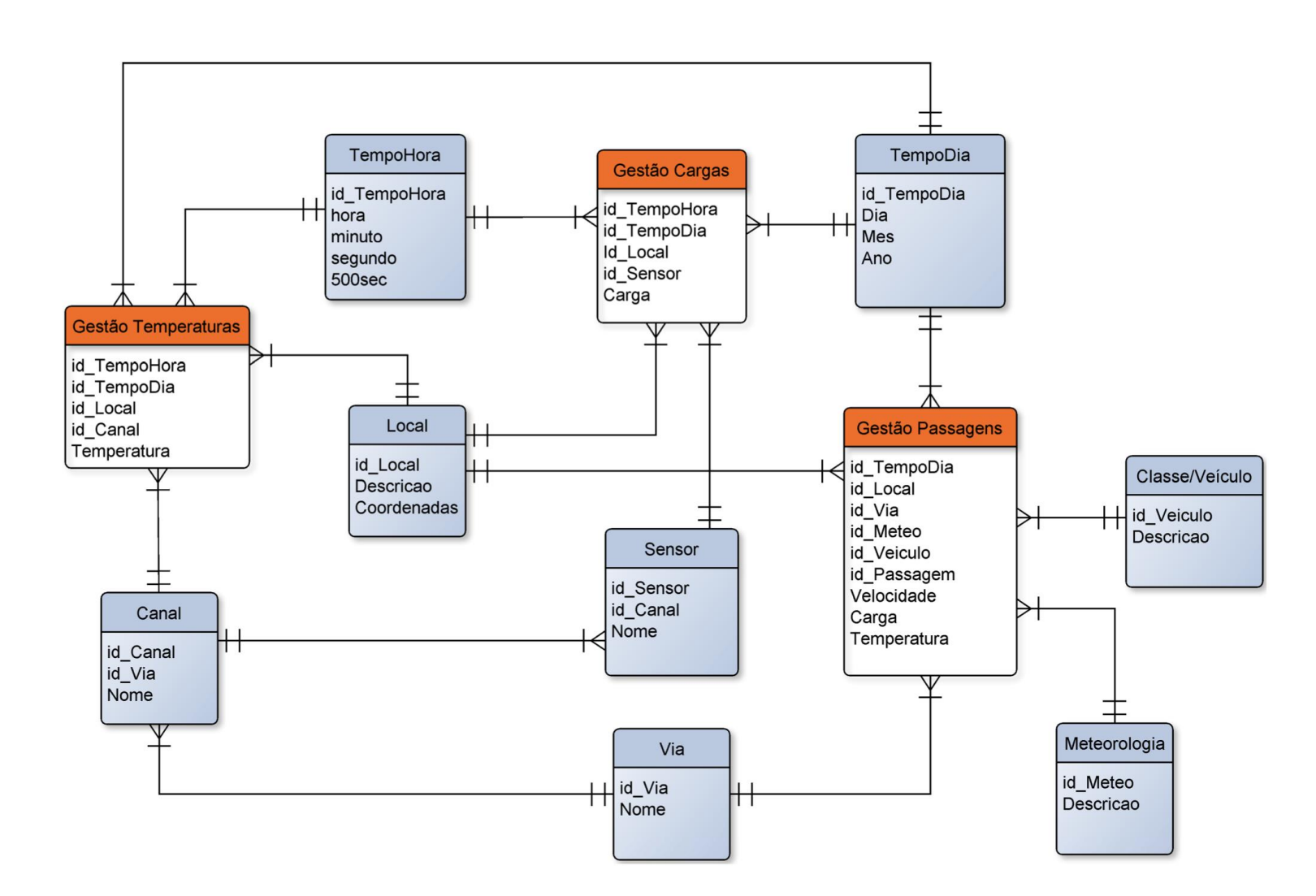

# *Exemplos de Visualização*

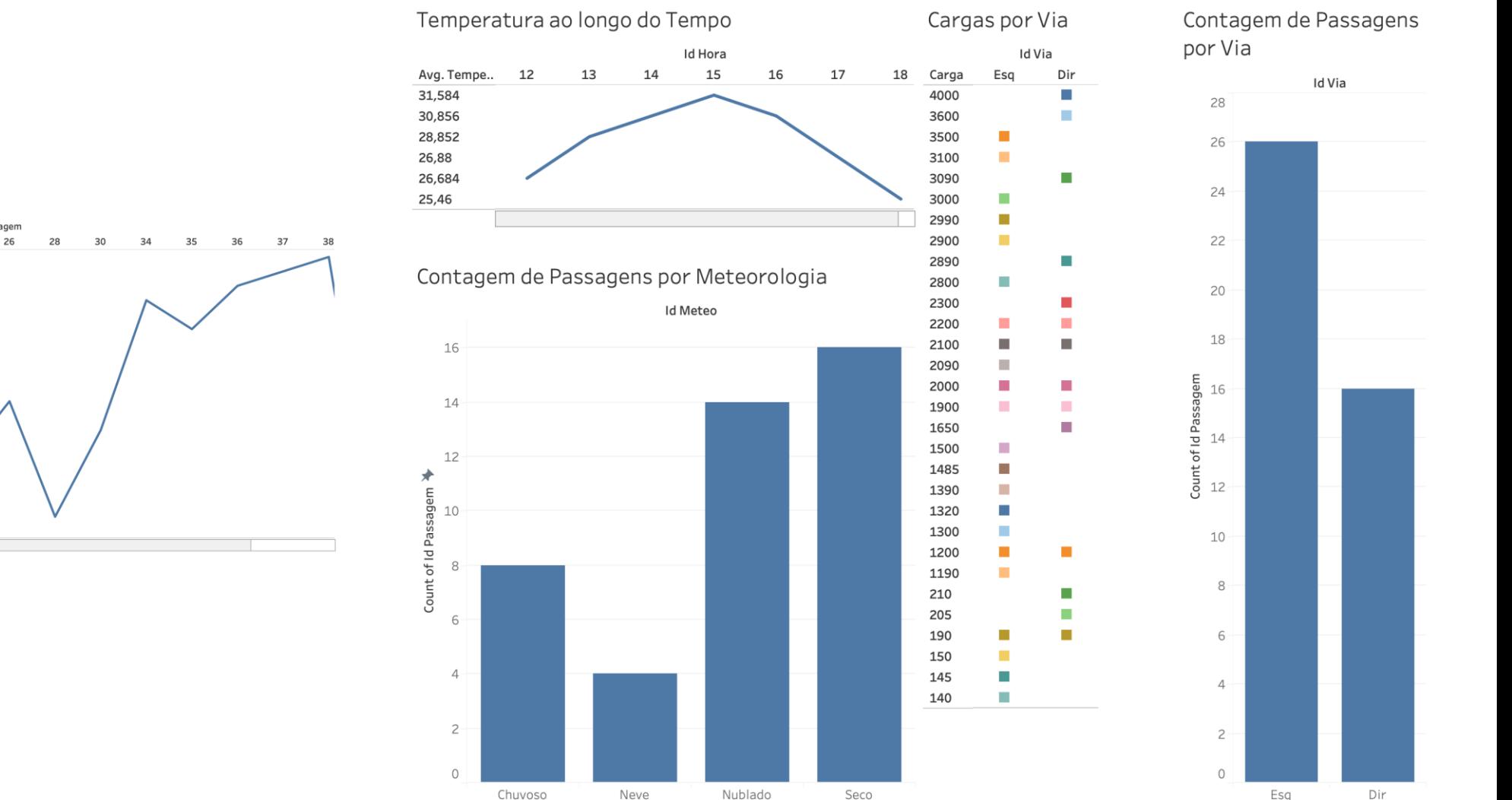

Velocidade por Passagem

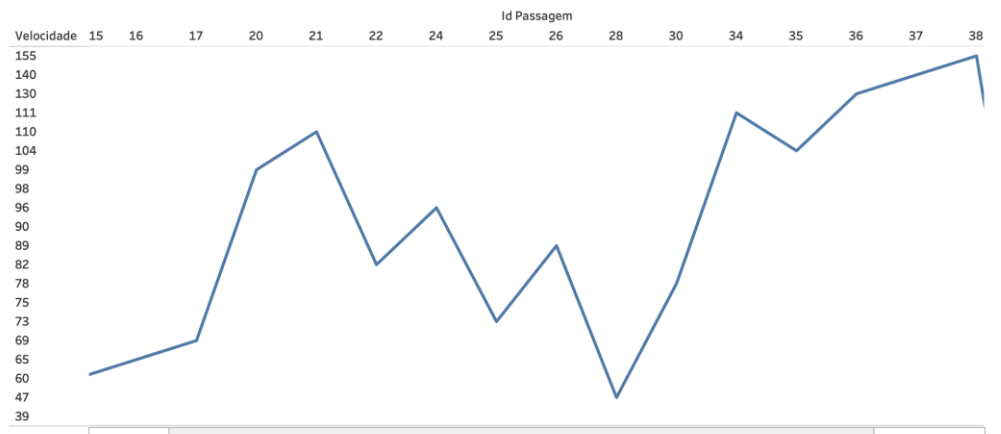

# *Exemplos de Visualização*

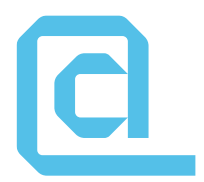

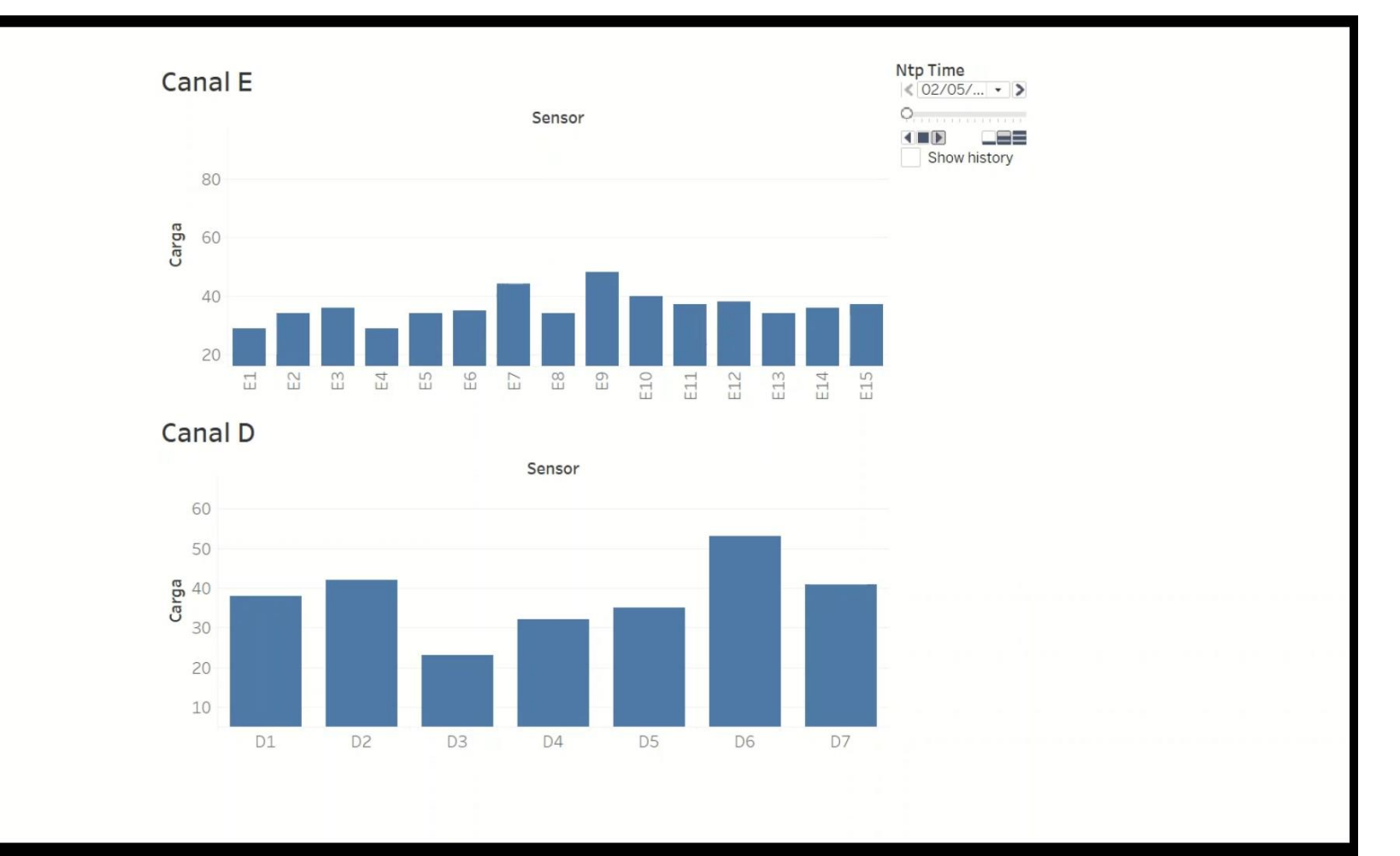

# **Obrigado!**

Diogo Silva/Jorge Oliveira e Sá

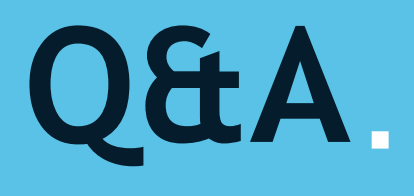

**10 Minutos**

# **Encerramento**

**João Poças Martins BUILT CoLAB** 

#### **REVQ CONSTRUCTION** DIGITAL CONSTRUCTION REVOLUTION

# **Obrigado!**

www.**revconstruction**.pt

Lisb@20<sup>20</sup> C<sup>

2020</sup> 2020 2020 **12** 

#### REVQ CONSTRUCTION DIGITAL CONSTRUCTION REVOLUTION

# O Projeto Mobilizador para a Revolução Digital da Construção.